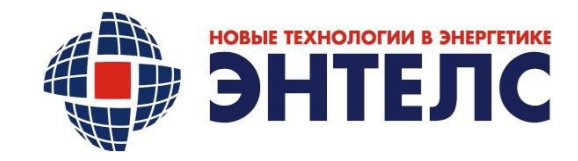

#### УТВЕРЖДАЮ

Генеральный директор ООО «Энтелс»

\_\_\_\_\_\_\_\_\_\_\_\_\_\_\_\_\_ А.В. Севостьянов

«\_\_»\_\_\_\_\_\_\_\_\_\_\_\_\_ 2023 г.

# КОНТРОЛЛЕР МНОГОФУНКЦИОНАЛЬНЫЙ

# КМ ЭНТЕК E2R2(G)-1 v.5

Руководство по эксплуатации

Лист утверждения

АФЛС.421455.002 РЭ-ЛУ

обозначение документа

Количество листов – 76

СОГЛАСОВАНО

Главный конструктор

ООО «Энтелс»

\_\_\_\_\_\_\_\_\_\_\_\_\_\_\_\_\_ А.В. Бурмистров

«\_\_»\_\_\_\_\_\_\_\_\_\_\_\_\_ 2023 г.

СОГЛАСОВАНО

Технический директор

ООО «Энтелс»

\_\_\_\_\_\_\_\_\_\_\_\_\_\_\_\_\_ И.И. Щелоков

«\_\_»\_\_\_\_\_\_\_\_\_\_\_\_\_ 2023 г.

КОД ОКП: 34 3000

Утвержден

АФЛС.421455.002 РЭ-ЛУ

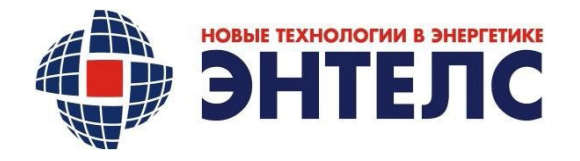

# КОНТРОЛЛЕР МНОГОФУНКЦИОНАЛЬНЫЙ

# КМ ЭНТЕК E2R2(G)-1 v.5

Руководство по эксплуатации

## АФЛС.421455.002 РЭ

обозначение документа

Количество листов – 76

Дата введения 12.01.2021

Без ограничения срока действия

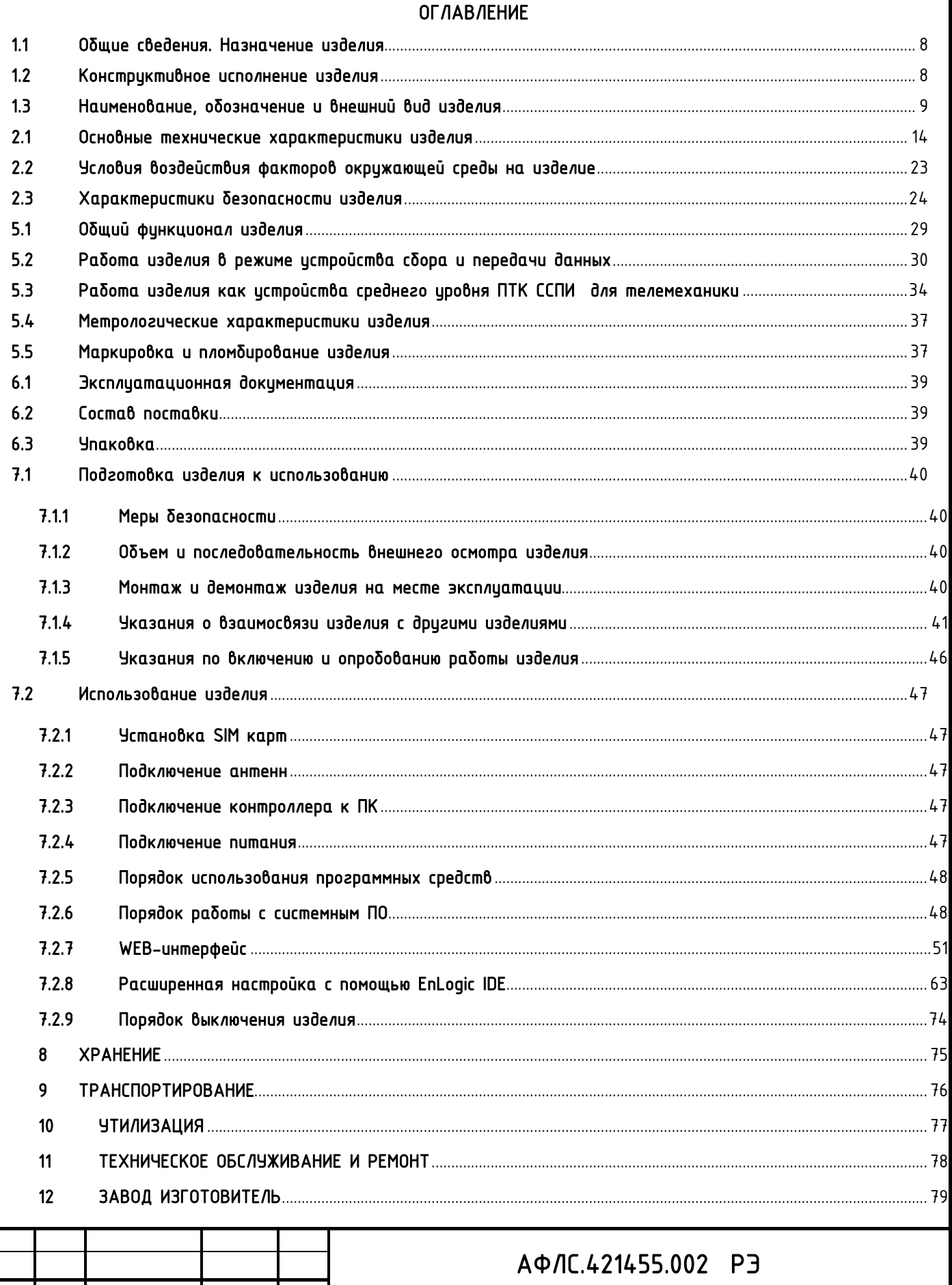

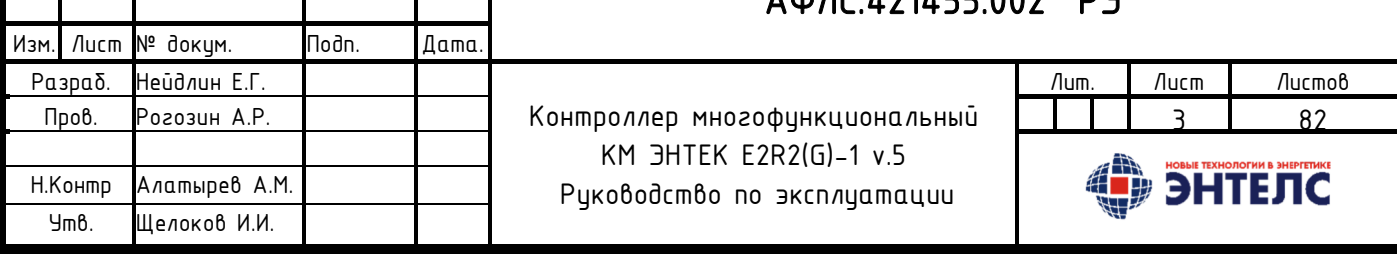

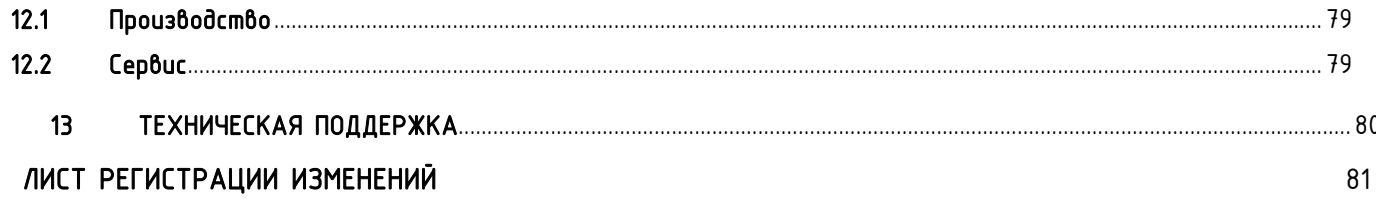

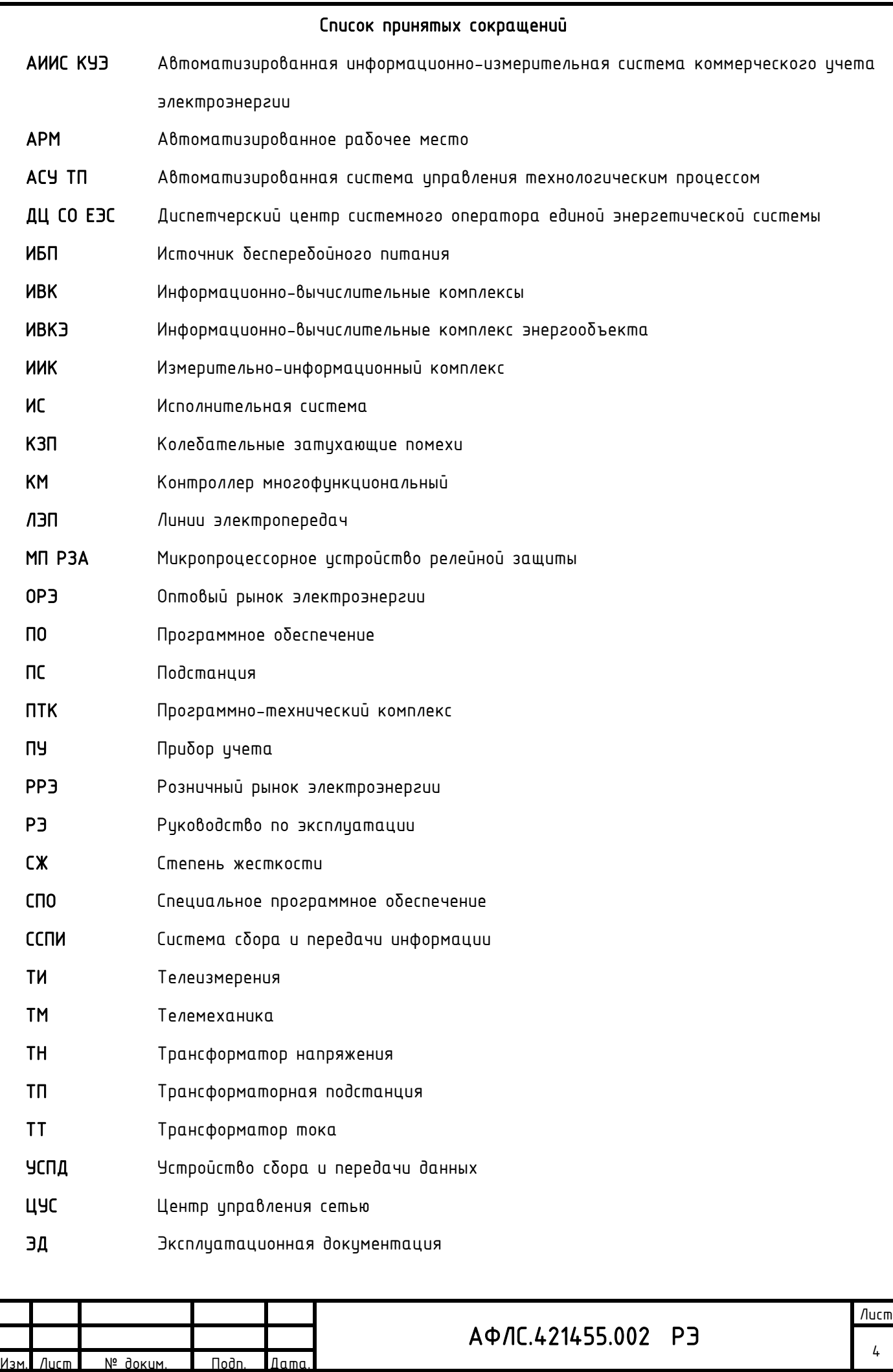

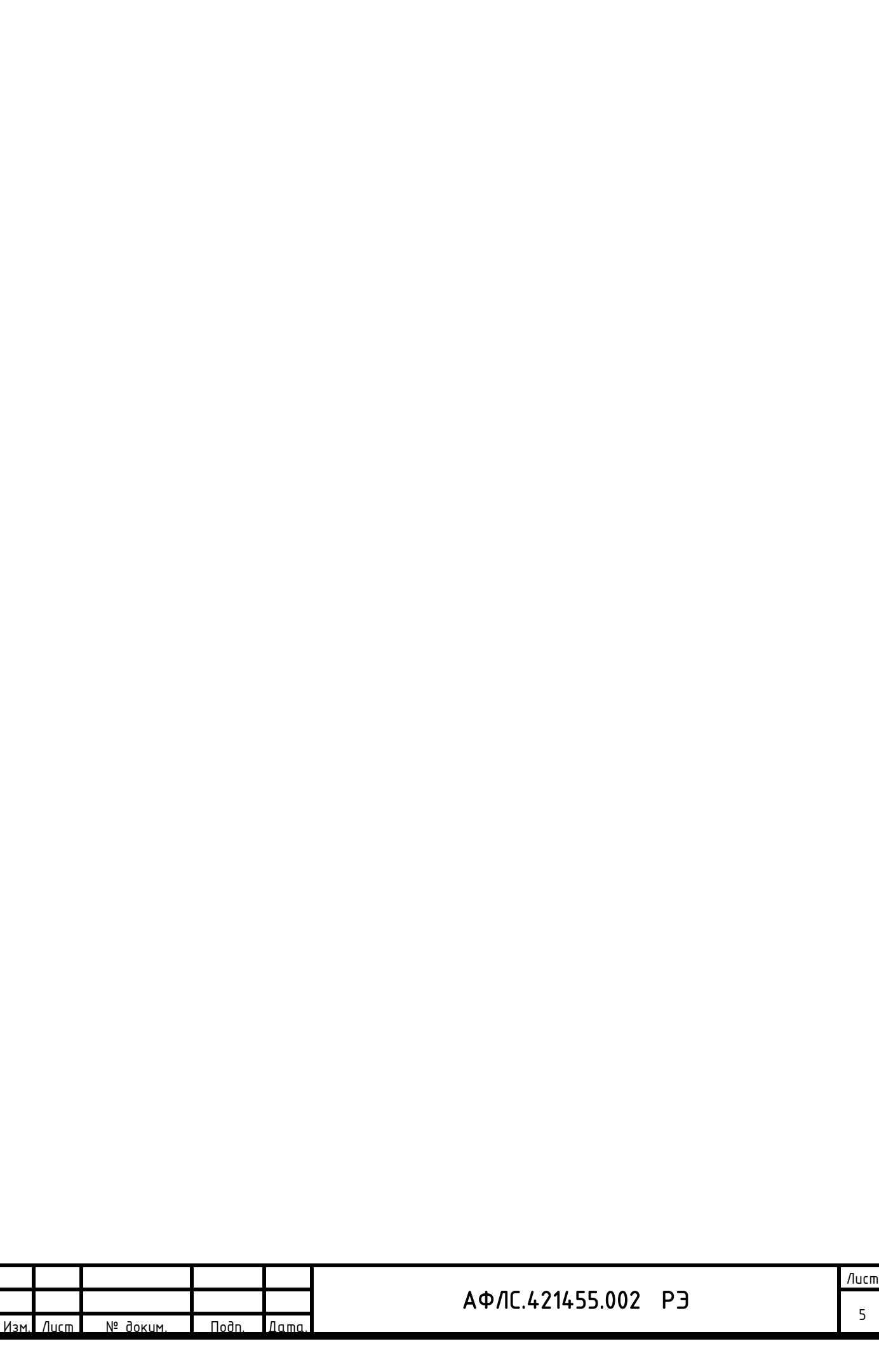

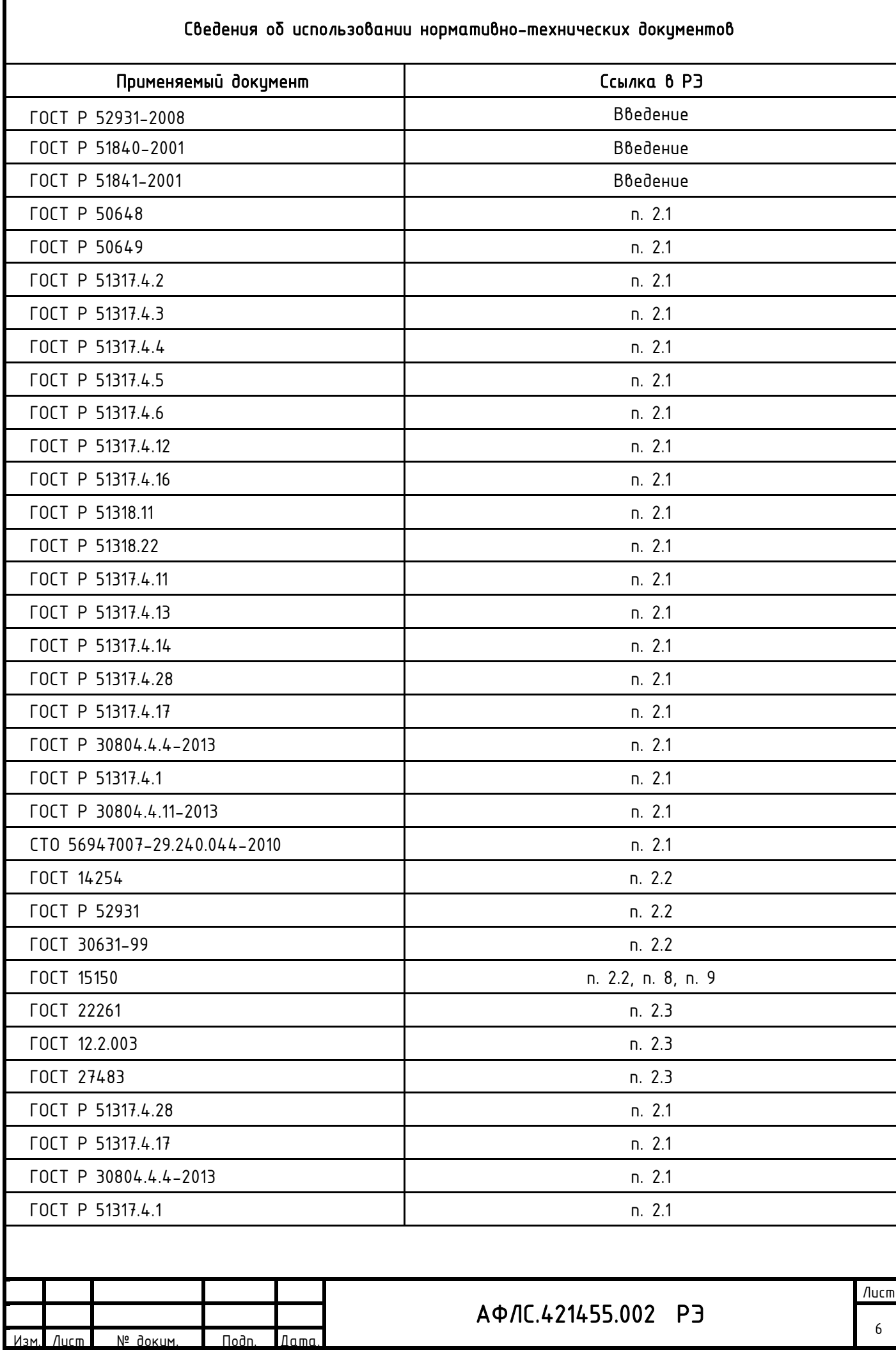

#### Введение

Настоящее руководство по эксплуатации предназначено для ознакомления обслуживающего персонала с устройством, конструкцией, работой и техническим обслуживанием контроллера многофункционального ЭНТЕК (КМ ЭНТЕК) E2R2 (G), далее по тексту - контроллер, изделие.

КМ ЭНТЕК произведен в соответствии с комплектом конструкторской документации (КД) АФЛС.421455.002 и соответствует требованиям ГОСТ Р 52931-2008, ГОСТ Р 51840-2001 и ГОСТ Р 51841-2001.

Данное руководство содержит сведения о назначении, технических характеристиках, составе, особенностях функционирования изделия.

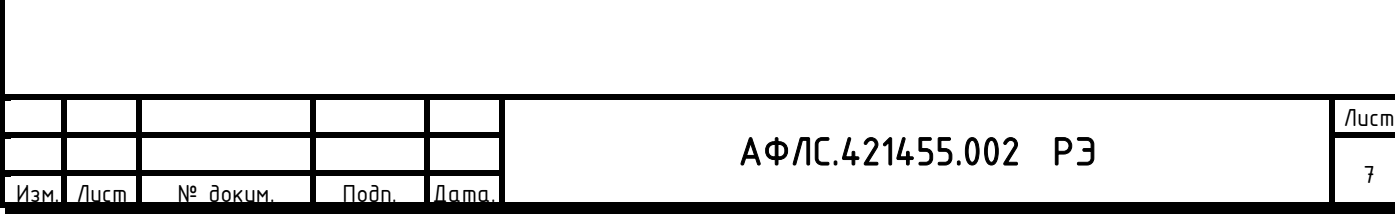

#### **1.** Описание и работа изделия

#### **1.1** Общие сведения. Назначение изделия

КМ ЭНТЕК является аппаратно-программным комплексом, в составе которого используется программное обеспечение EnLogic.

КМ ЭНТЕК предназначен для использования в автоматизированных информационно-измерительных системах коммерческого учета электрической энергии и мощности (АИИС КУЭ) (Устройство сбора и передачи данных); построения на их основе автоматизированных систем управления технологическими процессами (АСУ ТП), систем телемеханики (ТМ), систем диспетчеризации энергетических объектов (электростанций, подстанций и электроустановок потребителей) (ИВКЭ).

Контроллер является самовосстанавливаемым изделием, рассчитанным на непрерывный режим работы.

Язык поставляемой эксплуатационной документации, человеко-машинного интерфейса, в том числе и ПО, надписи на оборудовании – русский.

#### **1.2** Конструктивное исполнение изделия

КМ ЭНТЕК выполнен в едином металлическом корпусе (на базе унифицированных конструкций с металлическими торцевыми панелями) с естественной конвекцией с односторонним обслуживанием, а также возможностью выполнения в промышленном исполнении.

КМ ЭНТЕК является изделием высокой заводской готовности, прошедшее наладку и тестирование в заводских условиях.

КМ ЭНТЕК предусматривает расширение набора функций за счёт подключения внешних устройств или модулей (приборов учета) со встроенными функциями телемеханизации.

Пластмассовые изделия имеют категорию стойкости к горению не ниже ПГ и ПВ1 по ГОСТ 28157-2018.

Группа механического исполнения – М40.

Органы индикации не перекрываются при манипулировании органами управления и при подключении соединителей на объекте эксплуатации.

Малые размеры контроллера позволяют производить его установку в ограниченных пространствах, он удобен в техническом обслуживании, эксплуатации и ремонтопригоден.

Подключение внешнего дисплея или портативного компьютера к контроллеру возможно с использованием WEB-доступа.

Контроллер обеспечивает его крепление на шитах и панелях или истановки в шкафы и стойки с применением DIN-рейки.

КМ ЭНТЕК не предназначен для наружной установки вне шкафа.

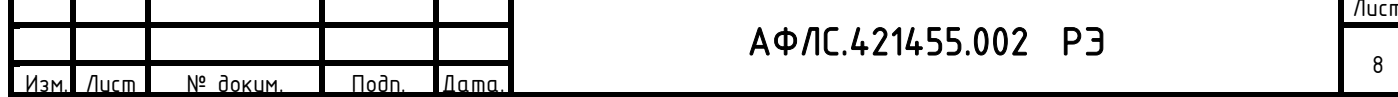

При установке КМ ЭНТЕК в шкаф ПТК, номинальное напряжение питания шкафа составляет 230 В переменного тока и/или 220 В постоянного тока по ГОСТ Р 51179, ГОСТ 29322. Значения номинального напряжения питания шкафа ПТК указывается в эксплуатационной документации на ПТК.

Шкаф устройства сбора и передачи данных наружного исполнения можно установить на опоре ЛЭП, вынеся антенну связи на опору. При этом предусмотрен крепеж антенны на опору от ее срыва ветром или вынос ее выше для увеличения зоны покрытия.

На шкаф устройства сбора и передачи данных наружного исполнения для размещения на опоре ЛЭП наносятся логотипы: «Россети» и логотип сетевой компании, шесть последних цифр серийного номера УСПД или MAC-адрес. Логотипы выполнены лазерным принтом, шрифтом Arial размером не менее 30 мм или иным способом, устойчивым к атмосферным воздействиям в течение срока эксплуатации.

На видном (свободном) месте корпуса КМ ЭНТЕК размещены морозостойкие (с температурой наклеивания от -30 до +50 °С и температурой эксплуатации от -40 до +70 °С) наклейки с логотипом ПАО «Россети» с нанесенной шрифтом Arial (с высотой символов не менее 10 мм) следующей информацией - Телефон Единого контакт-центра: 8-800-220-0-220.

**1.3** Наименование, обозначение и внешний вид изделия

КМ ЭНТЕК E2R2 (*G*) -a V.b c -d -e -f -g -h -i -j -k lmnpq, где

а - аббревиатура, раскрывающая количество плат и вариантом питания изделия, в виде:

-1 - модификация с одной процессорной платой;

V.b – аппаратная версия платформы:

-5 – актуальная версия.

c - аббревиатура, раскрывающая количество интерфейсов RS-485. При отсутствии опции ставиться  $-0$ .

d - аббревиатура, раскрывающая количество интерфейсов RS-232. При отсутствии опции ставиться  $-0$ .

е - аббревиатура, раскрывающая количество интерфейсов Ethernet. При отсутствии опция ставиться  $-0$ .

f - аббревиатура, раскрывающая количество USB-портов. При отсутствии опучя  $cm<sub>0</sub>$  ставиться  $-0$ .

g - аббревиатура, раскрывающая наличие источника бесперебойного питания на базе

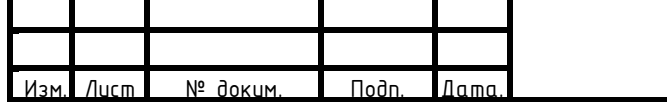

## АФЛС.421455.002 РЭ

Лист

#### ионистора:

 $-0 -$  omcymcm $\delta$ yem;

 $-1 -$  присутствует.

## h - аббревиатура, раскрывающая наличие встроенного модуля ГЛОНАСС/GPS.

 $-0 -$  omcumcm $6$ uem;

 $-1 -$  приситствиет.

## i - аббревиатура, раскрывающая конфигурацию встроенных модулей связи:

- $-0 -$  omcymcm $\delta$ yem;
	- -1 наличие основного модуля;
- -2 основного и дополнительного модуля.

## $j$  - аббревиатура, раскрывающая тип связи сотового оператора, в виде:

- $-0$  отсутствие функции;
- $-1 2G$
- $-2 36$
- $-3 4G$
- $-4 56$ .

## k - аббревиатура, раскрывающая тип дополнительного модуля связи, в виде:

- $-0$  отсутствие функции;
- $-1 2G$ ;
- $-2 3G$ ;
- $-3 4G$ ;
- $-4 56$
- -5 LoraWan
- $-6 ZigBee$
- $-7 NBIoT$
- $-8 -$  McWill

## l - аббревиатура, раскрывающая функции программного обеспечения ТМ:

- $-1 -$  финкция базовая;
- $-2 \phi$ ункция ТМ;
- $-3$  функция ТМ с поддержкой протокола DNP3;

### m - аббревиатура, раскрывающая функции программного обеспечения УСПД:

- $-0$  отсутствие функции;
- $-1$  наличия функции.

## n - аббревиатура, раскрывающая функции программного обеспечения наличие

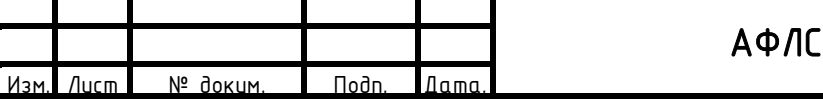

## $1421455.002$  P3

## модуля VIPNET:

- -0 отсутствие функции;
- $-1$  наличия функции;

## p - аббревиатура, раскрывающая специализированные функции:

- $-0$  отсутствие функции;
- -1 для управляемых разъединителей;
- $-2$  для системы АСУНО;

## q - аббревиатура, раскрывающая наличия поддержки протокола IEC 61850

- -0 отсутствие функции;
- -1 наличия функции;

### КМ ЭНТЕК E2R2 (G) – 1 V.5 поставляется в стандартной модификации:

## КМ ЭНТЕК E2R2 (G)-1 V.5 1-1-1-1-0-0-1-3-0 20000

Расшифровка записи:

Контроллер многофункциональный КМ ЭНТЕК, в модификации 1 - с одной процессорной платой, 2x

входа низковольтного питания 10-50В, в аппаратной версии – 5.

Интерфейсы: RS-485 - 1 шт., RS-232 - 1 шт., Ethernet - 1 шт., USB - 1 шт.,

- 0 встроенный ионистор нет,
- 0 встроенный спутниковый модуль синхронизации ГЛОНАСС/GPS нет,
- 1- Наличие основного модуля связи,
- 3 4G тип связи основного модуля связи,
- 0 отсутствует дополнительный модуль связи.
- с установленными программными функциями:
- 2 функция ТМ;
- 0 функции программного обеспечения УСПД отсутствует;
- 0 модуль VIPNET отсутствует;
- 0 без специализированных функций.
- 0 без поддержки протокола IEC 61850

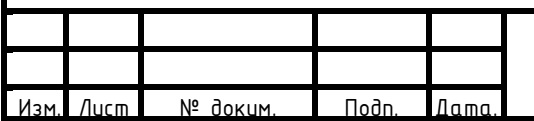

## АФЛС.421455.002 РЭ

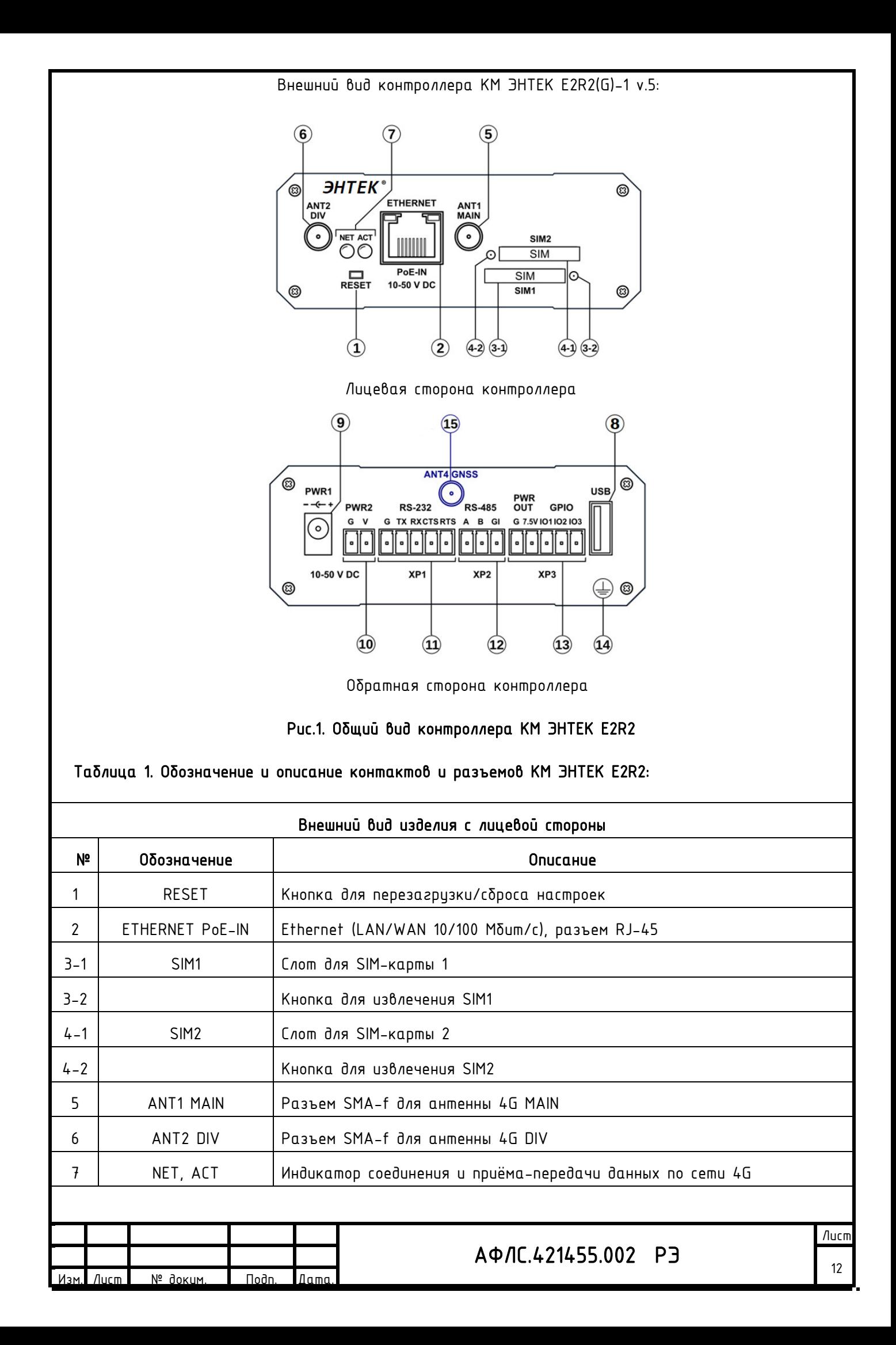

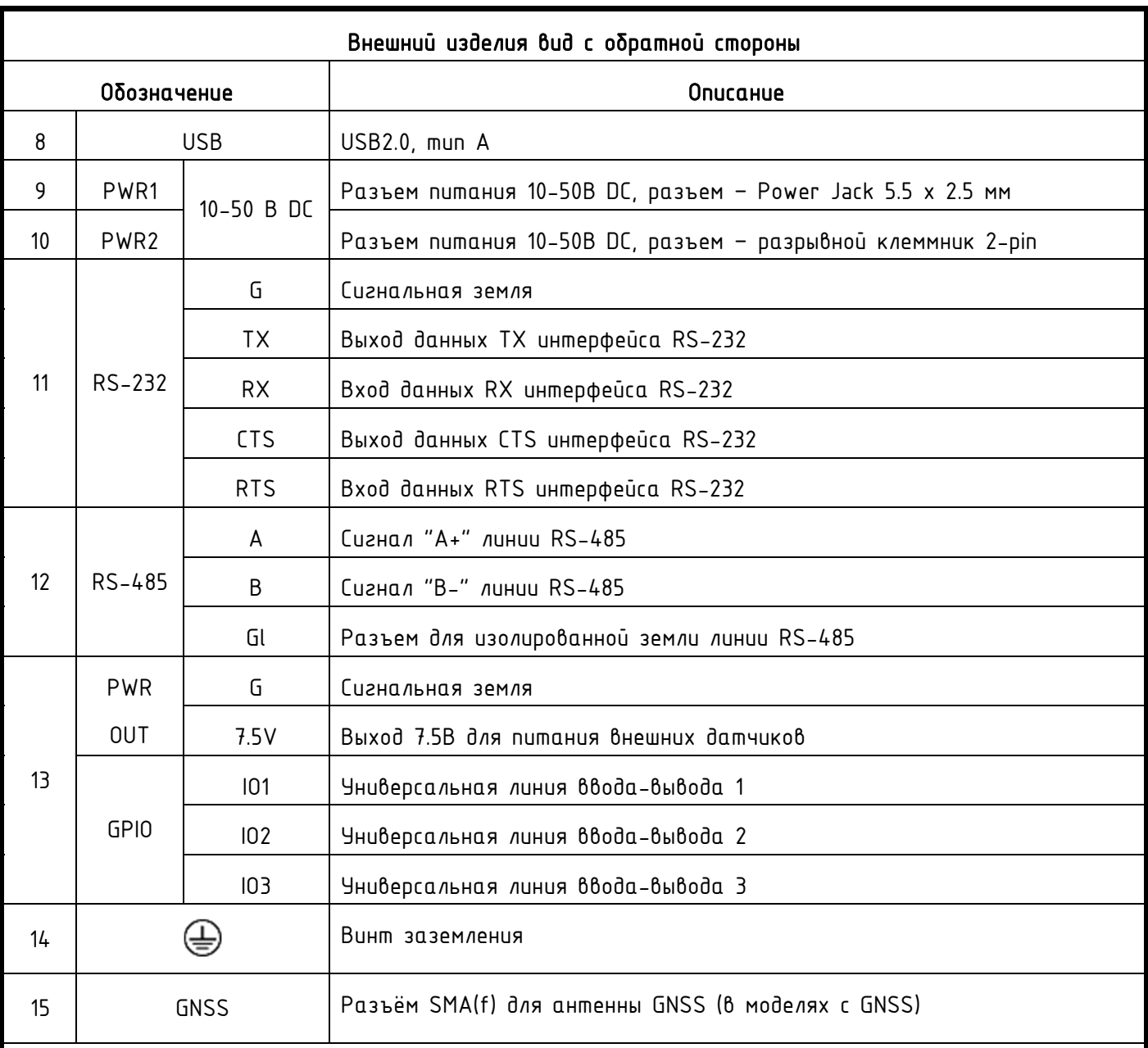

В КМ ЭНТЕК E2R2(G)-1 v.5 предусмотрены два светодиодных индикатора: NET и ACT, сообщающих

о состоянии контроллера (Индикаторы соединения и приёма-передачи данных по сети 4G)

По умолчанию индикаторы настроены на следующие значения:

- $NET -$  индикатор 4G соединения.
- $ACT -$  индикатор приёма-передачи данных по 4G.

## Таблица 2. Режимы индикации изделия

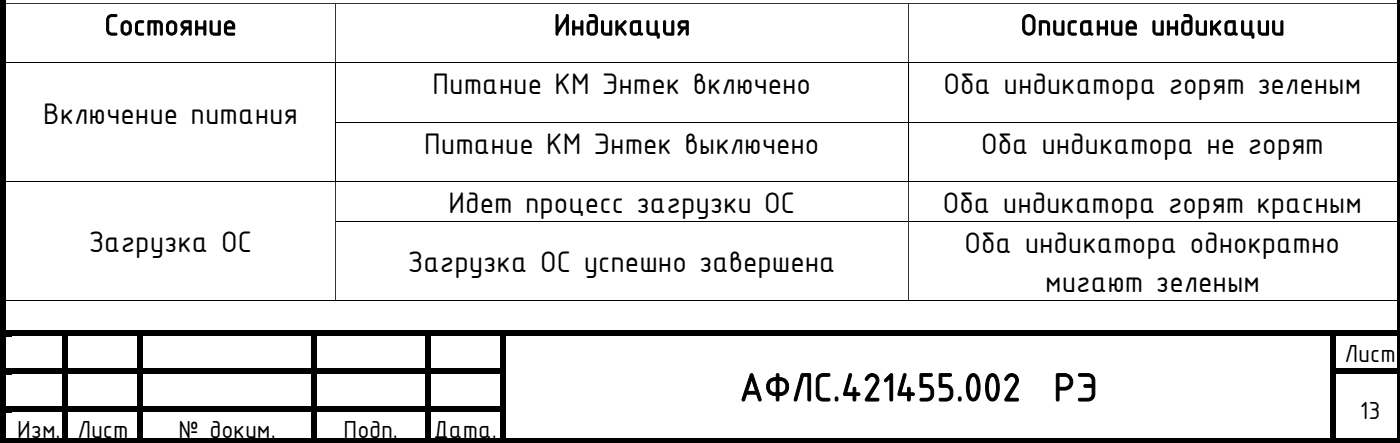

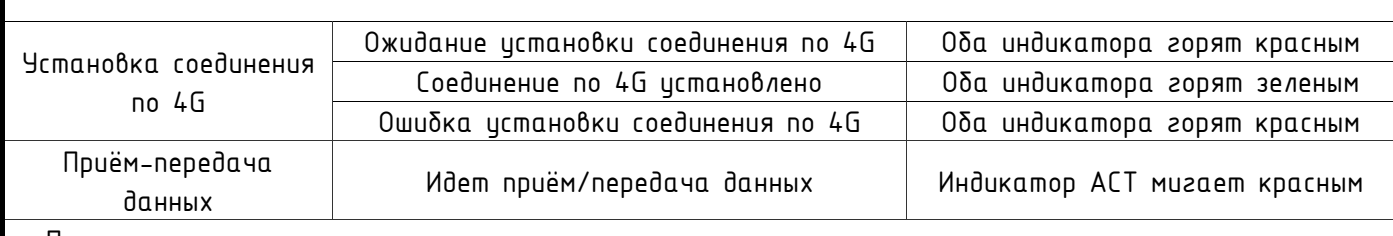

Примечание:

 Индикаторы могут быть настроены через Web-интерфейс: "Система" > " Настройка LED индикации ".

КМ ЭНТЕК соответствует требованиям постановления Правительства Российской Федерации от 17 июля 2015 г. N 719 "О подтверждении производства промышленной продукции на территории Российской Федерации" и постановления Правительства Российской Федерации от 10 июля 2019 г. N 878 "О мерах стимулирования производства радиоэлектронной продукции на территории Российской Федерации при осуществлении закупок товаров, работ, услуг для обеспечения государственных и муниципальных нужд, о внесении изменений в постановление Правительства Российской Федерации от 16 сентября 2016 г. N 925 и признании утратившими силу некоторых актов Правительства Российской Федерации".

### **2.** Технические характеристики и условия эксплуатации изделия

Технические характеристики КМ ЭНТЕК соответствуют требованиям технических условий АФЛС.421455.002 ТУ, и подтверждены свидетельством об утверждении типа средства измерения ОС.С.33.004.А №74521, действительно до 24.07.2024 г.

Межповерочный интервал изделия составляет 10 лет.

#### **2.1** Основные технические характеристики изделия

#### Таблица 3. Основные технические характеристики изделия

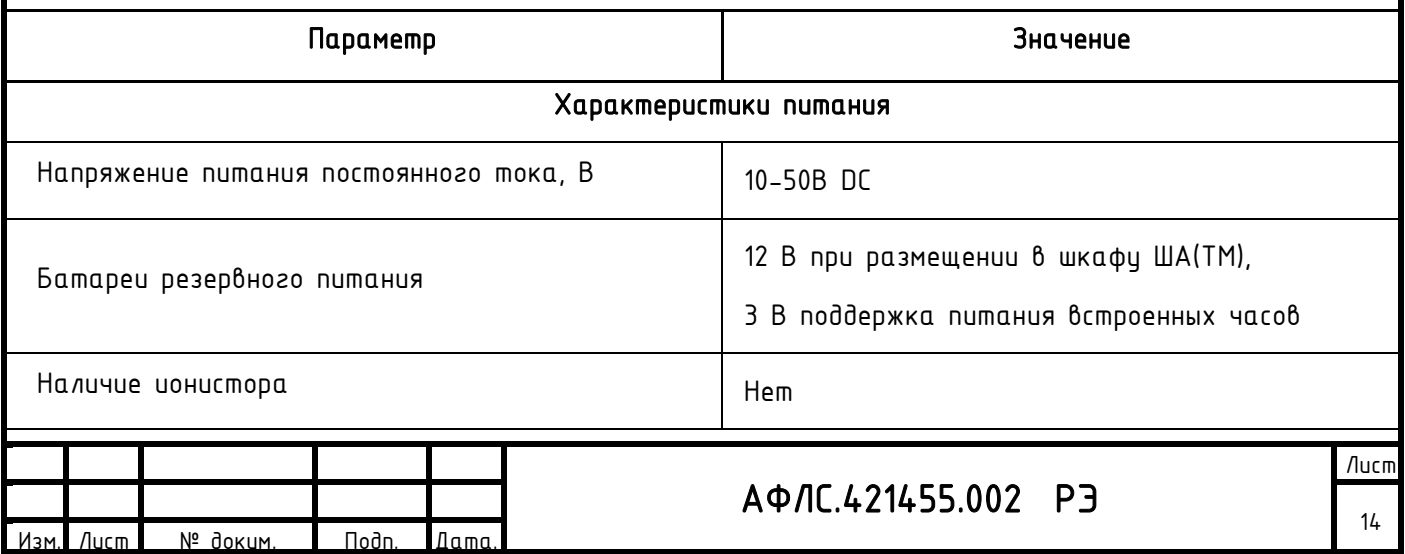

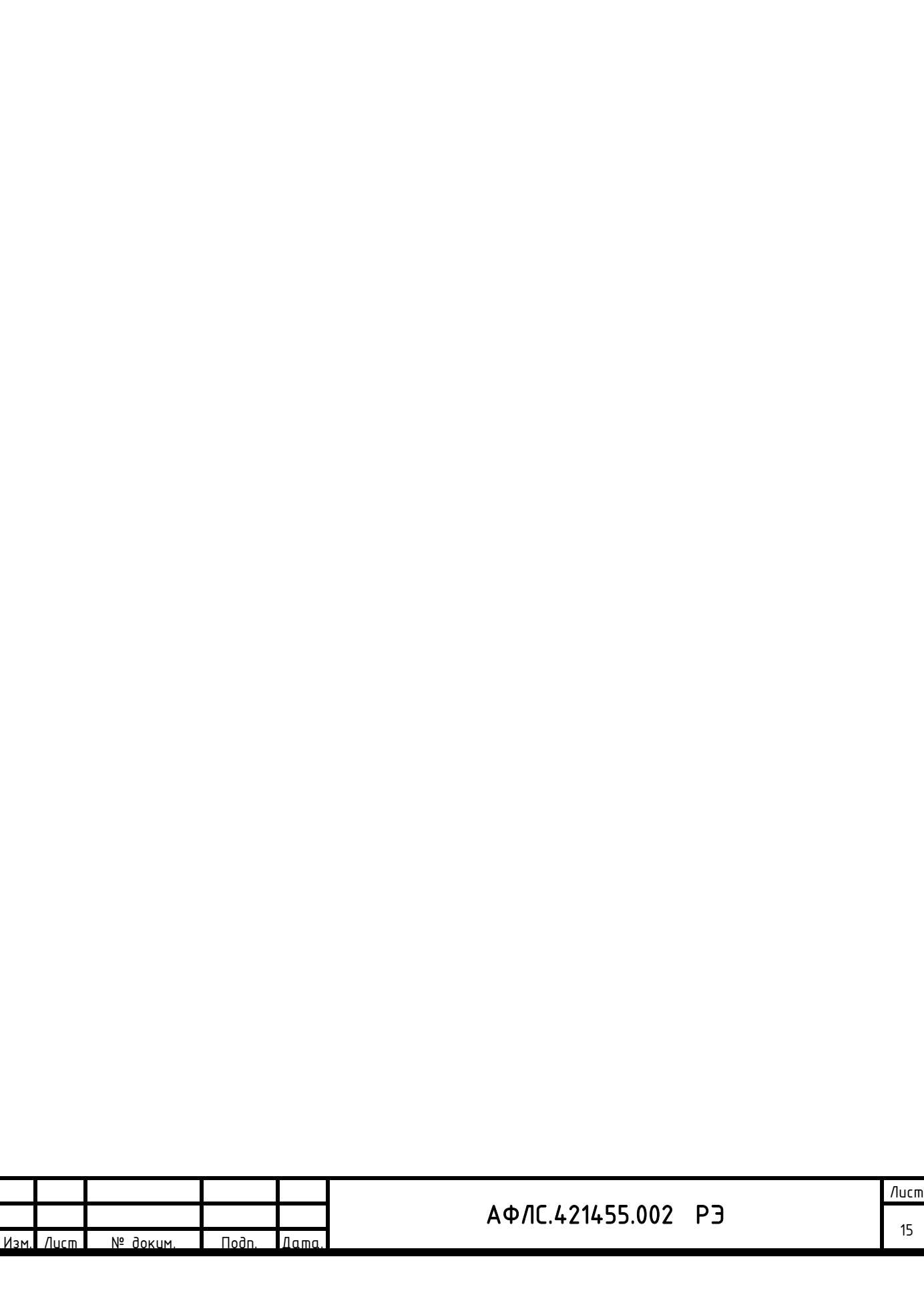

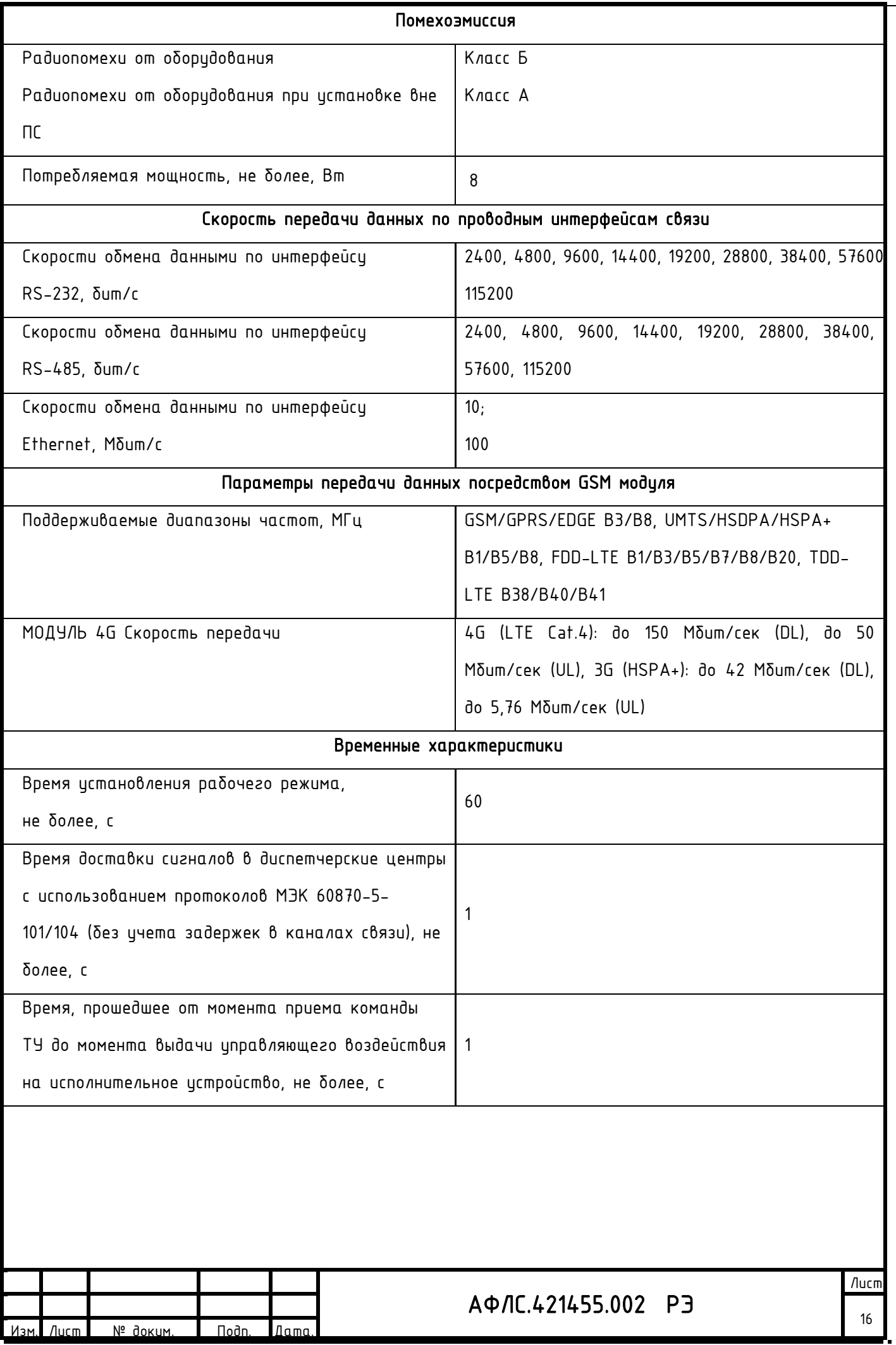

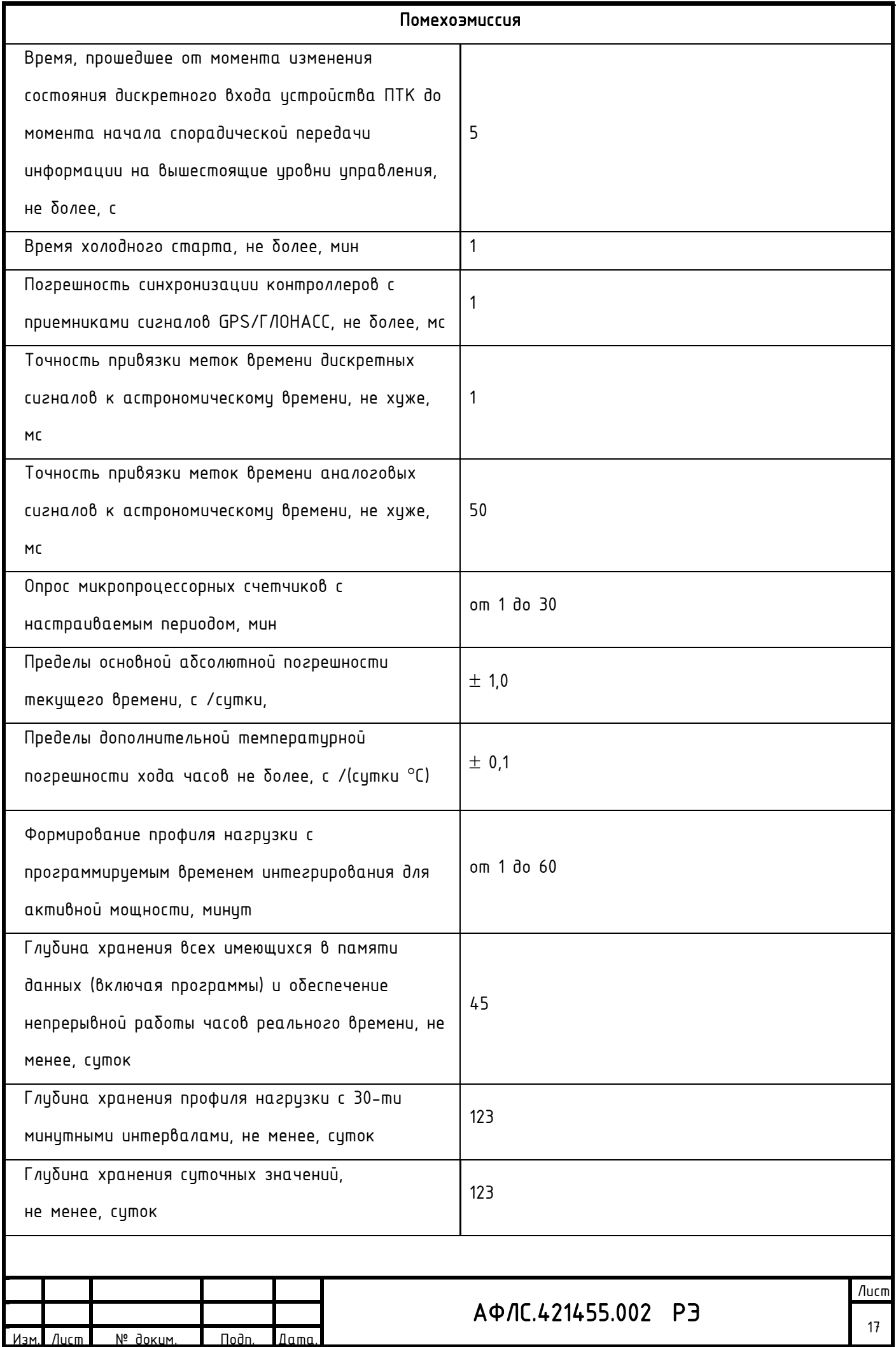

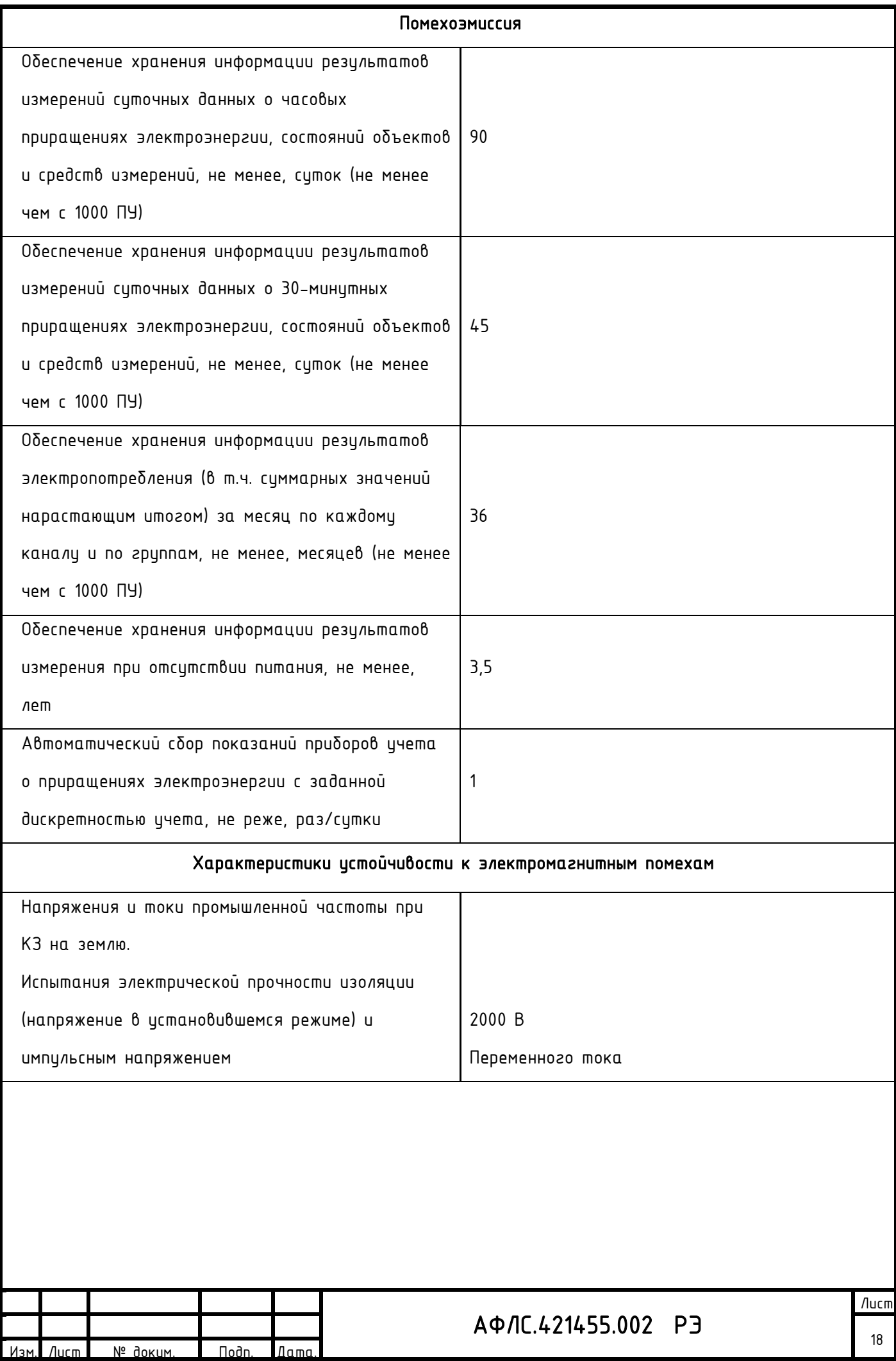

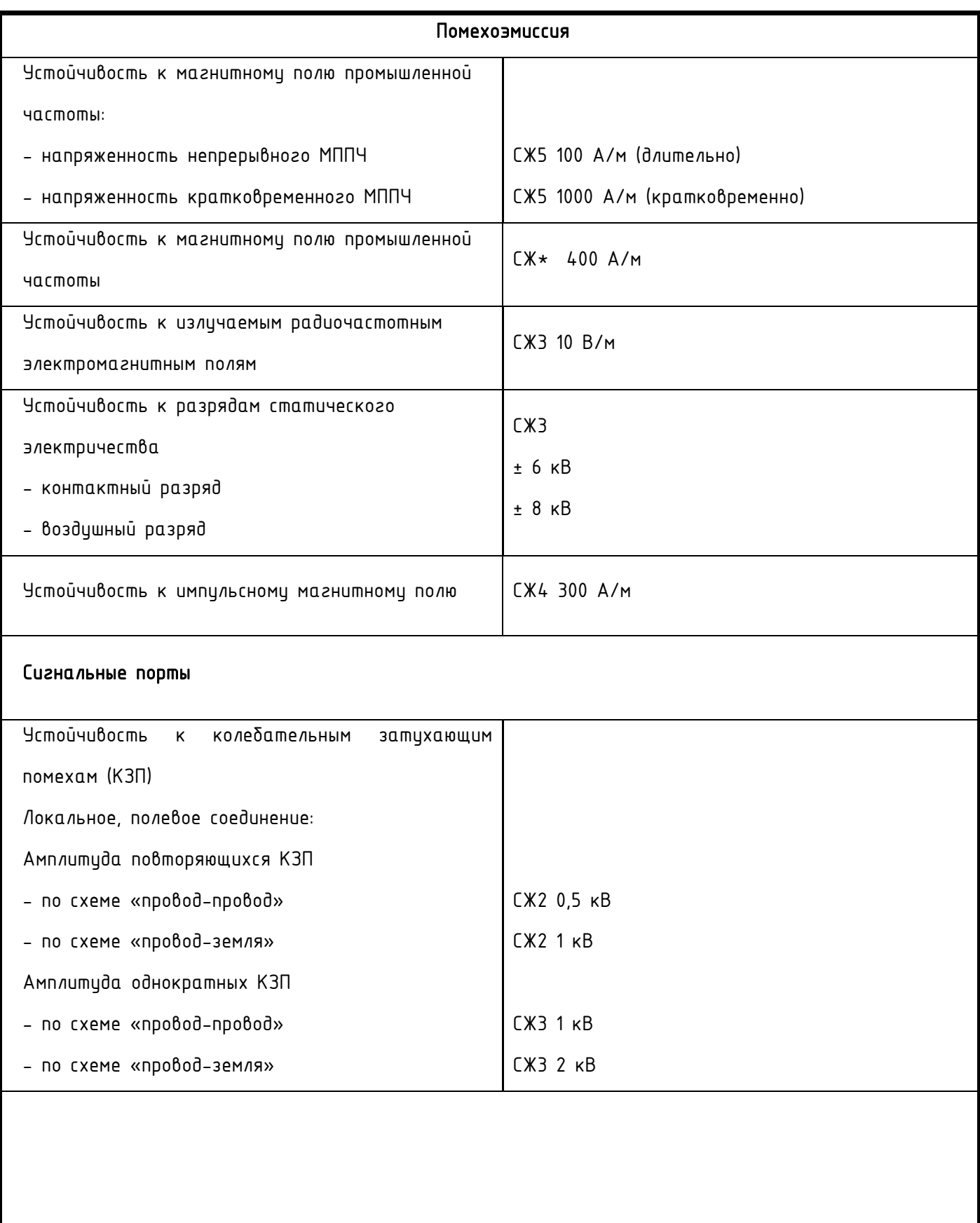

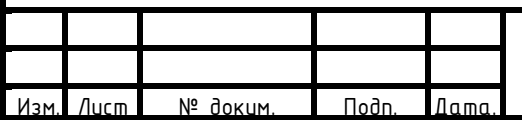

# АФЛС.421455.002 РЭ

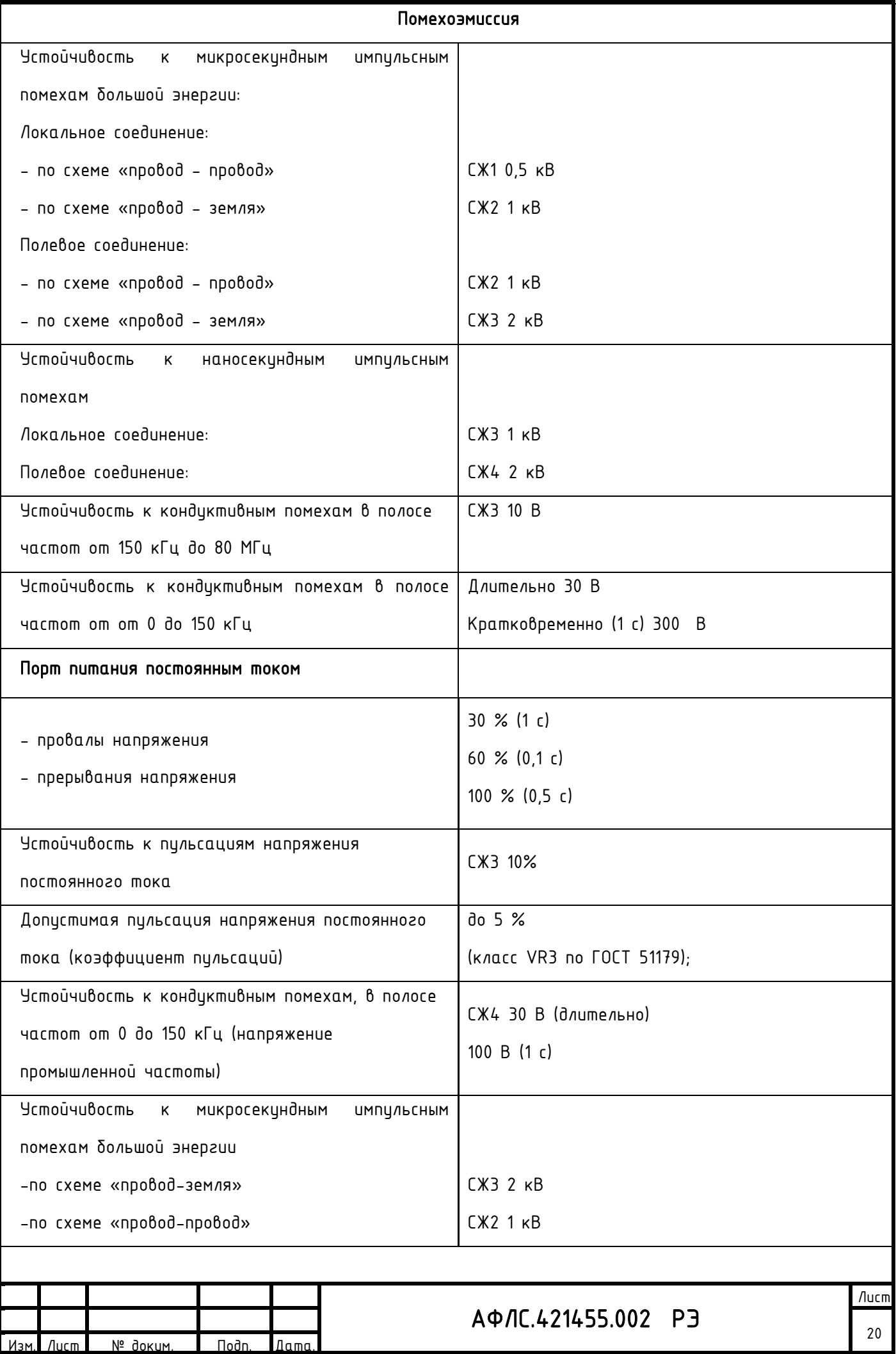

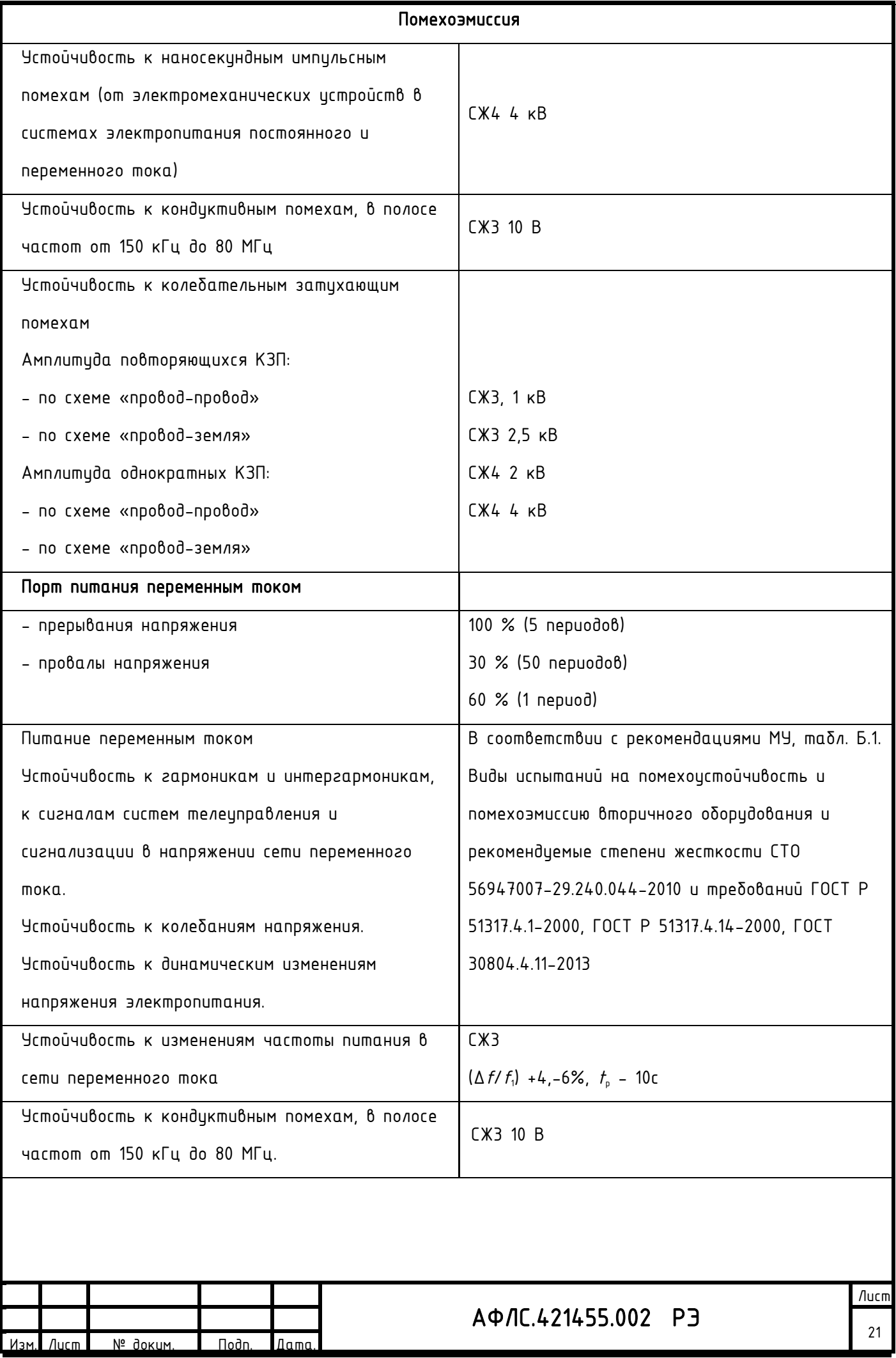

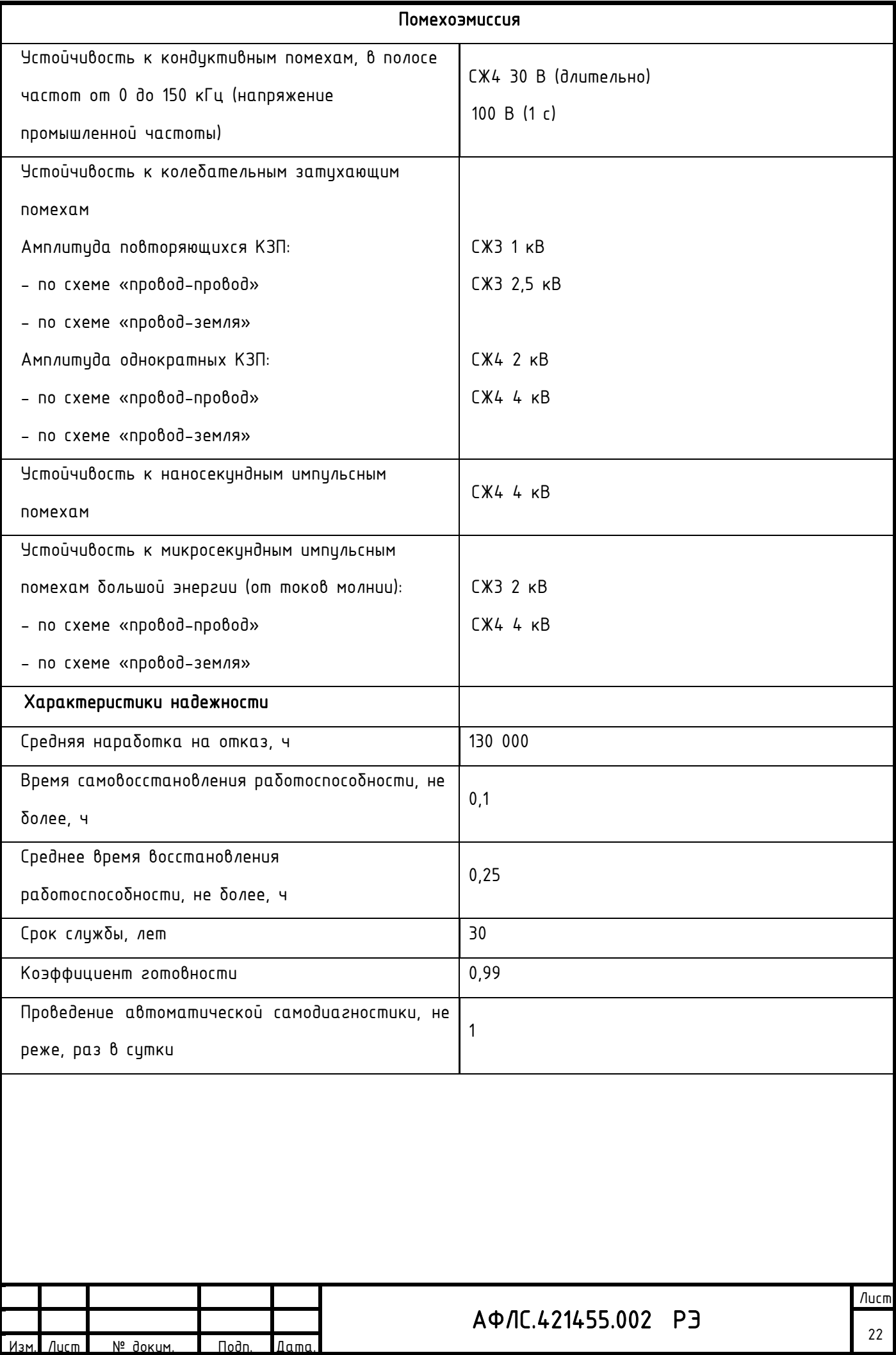

### **2.2** Условия воздействия факторов окружающей среды на изделие

КМ ЭНТЕК в зависимости от исполнения эксплиатируются при исловиях окрижающей среды по ГОСТ Р 52931.

# АФЛС.421455.002 РЭ Лист Параметр Значение Нижнее рабочее значение температуры воздуха  $-40$  *QC* Верхнее рабочее значение температуры воздуха +60 ºС Относительная влажность воздуха 98 % при 30 ºС Предельные условия транспортирования по ГОСТ 15150 условия хранения, группа 5 Нижнее предельное значение температуры -60 °С Верхнее предельное значение температуры +70 °С Нижнее предельное значение температуры среды при хранении -50 °С Верхнее предельное значение температуры среды при хранении +50 °С Атмосферное давление в соответствии с группой Р2 Нижнее значение, кПа 66.0 Верхнее значение, кПа 106,7 Тип атмосферы II (промышленный) Механические воздействия Вибрация: - диапазон частот, Гц - амплитуда ускорения,  $M/C^2$ По ГОСТ 30631-99 5-100 2,5 Механические удары:  $-$  амплит. ударного ускорения, м/с<sup>2</sup> -длительн. ударного импульса, мс По ГОСТ 30631-99 30  $2 - 20$

23

#### Таблица 4. Условия окружающей среды для эксплуатации изделия:

№ доким. | Подп. Дата

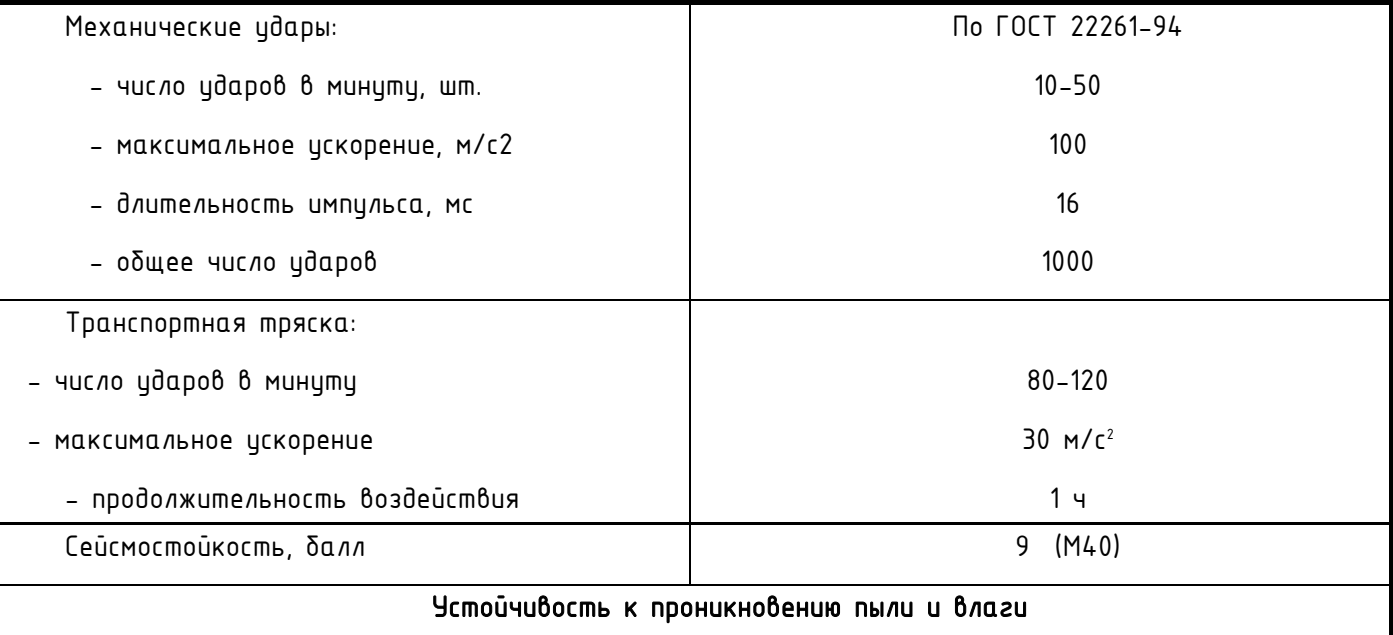

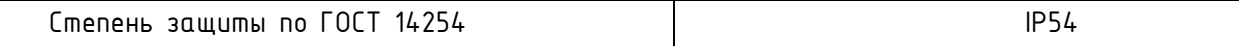

#### **2.3** Характеристики безопасности изделия

Изделие сконструировано и изготовлено таким образом, что в нормальных условиях и при возникновении неисправностей, оно не представляет опасности для обслуживающего персонала.

Изделие предназначено для непрерывного функционирования в помещениях с повышенной опасностью.

По общим требованиям безопасности изделие соответствует требованиям:

- ГОСТ 22261 группы климатического исполнения 5;
- ГОСТ 22261 группы климатического исполнения 4 при размещении в отапливаемом помещении;
- ГОСТ 12.2.003. Конструкция элементов и узлов, входящих в изделие, соответствует требованиям ГОСТ 12.1.004 и ГОСТ 27483 и не допускает чрезмерного перегрева и воспламенения в рабочем состоянии;
- ГОСТ IEC 60950-1-2014 (ГОСТ 12.2.091).

Изделие соответствует требованиям по пожарной безопасности. Применены материалы, не поддерживающих горение, исключено использования легковоспламеняющихся материалов.

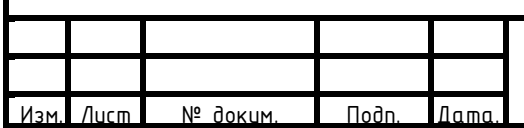

## АФЛС.421455.002 РЭ

Лист  $24$ 

#### **3.** Гарантии изготовителя

Предприятие-изготовитель гарантирует соответствие КМ ЭНТЕК требованиям технических исловий при соблюдении исловий эксплуатации, транспортирования и хранения, установленных техническими условиями.

При поставках на объекты ПАО «ФСК ЕЭС» и ПАО «Россети» гарантийный срок эксплуатации составляет 5 (пять) лет со дня ввода контроллеров в эксплуатацию.

Гарантийный срок хранения – 6 месяцев с момента изготовления.

При поставках на объекты ПАО «ФСК ЕЭС» и ПАО «Россети» срок поставки запасных частей для КМ ЭНТЕК составляет не более 6 месяцев, поставка любых запасных частей, ремонт и (или) замена оборудования осуществляется в течение 20 лет со дня окончания гарантийного срока.

В течение гарантийного срока предприятие-изготовитель гарантирует нормальную работу контроллера и безвозмездное устранение всех неполадок в их работе.

Ремонт изделия производит предприятие-изготовитель либо предприятие, имеющее соответствующий договор с предприятием-изготовителем.

Средний срок сохраняемости в заводской упаковке в отапливаемом помещении составляет не менее 2 лет.

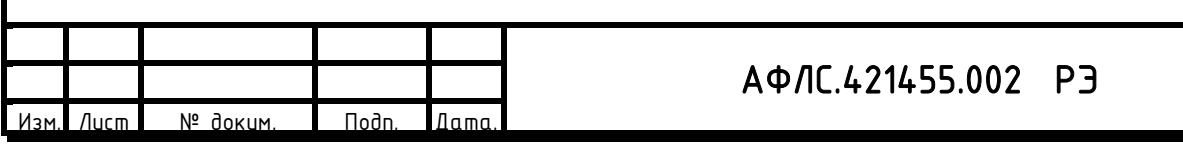

#### **4.** Состав изделия

Изделие в общем случае состоит из двух логически связанных частей:

 $−$  аппаратной (технической части);

− программной части.

Аппаратная часть изделия зависит от конфигурации технических средств и исполнения конструкторской документации, по которой оно выпущено.

В зависимости от технических характеристик, назначения и выполняемых финкций технические средства КМ ЭНТЕК могут иметь различную конфигурацию.

В состав программных средств КМ ЭНТЕК входят следующие виды программного обеспечения (ПО):

− СПО – системное программное обеспечение КМ ЭНТЕК. СПО обеспечивает все функции, реализуемые непосредственно в КМ ЭНТЕК - опрос узлов учета, передачу информации на верхний уровень.

− WEB – интерфейс КМ ЭНТЕК. Является расширением СПО КМ ЭНТЕК, и предназначено для мониторинга работы КМ ЭНТЕК и основного набора функций конфигурирования. WEB-интерфейс доступен при подключении к КМ ЭНТЕК по каналу связи Ethernet, или по статическому адресу через соединение GPRS.

 $−$  Утилита опроса КМ ЭНТЕК. Выполняет функции, подобные WEB-интерфейсу. Позволяет сохранить результаты мониторинга работы КМ ЭНТЕК. Может опрашивать КМ ЭНТЕК по IP-адресу, а также по GSM-соединению. Одно из основных назначений утилиты опроса КМ ЭНТЕК – проведение пусконаладочных работ по объекту учета, первичная проверка канала связи, формирование отчета по объекту, демонстрация передачи данных в сбытовые организации.

 $-$  Система конфигурирования – EnLogic. Используется при неоδходимости расширенного конфигурирования КМ ЭНТЕК.

− Система шифрования передаваемых данных в соответствии с требованиями ФСБ РФ по СЗИ на VipNet.

Программное обеспечение КМ ЭНТЕК позволяет выполнить локальное и удаленное конфигурирования и параметрирование устройства, проведение тестирования, диагностирования устройства.

Программное обеспечение КМ ЭНТЕК также позволяет выполнить параметрирование каналов учета для включения ПУ в систему опроса.

В составе программного обеспечения КМ ЭНТЕК функционирует программно-аппаратная защита от зацикливания ("watchdog"), защита от атак типа «отказ в доступе» (DDoS), возможность замены

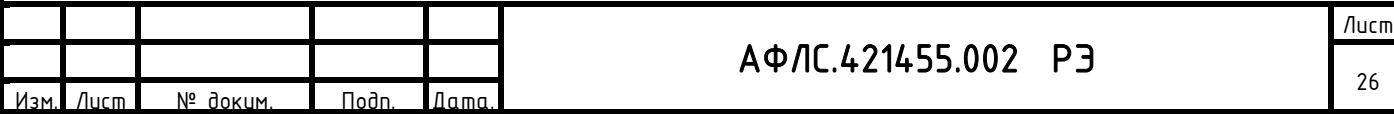

заводских паролей на пароли пользователей в соответствии с требованиями политики безопасности сетевого предприятия.

Версия ИС EnLogic: не ниже 02.10.2021.

Контрольная сумма 8df6edc5020e87136b73f8051bfa2ca2.

Предусмотрена фиксация версий протоколов информационного обмена, версии встроенного программного обеспечения и, при необходимости, версии прочих компонент аттестуемого оборудования при проведении аттестационных испытаний.

## Таблица 5. Характеристики изделия:

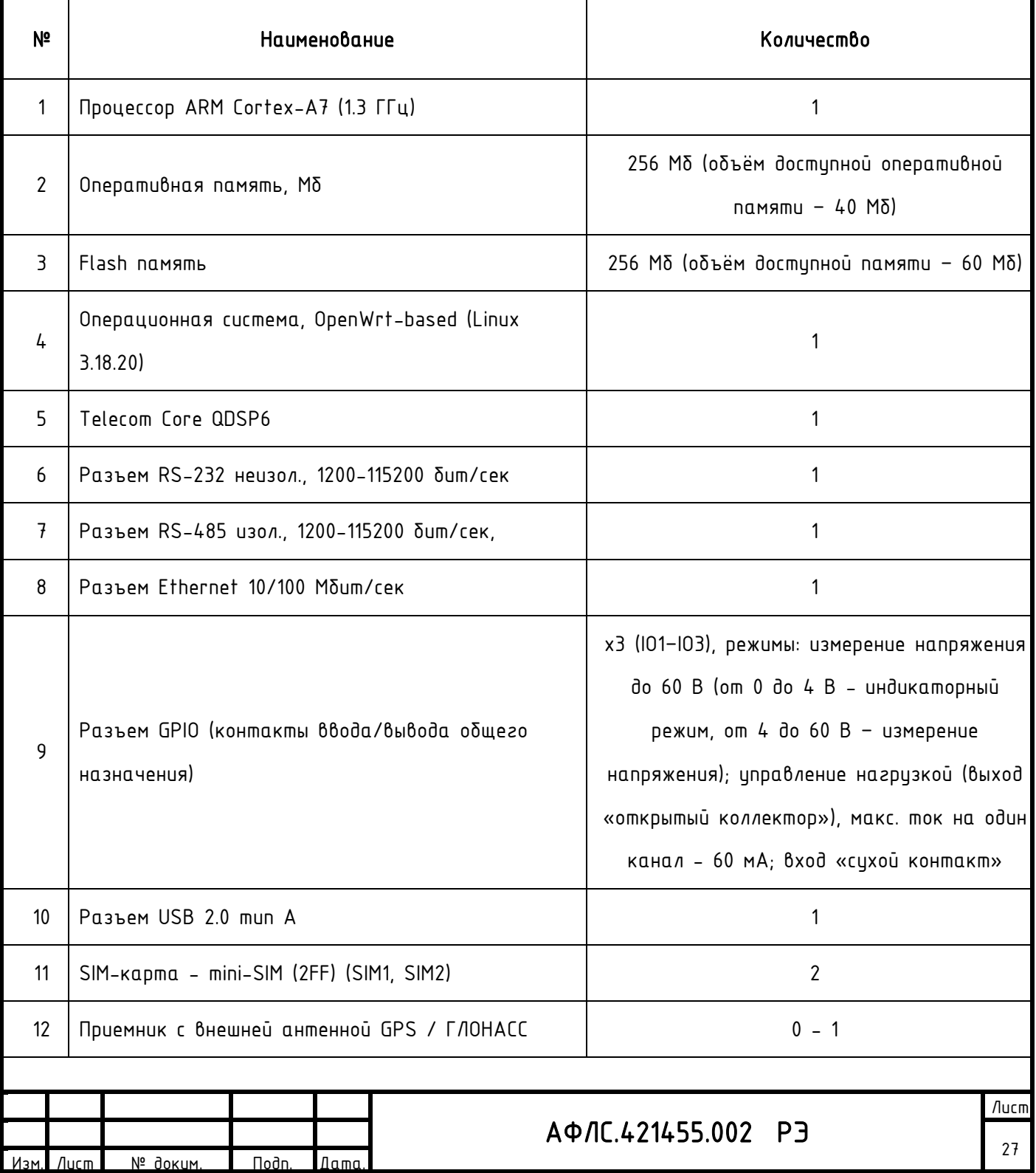

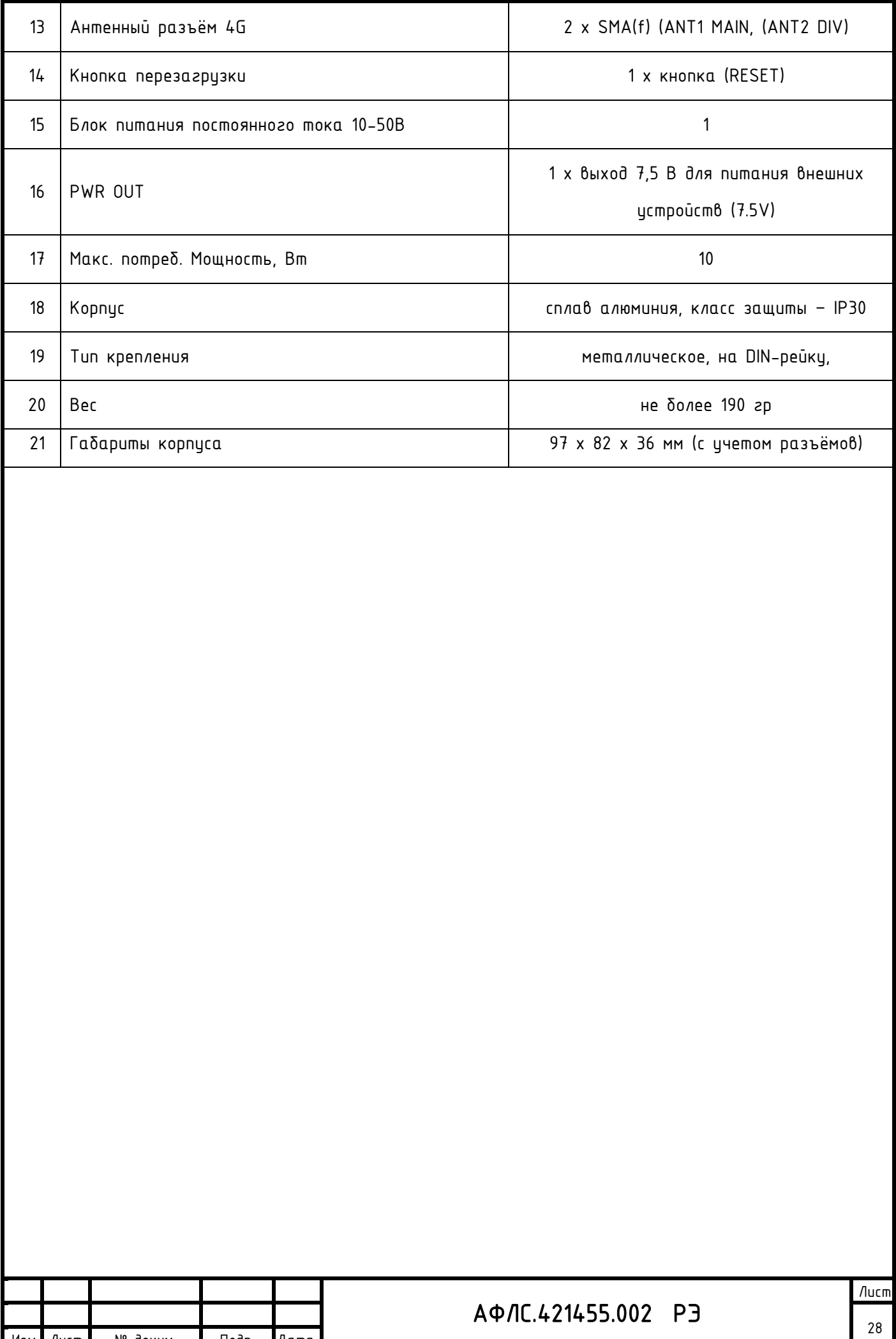

Изм. Лист № докум. Подп. Дата.

### **5.** Устройство и работа изделия

#### **5.1** Общий функционал изделия

Каждый из контроллеров выполняет свои функции автономно, либо во взаимодействии с другими устройствами программно-технических комплексов.

КМ ЭНТЕК содержит энергонезависимые от сети часы и источник точного времени и производит:

− выработку системного (внутреннего) времени (секунды, минуты, часы) и календаря (число, месяц, год),

− учет зимнего и летнего времени, рабочих и нерабочих дней, а также длительности расчетного периода с помощью энергонезависимых часов;

− коррекцию системного времени в ходе сеансов связи с центрами сбора и обработки информации;

− автоматическую корректировку часов обслуживаемых микропроцессорных счетчиков в соответствии с собственным системным временем;

− автоматическая проверка текущего времени в приборах учета с последующей автоматической коррекцией времени в приборах учета в случае расхождения времени с УСПД, не менее чем 1 раз в 30 мин

Контроллер обеспечивает обмен информацией между собой внутри автоматизированной системы и передачу данных на верхний уровень по любому из перечисленных каналов связи (интерфейсов): RS-485, RS-232, 10/100/1000 Base-TX Ethernet, FO (оптоволоконные линии связи), через модемы на выделенную медную пару, на коммутируемую линию, на силовую кабельную линию, надтональный модем, радиомодем с выходом на радиостанцию, сотовый радиомодем стандарта GSM/GPRS.

В КМ ЭНТЕК предусмотрено применением интерфейсов физического уровня, в том числе IEEE группы 802.3 Ethernet («витая пара» и/или оптическое волокно) и/или RS-485 (EIA/TIA-485-A).

Контроллер обеспечивает локальное управление устройствами, входящими в состав АСУТП, взаимодействие между модулями ввода/вывода, сбор и проведение первичной обработки технологической информации, реализацию управляющих алгоритмов, поддержание связи с другими контроллерами.

Контроллер максимально защищен от возможных помех, помещен в отдельный корпус, имеет специальную защиту от полного пропадания питания, которая корректно завершает работу основного процессора, гарантирует целостность хранящейся в нем информации, и обеспечивает сохранность настроечных параметров в течение длительного времени.

Контроллер выполняет комплексную обработку информации.

АФЛС.421455.002 РЭ Лист 29 № доким. | Подп. Дата

Контроллер выполняет непрерывное наблюдение за всеми параметрами и непрерывное наблюдение за состоянием технологического оборудования, автоматическую архивацию накопленной информации. Контроллеры имеют собственные средства диагностики с записью сигналов диагностики и событий во внутренний буфер событий и передачей их для обработки на верхний уровень и сигнализацию сигналов диагностики.

Контроллеры диагностируются автоматически как при включении, так и непрерывно в процессе работы.

В КМ ЭНТЕК предусмотрена автоматическая синхронизации времени и определение координат места установки УСПД (с указанием широты, долготы).

Синхронизации времени и определение координат производится:

- − от внешнего приемника сигналов глобальных навигационных спутниковых систем точного времени (ГЛОНАСС (обязательно в сфере ГРОЕИ)/GPS) по стандартным протоколам (NTP, SNTP);
- − через встроенный спутниковый модуль синхронизации GPS/ГЛОНАСС.

#### **5.2**Работа изделия в режиме устройства сбора и передачи данных

При работе в режиме устройства сбора и передачи данных КМ ЭНТЕК осуществляет:

- − обеспечение прямого достцпа к ПУ со стороны ИИК и ИВК в режиме прозрачного канала (в том числе для удаленного изменения конфигурации ПУ) без перекоммутации интерфейсных кабелей;
- − сбор информации о расходе электроэнергии и мощности непосредственно от микропроцессорных счетчиков, оснащенных цифровыми интерфейсами  $RS-485/422/CAN$ , либо через промежуточные преобразователи интерфейсов Ethernet - RS-485 (при большом количестве счетчиков);
- − сбор информации о расходе электроэнергии и мощности от микропроцессорных счетчиков, имеющих PLC-модемы для силовых линий 220 В, через промежуточные устройства накопления информации (концентраторы), оснащенные цифровыми интерфейсами RS-232/485;
- − сбор информации о расходе электроэнергии и мощности от микропроцессорных счетчиков, имеющих импульсные выходы, через промежуточные счетчики импульсов, оснащенные цифровыми интерфейсами RS-232/485;
- − реализацию не менее 4-х поддерживаемых тарифов учета, (дифференцированных по зонам суток);
- − сбор и хранение данных, а также формирование выходных данных и служебных параметров;
- передачу обобщенных сигналов неисправности технических средств АИИС КУЭ, в том числе отсутствие сигнала точного времени;
- − сбор и передачу данных телесигнализации и телеизмерений;

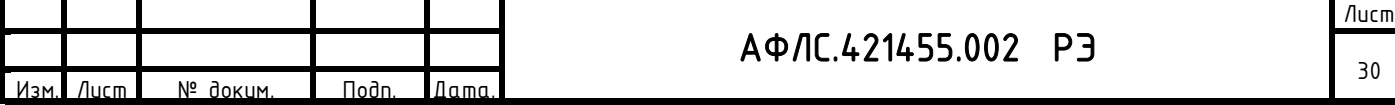

- исполнение команд телеуправления в том числе и через внешний дополнительный модуль, передачу команд телеуправления управляющим устройствам через прибор учета (модуль) со встроенными функциями телеуправления;
- − управление КА в том числе и через внешний дополнительный модуль.
- − коррекцию (синхронизацию) времени на уровнях ИИК, ИВКЭ;
- − ведение общего журнала событий в системе с регистрацией времени и даты, ведение журналов для различных типов событий, в том числе:
	- а. наличие факта коррекции времени в счетчике;
	- б. самовосстановление (перезапуск при пропадании напряжения, зацикливании и т.п.);
	- в. изменение текущих значений времени и даты при синхронизации времени;
	- г. связей с устройством сбора и передачи данных, приведших к каким-либо изменениям;
	- д. результатов самодиагностики;
	- е. факты корректировки времени с обязательной фиксацией времени до и после коррекции или величины коррекции времени, на которую было скорректировано устройство;
	- ж. событий безопасности, включая:
		- 1. дата и время вскрытия корпуса либо шкафа учета (при установке в шкафу);
		- 2. дата и время последнего перепрограммирования (параметрирования);
		- 3. дата и время сеанса связи с ПУ, приведшего к изменению параметров конфигурации, режимов функционирования (в том числе введение полного и (или) частичного ограничения (возобновления) режима потребления электрической энергии (управление нагрузкой);
		- 4. дата и время фиксации данных об аппаратном или программном сбое;
		- 5. дата и время инициализации ПУ, последнего сброса измеряемых значений электрической энергии (мощности), число сбросов с метками времени с момента выпуска ПУ при наличии функции инициализации и сброса измеряемых значений в счетчике);
		- 6. дата и время попытки доступа с неуспешной идентификацией и (или) аутентификацией, в том числе с нарушением правил управления доступом;
		- 7. дата и время попытки несанкционированного нарушения целостности программного обеспечения и параметров;
		- 8. дата и время модификации встроенного ПО.

создание групп точек учета;

− расчёт учётных показателей (агрегированных значений электроэнергии по группам точек измерений).

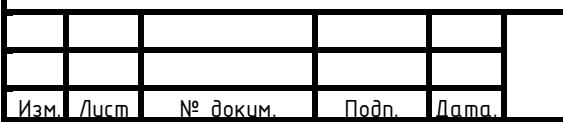

## АФЛС.421455.002 РЭ

В КМ ЭНТЕК предусмотрено ведение журнала событий с регистрацией даты и времени в соответствии с СТО 34.01-5.1-006-2019 «Приборы учета электрической энергии. Требования к информационной модели обмена данными».

КМ ЭНТЕК обеспечивает коррекции (синхронизации) времени контролируемых ИИК. При синхронизации времени в приборах учета обеспечивается:

- − возможность задания запрета корректировки времени ПУ;
- − возможность задания запрета корректировки времени ПУ при отсутствии синхронизации с УСВ более определённого времени:
- − возможность задания запрета корректировки времени ПУ при наличии сигнала неисправности встроенной батареи таймера.

Допустимые пределы корректировки времени, а также период, на котором она выполняется, определяются в ПУ.

Предусмотрена возможность автоматической коррекции времени в КМ ЭНТЕК с уровня ИВК при расхождении времени КМ ЭНТЕК с ИВК по протоколу NTP с заданным интервалом (не реже 1 раз в час).

Контроллер осуществляет как спорадический (событийный) обмен информацией, так и обмен информацией по регламенту (по меткам времени) а также передачу по запросу.

В контроллере есть встроенный Web-сервер с поддержкой защищенных протоколов передачи данных (https).

Контроллер имеет возможность автоматического переключения на резервный источник питания при исчезновении основного питания и обратно.

Контроллер имеет возможность шифрования передаваемых данных в соответствии с моделью угроз и нарушителя, что исключает возможность корректировки данных по протоколу и дистанционное обновление встроенного программного обеспечения (прошивки) вне защищенного канала с шифрованием. При согласовании с регулятором механизма доверенного удаленного обновления прошивки допускается его реализация вне защищенного канала.

Обеспечена защиты данных от несанкционированного доступа как при подключении УСПД к публичным сетям, так и закрытым сетям связи путем реализации технических мероприятий, в том числе с использованием защищенного канала VPN с шифрованием, а также совместного применения криптографического клиента (VipNet Client) в составе ПТК с КМ Энтек и криптографического шлюза VipNet Coordinator в диспетчерском пункте.

КМ ЭНТЕК поддерживает:

− двунаправленный обмен информацией между ИВКЭ и ИИК, ИВК, обеспечивающий передачу данных,

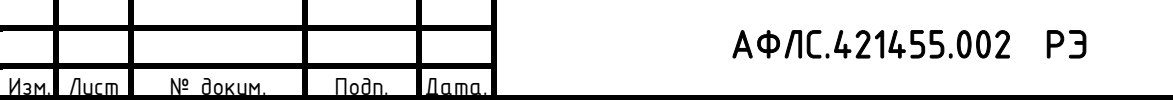

диагностическую информацию;

- − протокол стандарта МЭК 62056 (DLMS / COSEM, СПОДЭС с ПУ);
- протокол обмена данными по всем цифровым интерфейсам с приборами учета электроэнергии в соответствии со стандартом ПАО «Россети» СТО 34.01-5.1-006-2019 «Приборы учета электрической энергии. Требования к информационной модели обмена данными (версия 2)»;
- $−$  двухсторонний информационный обмен с использованием стандартных протоколов, в том числе утвержденных в ПАО «Россети» протоколов передачи данных;
- − протокол МЭК-60870-5-104, МЭК 61850-8-1 (MMS).

КМ ЭНТЕК обеспечивает:

- − сбор информации от ПУ по не менее двум независимым равноприоритетным внутриобьектным интерфейсам связи с различной средой или технологией передачи, в том числе с подключением внешних модемов;
- − передачу на ПУ команды отключения (включения) потребителей, а также ограничения предельной мощности нагрузки потребителей, в том числе с применением внешних модулей телеуправления;
- − автоматический поиск ПУ и включение их в схему опроса (для ПУ с соответствующим модемом).
- − сбор информации о состоянии средств и объектов измерений и результатов измерений;
- − снятие показаний со всех контролируемых ИИК на единый момент времени с помощью функции «Стопкадр»;
- − передачу информации в информационно-вычислительный комплекс или систему диспетчерского управления по не менее, чем одному интерфейсу связи (встроенный GSM/GPRS-модем, RS-485 или RS-232 для подключения внешнего GSM/GPRS-модема или порт Ethernet для подключения к маршрутизатору и другие);
- − представление результатов измерения, информации о состоянии средств измерения и объектов измерения в ИВК, в том числе по Web-интерфейсу;
- − представление данных (ТИ, ТС, ТУ) на верхние уровни управления (в различные программнотехнические комплексы для их дальнейшей обработки и хранения), интеграция с АСТУ объектового уровня):
	- o результатов измерения;
	- $\circ$  информации о состоянии средств измерения и объектов измерения, в том числе последней попытки связи;
	- $\circ$  сигналов неисправности технических средств, в том числе отситствие сигнала точного времени.

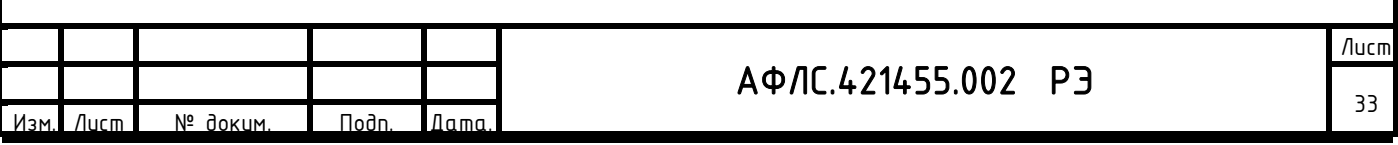

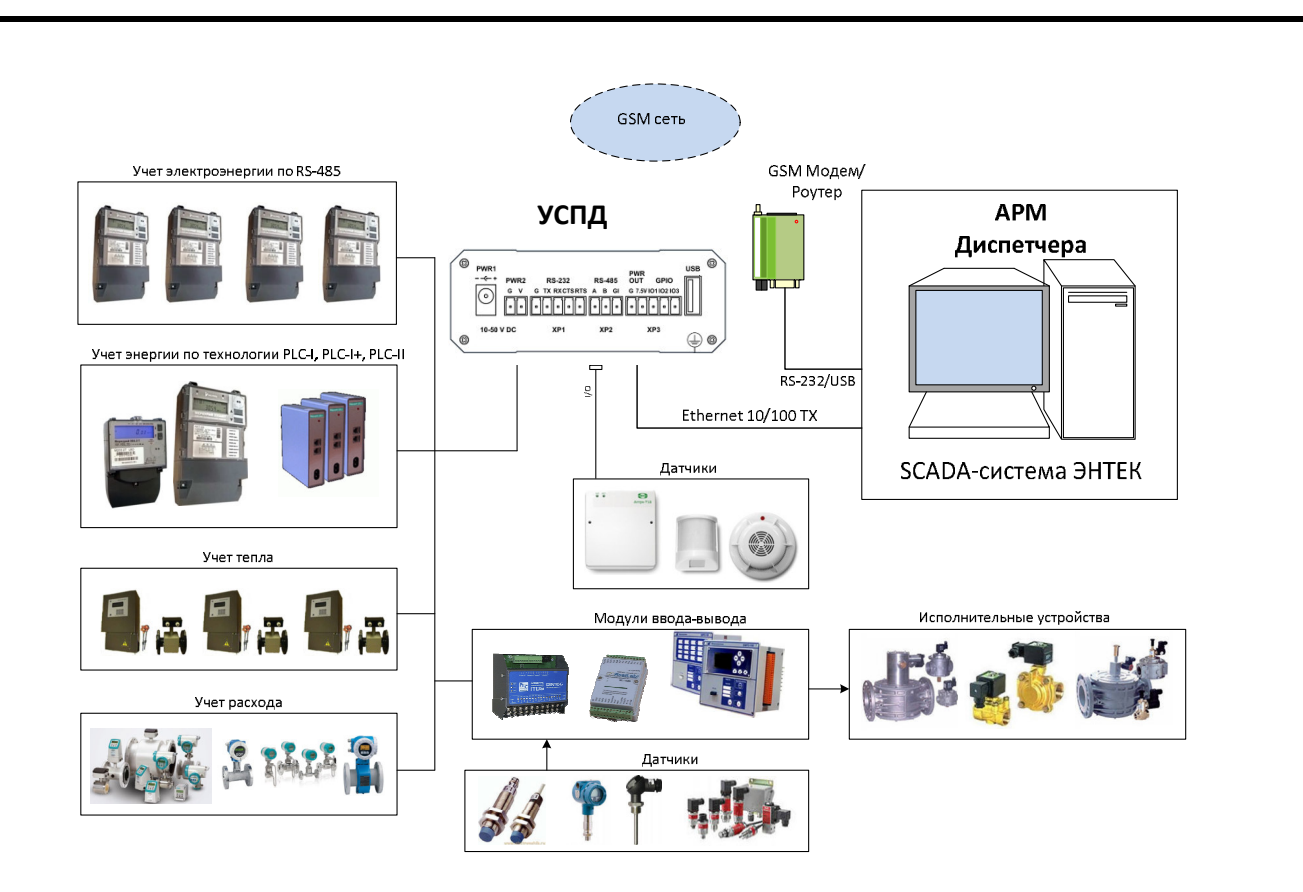

Рис.2. Возможный вариант структуры с применением КМ ЭНТЕК.

При проведении сетевых испытаний получено опытное подтверждение результатов корректной совместной работы устройства с более чем 10 приборами учета электроэнергии

#### **5.3** Работа изделия как устройства среднего уровня ПТК ССПИ

#### для телемеханики

КМ ЭНТЕК является элементом среднего уровня программно-технического комплекса (ПТК) ССПИ.

Он обеспечивает, в том числе с помощью внешних модулей, реализацию минимального набора проектных решений для реализации функций телемеханики в следующем объеме:

1) Телеизмерение «ТИ» включает (в качестве первичного преобразователя в т.ч. используются данные от балансных приборов учета на КТП(ТП)- 6(10)/0,4 кВ):

− контроль пофазный наличия напряжения на вводах НН секции 0,4 кВ (2 канала);

- $\kappa$ онтроль превышения установленной мощности силового трансформатора (2 канала);
- − сигнал от датчика контроля открытия/закрытия двери (датчик движения) (4 канала);
- контроль превышения температуры корпуса силового трансформатора (2 канала).

2) Телесигнализация «ТС» включает функции «ТИ» и дополнительно:

− контроль доступа на объект (при необходимости - защита при переключениях) с сигналом от датчика закрытия двери – 3 датчика;

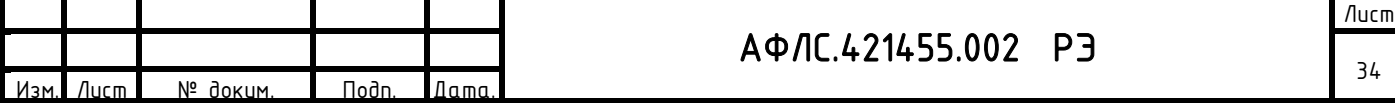

- 3) Телеуправление «ТУ» включает функции «ТС» (и «ТИ») и дополнительно:
- − мониторинг состояния коммутационных аппаратов;
- − управление коммутационными аппаратами (указывается в техническом задании);
- − формирование дискретного управляющего сигнала для управления оборудованием фотофиксации при фиксации событий контроля доступа на объект.

Реализация минимального набора проектных решений телемеханики, включая принципиальные и электрические схемы реализации приведена в типовом проекте программно-технического комплекса (ПТК) ССПИ АФЛС 42.21.ТП2 на базе КМ ЭНТЕК.

Контроллер осуществляет как спорадическую (событийную), так и периодическую передачу данных по протоколам МЭК, а также передачу по запросу.

Контроллер имеет возможность работы, как в локальном режиме, так и в режиме обмена информацией с удаленным центром сбора и обработки информации. При работе в локальном режиме КМ ЭНТЕК осуществляют сбор и архивирование информации в энергонезависимой памяти. При работе в режиме обмена данными передача последних осуществляется по запросу центрального сервера сбора и обработки информации.

Контроллер передаёт информацию в центр (центры) сбора и обработки информации по следующим видам каналов телекоммуникации: радиоканалы, радиорелейные каналы, каналы сотовой связи, каналы спутниковой связи, каналы связи по силовой сети.

Приём, обработка и обмен с верхним уровнем управления стандартными сигналами телемеханики (сигналы телесигнализации, телеизмерения и телеуправления), сбор и регистрация сигналов пелемеханики производится в реальном масштабе времени с генерацией соответствующих меток времени.

КМ ЭНТЕК организует и ведёт оперативную базу данных процесса, обновляемую в темпе протекания технологического процесса, а именно:

- $-$  сбор и первичная обработка аналоговых и дискретных физических сигналов;
- $-$  сδор информации с интеллектуальных устройств по цифровым протоколам оδмена MODBUS, MЭК− 60870-5-101/103/104, МЭК 61850 и СПОДЭС с ПУ;
- − возможность информационного обмена (сбор сигнализации, измерений, передача команд управления, изменение групп уставок, ввод/вывод отдельных функций и т.п.) с обособленными системами ПС с использованием протоколов передачи данных: МЭК-60870-5-101/103/104 и МЭК 61850;
- − передача информации на верхний уровень МЭК-60870-5-101, МЭК-60870-5-104 и МЭК 61850;
- − ретрансляция команд управления КА, РПН и другими аппаратами;

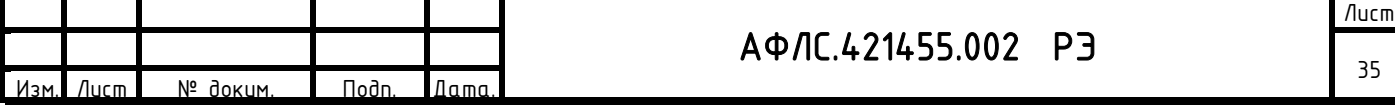
− обработка собранной информации.

Информация, передаваемая на вышестоящие уровни управления, содержит метки времени и атрибуты качества, которые передаются в соответствии с методами передачи данных, предусмотренными используемыми протоколами передачи данных.

КМ ЭНТЕК позволяет реализовать диспетчерское управление из удаленных центров (РДУ и ЦУС). Обеспечивается:

- − возможность временного (до снятия электропитания с устройства) хранения (буферизации) передаваемой информации при отсутствии возможности передачи данных на вышестоящие уровни управления в объеме не менее 100 последних значений аналоговых параметров и не менее 100 последних значений дискретных параметров и событий.
- − возможность обмена информацией не менее чем с тремя пунктами управления с индивидуальным набором параметров и команд для каждого пункта управления.

Осуществляет передачу информации на верхние уровни управления (ДЦ СО ЕЭС, ЦУС, АСУТП (ССПИ) ПС, ПО ИВК).

КМ ЭНТЕК совместим с ПО ИВК «Пирамида-сети».

КМ ЭНТЕК обеспечивает обмен информацией с обособленными системами ПС, функции интеграции с контроллерами сторонних систем, МП устройствами РЗА и ПА.

При взаимодействии с устройствами контроллер осуществляет:

- − Считывание текущих измерений и телесигнализации, выдаваемых соответствующими устройствами и обновление их значений в оперативной базе данных.
- − Регистрацию событийной информации сигналов от устройств с метками времени;
- − Выдачу команд управления интеллектуальными устройствами (управление группами уставок, управление коммутационными аппаратами и т.д.).

Контроллер производит автоматическую диагностику состояния канала связи с устройствами нижнего уровня ПТК и выдаёт предупредительные сообщения при пропадании связи. Контроллер поддерживает протокол SNMP на верхнем уровне для обеспечения мониторинга сетевых устройств. Контроллер производит автоматическую диагностику состояния:

- $-$  каналов питания (в том числе пропадание напряжений на входах);
- $−$  состояния аппаратной части;
- − каналов связи на вышестоящие уровни управления.

Синхронизация производится от приемников сигналов системы GPS/ГЛОНАСС по стандартным протоколам (NTP, SNTP).

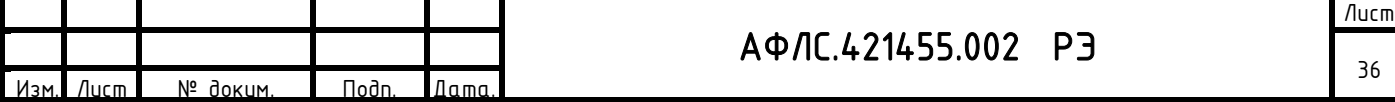

Точность хода встроенных часов устройства при отсутствии возможности синхронизации со всемирным координированным временем (UTC) в диапазоне раδочих температур не ниже  $± 1,0$  с/сут.

КМ ЭНТЕК обеспечивает нормальную работу при произвольном изменении напряжения питания в пределах рабочего диапазона.

#### **5.4**Метрологические характеристики изделия

Контроллеры внесены в государственный реестр средств измерений.

Контроллеры перед поставкой проходят первичную поверку в соответствии с утвержденной ФГУП «ВНИИМС» «Методикой поверки АФЛС.421455.002 МП» с последующей отметкой в паспорте о первичной поверке.

Межповерочный интервал истройства 10 лет.

#### **5.5**Маркировка и пломбирование изделия

Готовое изделие имеет маркировку.

На каждом контроллере наносится:

- − наименование и условное обозначение;
- − фирменный знак предприятия-изготовителя;
- − заводской номер по системе нумерации предприятия-изготовителя;
- − значение основных параметров;
- − климатическое исполнение;
- − знаки, необходимые при монтаже и эксплуатации;
- − дата изготовления.

Заводской номер КМ ЭНТЕК является уникальным в рамках одного модельного ряда, не содержит иных символов, кроме цифр, состоит из 16 цифр, доступен для считывания через цифровые интерфейсы и является не перепрограммируемым.

На заводе-изготовителе корпус изделия пломбируется или наносится специальная голографическая марка, препятствующая несанкционированному вскрытию.

Кроме того, при эксплуатации КМ ЭНТЕК в составе коммерческой (расчётной) системы учета электроэнергии, а также при наличии других требований по пломбированию со стороны энергоснабжающей организации, КМ ЭНТЕК дополнительно пломбируется энергоснабжающей организацией. На боковые части КМ ЭНТЕК, где расположены контакты и разъемы наносятся пломбы наклеек, блокирующие доступ к разъемам, функциональным модулям КМ ЭНТЕК.

Маркировка наносится на поверхность изделия, доступную для осмотра.

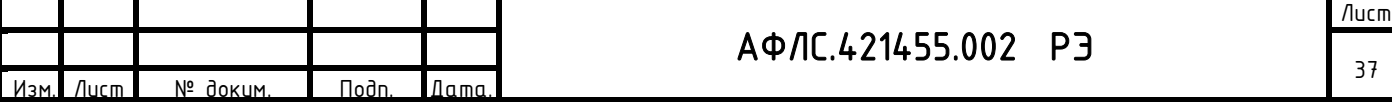

Маркировка наносится специальной наклейкой, обеспечивающая ее разборчивость, прочность и не влияющая на параметры изделия.

На потребительскую тару нанесена маркировка, содержащая следующие сведения:

- − товарный знак и наименование предприятия-изготовителя;
- − наименование и условное обозначение изделия;
- − заводской номер изделия;
- − манипуляционные знаки: "ОСТОРОЖНО, ХРУПКОЕ", "БОИТСЯ СЫРОСТИ", "ВЕРХ, НЕ КАНТОВАТЬ" по ГОСТ 14192.

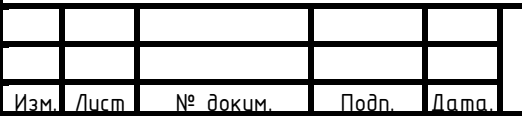

# **6.** Эксплуатационная документация и Комплект поставки изделия

## **6.1** Эксплуатационная документация

- В комплект эксплуатационной документации (ЭД) входят следующие документы:
- $-$  руководство по эксплуатации (РЭ), в которое входит руководство по техническому обслуживанию;
- − руководство по монтажу, установке и наладке;
- − копия свидетельства об утверждении типа средств измерений;
- − копия описания типа средств измерений;
- − копия сертификата соответствия ТР/ТС;
- $-$  паспорт;
- − копия методики поверки;
- − копия действующего свидетельства о поверке.

# **6.2** Состав поставки

- В комплект поставки входят:
- − устройство;
- − комплект ЭД;
- − сервисное ПО (программное обеспечение может быть загружено из сети Интернет с сайта производителя по адресу http://www.smart-grid.ru/ru/);
- − транспортная тара.

# **6.3** Упаковка

Упаковка контроллера и необходимой документации соответствует требованиям ГОСТ 9181 и конструкторской документации предприятия-изготовителя.

Эксплуатационная документация уложена в потребительскую тару.

Упаковка контроллера обеспечивает защиту изделия от климатических и механических повреждений при погрузочно-разгрузочных работах, хранении и транспортировании.

Контроллеры упакованы в коробки из плотного картона по ГОСТ 7933.

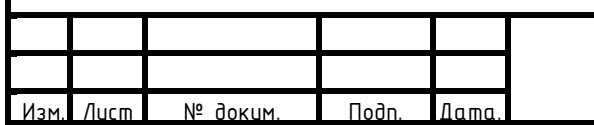

# АФЛС.421455.002 РЭ

# **7.** Использование изделия по назначению

#### **7.1** Подготовка изделия к использованию

#### **7.1.1**Меры безопасности

По способу защиты от поражения электрическим током КМ ЭНТЕК соответствуют классу I по ГОСТ 12.2.007.0, По требованиям безопасности КМ ЭНТЕК соответствует ГОСТ IEC 60950-1-2014 (ГОСТ 12.2.091).

При эксплуатации и техническом обслуживании необходимо соблюдать требования ГОСТ 12.3.019, «Правил эксплуатации электроустановок потребителей» и «Правил охраны труда при эксплуатации электроустановок потребителей».

Установку, подключение и техническое обслуживание КМ ЭНТЕК следует производить только квалифицированным специалистам, изучившими настоящее руководство по эксплуатации.

Любые подключения к КМ ЭНТЕК и работы по его техническому обслуживанию производятся только при отключенном питании контроллеров и подключенных к ним устройств.

Не допускается попадание влаги на контакты выходных соединителей и внутренние элементы КМ ЭНТЕК. Запрещается использование КМ ЭНТЕК при наличии в атмосфере кислот, щелочей, масел и иных агрессивных веществ.

#### **7.1.2**Объем и последовательность внешнего осмотра изделия

При внешнем осмотре изделия следует проверить:

- − комплектность изделия в соответствии с паспортом;
- − отсутствие видимых механических повреждений;
- − чистоту гнезд, разъемов и клемм;
- − состояние соединительных проводов, кабелей, переходников;
- − состояния лакокрасочных покрытий и четкость маркировок.

#### **7.1.3**Монтаж и демонтаж изделия на месте эксплуатации

Допускается монтаж КМ ЭНТЕК на DIN рейке, монтажной панели и в электротехническом шкафу с 19" растром.

При монтаже и демонтаже КМ ЭНТЕК необходимо ичитывать меры безопасности, представленные в п. 2.1.1.

*Внимание! Перед включением КМ ЭНТЕК в сеть переменного тока 220 В, 50 Гц корпус прибора необходимо обязательно надежно заземлить. Для этих целей корпус КМ ЭНТЕК имеет винт (шпильку) заземления, обозначенную соответствующим знаком заземления.* 

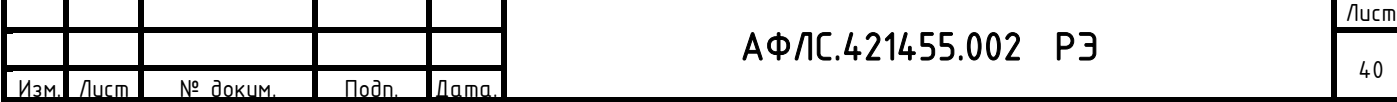

Не допускается эксплуатация прибора без защитного заземления!

*Внимание! Не следует укладывать сигнальные провода в один жгут или короб с силовыми проводами. Для защиты цепей от влияния внешних наводимых помех рекомендуется применять экранированные кабели.* 

Питание КМ ЭНТЕК следует осуществлять от сетевого фидера, не связанного непосредственно с питанием мощного силового оборудования. Во внешней цепи рекомендуется установить выключатель, обеспечивающий отключение КМ ЭНТЕК от сети. Питание каких-либо устройств от сетевых контактов КМ ЭНТЕК запрещается.

#### **7.1.4**Указания о взаимосвязи изделия с другими изделиями

Подключение внешних приборов по интерфейсам RS-485, RS-232 и CAN выполняется витой парой проводов с соблюдением полярности, при отключенном напряжении питания всех устройств. Длина линии связи должна быть не более 1200 метров для интерфейса RS-485, 3 метра для интерфейса RS-232. Для интерфейса CAN длина должна составлять не более 30 метров. Подключение интерфейсов к КМ ЭНТЕК осуществляется через соответствующие контакты портов. Контакты портов оборудованы съёмными клеммниками.

Подключение к интерфейсу Ethernet выполняется восьмижильным кабелем «витая пара» категории 5. На кабель устанавливаются оконечные соединители без экрана. Ответная часть кабеля подключается к Ethernet-концентратору, к сетевой плате ПК или к иному оборудованию. При подключении к концентратору используется стандартный (прямой) кабель, согласно EIA/TIA-568A, при подключении к сетевой плате или к иному оборудованию используется кабель Up-Link (кабель с перекрёстным монтажом первой и второй пар).

КМ ЭНТЕК может применяться как для комплексного учета энергоресурсов, так и для решения задач расчетного и контрольного цчета электроэнергии.

КМ ЭНТЕК позволяют получать данные с цифровых приборов учета, передавать полученные значения в системы верхнего ировня.

КМ ЭНТЕК обеспечивают считывание информации с приборов учета и оборудования с цифровыми выходами.

КМ ЭНТЕК обеспечивают считывание информации с многофункциональных приборов учета других типов при наличии в них каналов связи RS-232/422/485/CAN.

Перечень совместимых приборов учета актуален на момент написания настоящего РЭ, изготовитель постоянно ведет работы по усовершенствованию КМ ЭНТЕК с целью расширения данного

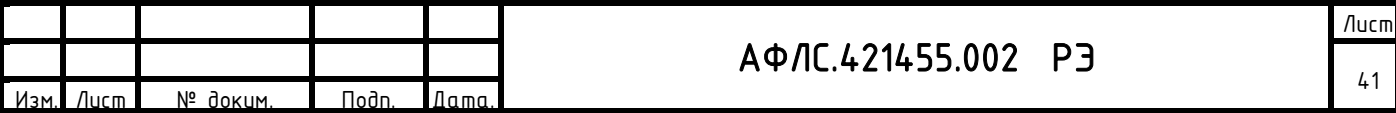

перечня. Узнавайте актуальный перечень поддерживаемых приборов учета на момент покупки КМ ЭНТЕК в службе технической поддержки предприятия-изготовителя.

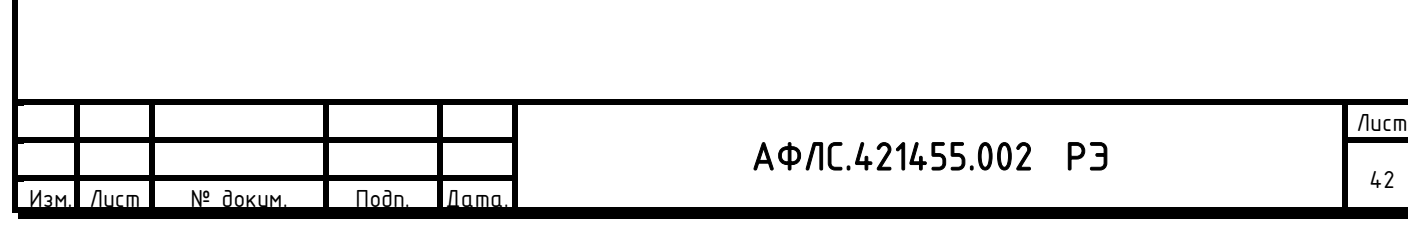

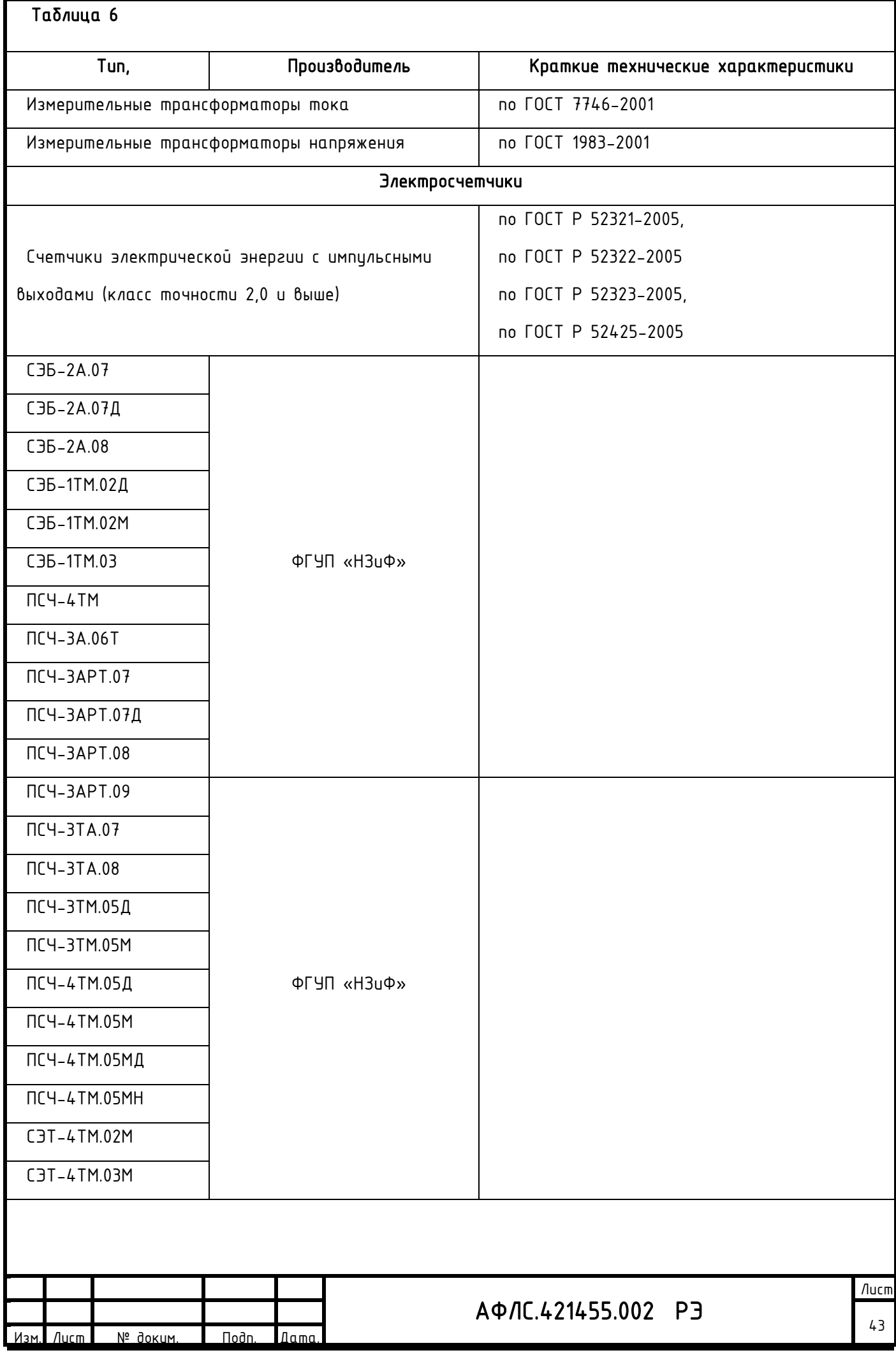

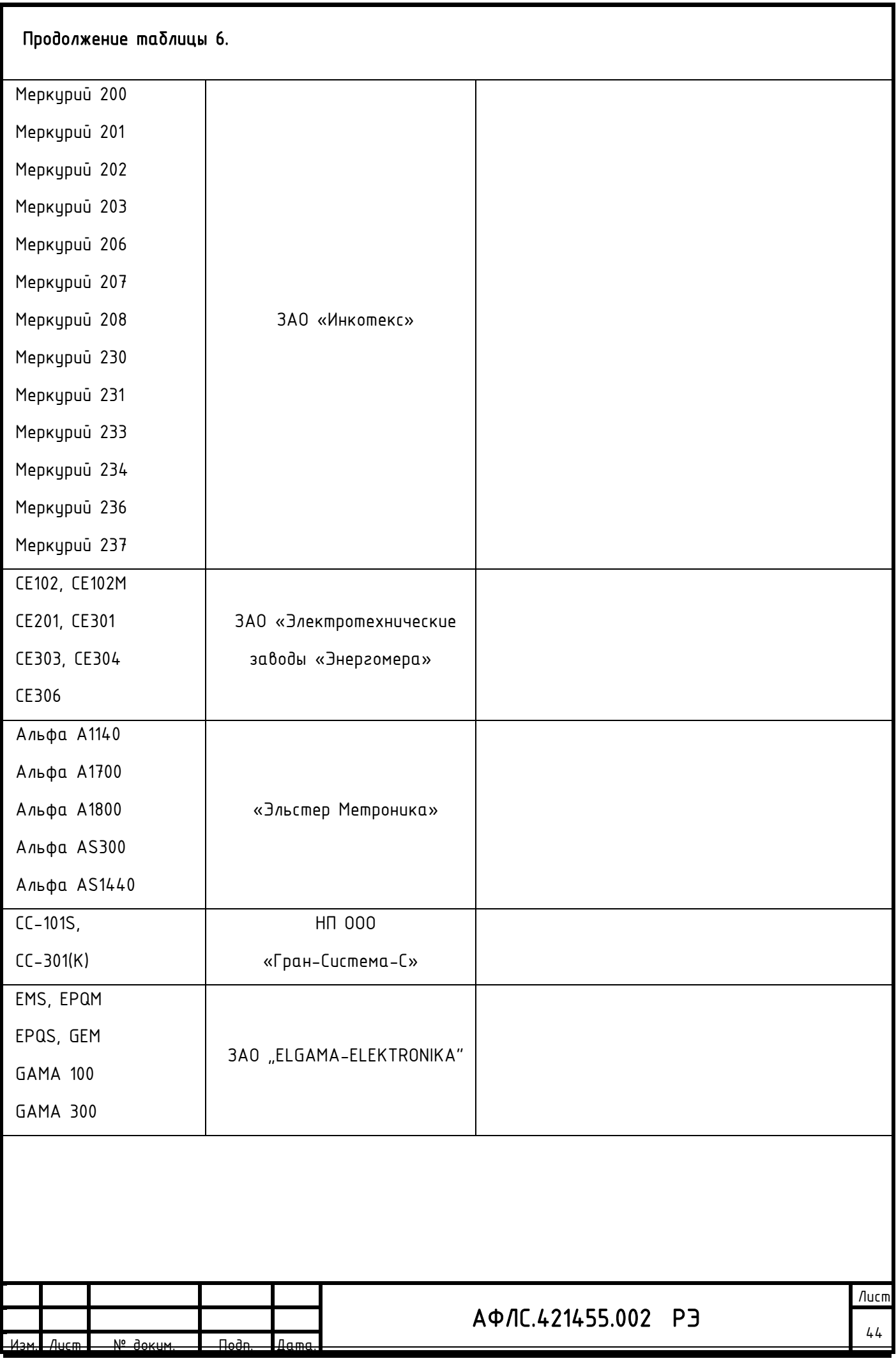

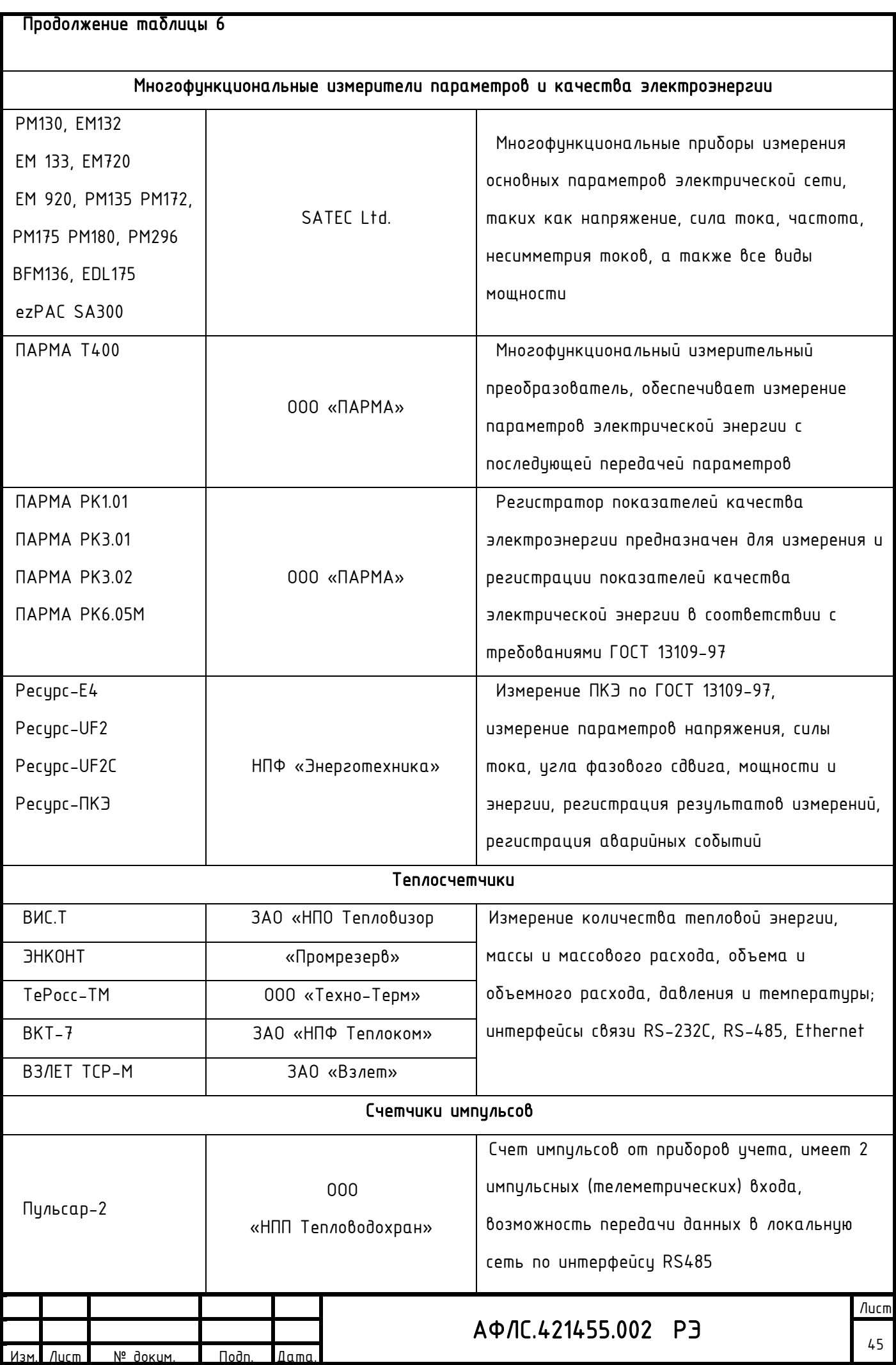

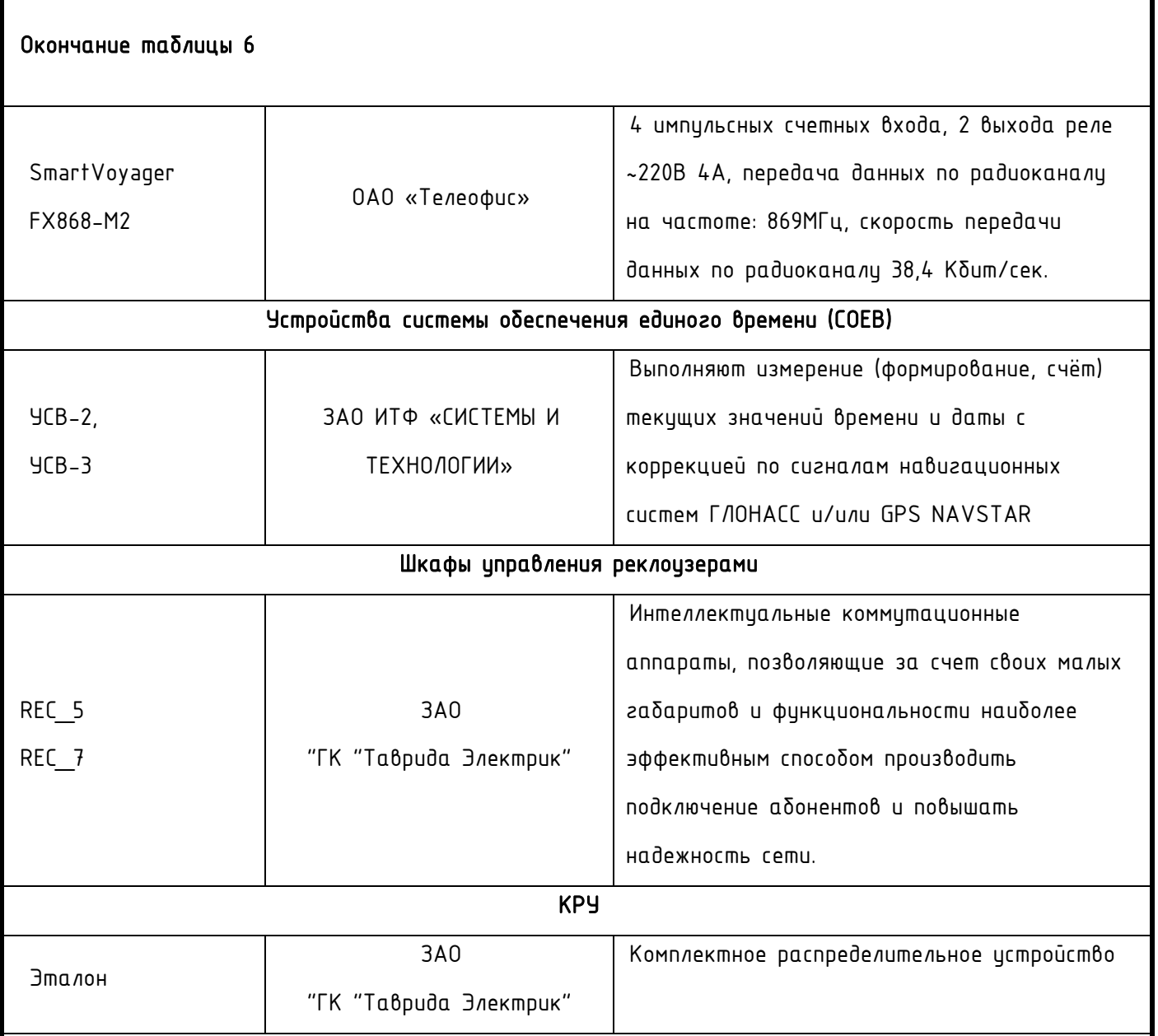

# **7.1.5**Указания по включению и опробованию работы изделия

Подача и отключение питания на контроллер должно производится с помощью автоматических выключателей, специально подобранных по допустимому току.

Перед подачей напряжения питания необходимо убедиться в исполнении контроллера по напряжению питания.

Перед подачей питания на КМ ЭНТЕК, следует проверить его уровень:

− при напряжении ниже 10 В постоянного тока работоспособность КМ ЭНТЕК не гарантируется (устройство прекращает функционировать, однако, из строя не выходит);

− при превышении напряжения питания уровня 50 В постоянного тока возможен выход КМ ЭНТЕК из строя.

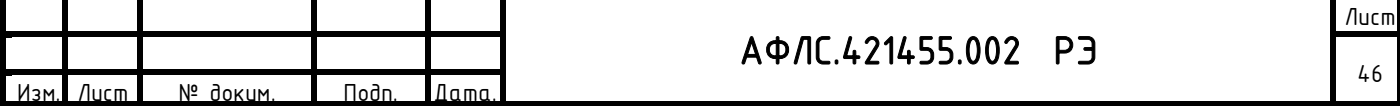

Если КМ ЭНТЕК E2R2(G) находился длительное время при температуре ниже 0 °С, то перед включением и началом работ с устройством необходимо выдержать его в помещении с температурой, соответствующей рабочему диапазону, в течение 30 мин.

# Недопустима подача напряжения питания других значений!

После подачи питания КМ ЭНТЕК загружается. Если в КМ ЭНТЕК была записана пользовательская программа, она начинает исполняться.

## При отклонении времени внитренних часов КМ ЭНТЕК более 15 мин:

Если отклонение времени внутренних часов более 15 мин, необходимо выполнить установку внутренних часов вручную и перезапустить контроллер.

# **7.2** Использование изделия

# **7.2.1**Установка SIM карт

Перед установкой SIM-карт предварительно отключите ввод PIN-кода. Если PIN не отключен, вы можете ввести его в веб-интерфейсе в меню Сеть -> Интерфейсы -> Интерфейс INTERNET -> Изменить -> поле PIN.

Чтобы извлечь лоток для SIM-карты, нажмите скрепкой для извлечения SIM-карт на кнопку извлечения. Установите SIM-карту (-ы) в лотки контактной площадкой наружу. Вставьте лотки в разъёмы до щелчка: лоток с SIM-картой 1 — в разъём SIM1 контактной площадкой вверх, а лоток с  $SIM$ -картой 2 – в разъём SIM2 контактной площадкой вниз.

### **7.2.2**Подключение антенн

Подключите антенны 4G: основную - к разъёму ANT1 MAIN, разнесенную - к разъёму ANT2 DIV.

Для получения максимальной скорости и стабильности соединения убедитесь, что антенна соответствует требуемому частотному диапазону.

# **7.2.3**Подключение контроллера к ПК

Для первоначальной настройки подключите контроллер к ПК с помощью кабеля Ethernet по интерфейсу ETHERNET/ PoE-IN 10-50V DC.

#### **7.2.4** Подключение питания

Перед началом использования изделия следует внимательно ознакомиться с разделом 7.1 настоящего РЭ и произвести необходимую подготовку изделия к работе.

Подключите кабель питания к разъему Power Jack PWR1 или клеммному разъёму 2-pin PWR2. При успешной загрузке роутера индикаторы NET и ACT загорятся одновременно на 0.5 секунды. ВНИМАНИЕ!

 Диапазон входного напряжения - 10-50 В DC. Контроллер имеет встроенную защиту от переполюсовки, но не имеет защиты от перенапряжения. Подача напряжения, выходящего

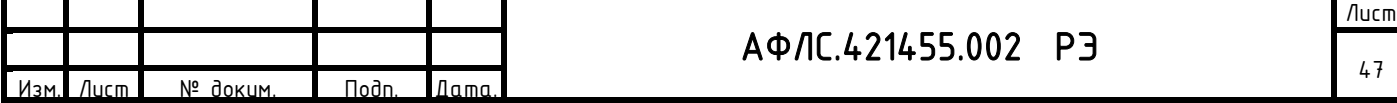

за пределы рабочего диапазона, может привести к повреждению устройства и аннулированию гарантии на изделие.

 Не допускается подача питания на устройство одновременно через Power Jack 5.5 x 2.5 мм и клеммный разъём 2-pin!

### **7.2.5**Порядок использования программных средств

В процессе настройки и эксплуатации КМ ЭНТЕК используются следующие виды программного обеспечения:

СПО – системное программное обеспечение КМ ЭНТЕК. СПО обеспечивает все функции, реализуемые непосредственно в КМ ЭНТЕК – прием, обработка, передача, хранение цифровых сигналов от цифровых источников информации (ТС, ТИ), ретрансляция команд телеуправления от ВУ на НУ, опрос интеллектуальных ПУ и. т.п.

WEB-интерфейс КМ ЭНТЕК. Является расширением СПО КМ ЭНТЕК, и предназначено для мониторинга работы КМ ЭНТЕК и основного набора функций конфигурирования. WEB-интерфейс доступен при подключении к КМ ЭНТЕК по каналу связи Ethernet, или по статическому адресу через соединение GPRS.

Утилита опроса КМ ЭНТЕК. Позволяет сохранить результаты опроса КМ ЭНТЕК. Может опрашивать КМ ЭНТЕК по IP-адресу, а также по GSM-соединению.

Система конфигурирования EnLogic IDE. Используется для расширенного конфигурирования КМ ЭНТЕК, настройки состава и параметров опроса счетчиков электроэнергии, счетчиков прочих видов энергоресурсов, модулей ввода-вывода систем телемеханики и диспетчеризации.

Система шифрования передаваемых данных в соответствии с требованиями ФСБ РФ по СЗИ на VipNet

#### **7.2.6**Порядок работы с системным ПО

Системное программное обеспечение КМ ЭНТЕК состоит из операционной системы Linux, исполнительной системы EnLogic и конфигурации для исполнительной системы.

Подробнее конфигурация КМ ЭНТЕК описывается в разделе Расширенное параметрирование с помощью EnLogic.

Вся работа с информацией по узлам учета - архивирование, мониторинг через WEB-интерфейс, запрос данных из утилиты опроса КМ ЭНТЕК и из программ АИИС – осуществляется на основе идентификации узлов учета по их серийному номеру.

КМ ЭНТЕК производит постоянный опрос концентраторов PLC-II для формирования запросов к узлам учета на получения различных данных, и анализа принятых ответов от узлов учета. Также

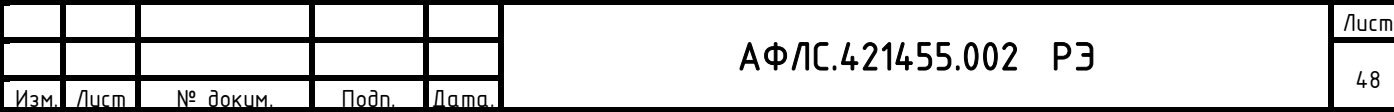

периодически КМ ЭНТЕК осуществляет запрос списка узлов учета в концентраторах PLC-II с целью обнаружения новых узлов и добавления их в список узлов самого КМ ЭНТЕК для последующего опроса. Список узлов учета КМ ЭНТЕК и параметры узлов учета доступны для редактирования через среду конфигурирования контроллеров EnLogic IDE и утилиту опроса.

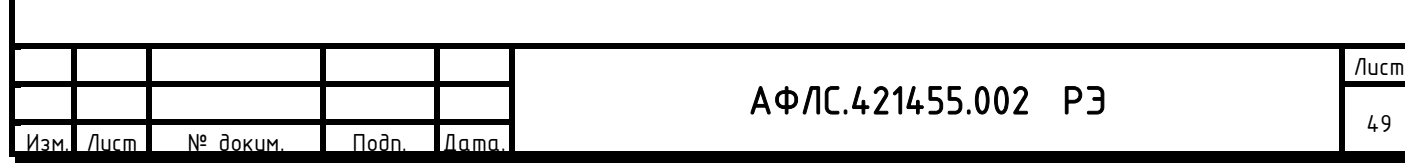

Для доступа к КМ ЭНТЕК из различных программ предусмотрено разграничение полномочий пользователей различных уровней. Имеются три уровня полномочий пользователя:

1) Доступ к данным. На данном уровне возможно только чтение данных. Функции конфигурирования и администрирования недоступны.

2) Конфигурирование. На данном уровне, дополнительно к доступу к данным, разрешены операции по конфигурированию таблицы и параметров узлов учета в КМ ЭНТЕК.

3) Администрирование. На данном уровне дополнительно к чтению данных и конфигурированию таблицы узлов учета разрешены операции по смене паролей, IP-адреса, обновление исполнительной системы.

Доступ к КМ ЭНТЕК под каждым уровнем защищен отдельным паролем. Предусмотрена установка паролей при пакетировании с учетом требований парольной политики. Не рекомендуется использовать «пустой пароль».

#### *ВНИМАНИЕ! По умолчанию при поставке КМ ЭНТЕК имеет следующие пароли:*

1) Доступ к данным – пустой пароль (пароля нет). При этом уровне доступа пользователь имеет возможность только производить чтение данных из контроллера.

2) Конфигурирование - пароль entek. При этом уровне доступа пользователь имеет возможность производить параметрирование контроллера и чтение данных.

3) Администрирование – пароль для администрирования сообщается индивидуальному покупателю. При этом уровне доступа пользователь имеет возможность менять исполнительную систему и изменять время в контроллере.

# *Редактировать пароли возможно только на уровне доступа Администрирование.*

Защита информации от несанкционированного доступа обеспечивается программно-аппаратными средствами защиты с помощью системы паролей:

- $-$  гарантированное ограничение доступа к информации (по уровням ответственности);
- − регистрацию событий, имеющих отношение к защищенности информации (попытки записи, редактирования, удаления информации);
- − обеспечение доступа только после предъявления идентификатора и личного пароля.

Параметры конфигирации и настройки контроллеров не пропадают при внезапных отключениях, перерывах питания и не требуют дополнительных операций со стороны персонала при перезапуске.

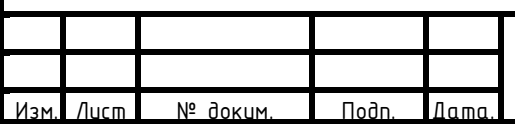

# АФЛС.421455.002 РЭ

# **7.2.7**WEB-интерфейс

Встроенный WEB-интерфейс КМ ЭНТЕК позволяет осуществлять мониторинг работы КМ ЭНТЕК и конфигурировать системные параметры КМ ЭНТЕК.

КМ ЭНТЕК предоставляет WEB-интерфейс как обычному HTTP-соединению, так и по защищенному соединению HTTPS, вариант доступа выбирается при настройке контроллера путем разрешения работы ТСР-портов 80 (для протокола HTTP) и 443 (для протокола HTTPS).

Для доступа к КМ ЭНТЕК через WEB-интерфейс необходимо в строке WEB-браузера ввести IP-адрес КМ ЭНТЕК:

http://xxx.xxx.xxx.xxx - для доступа по протоколу HTTP

https:// xxx.xxx.xxx.xxx - для доступа по протоколу HTTPS

# *ВНИМАНИЕ! По умолчанию при поставке КМ ЭНТЕК имеет IP-адрес 192.168.0.77.*

Введите данные авторизации и нажмите Войти:

зм. Лист | № доким. | Подп. | Дата.

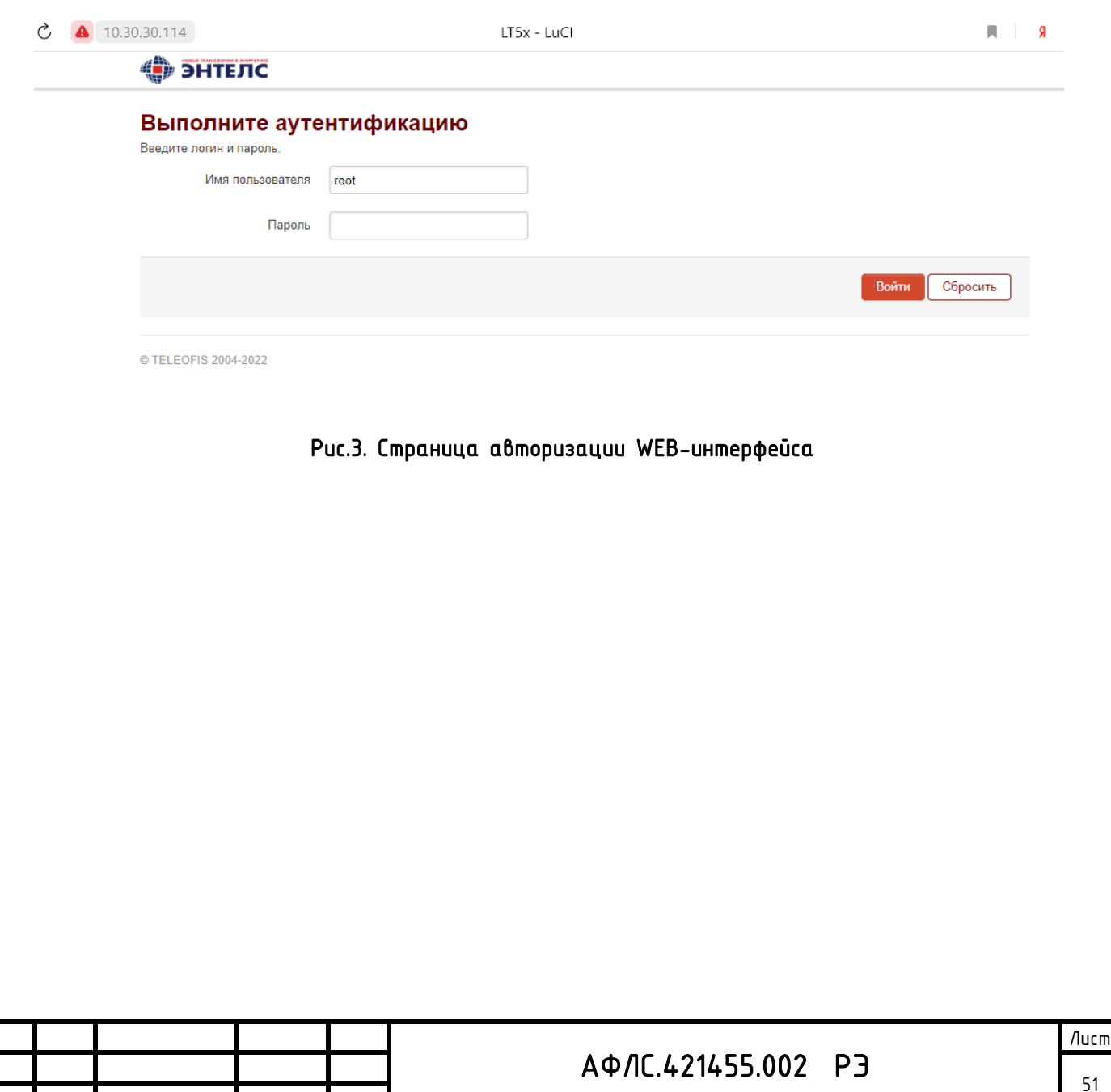

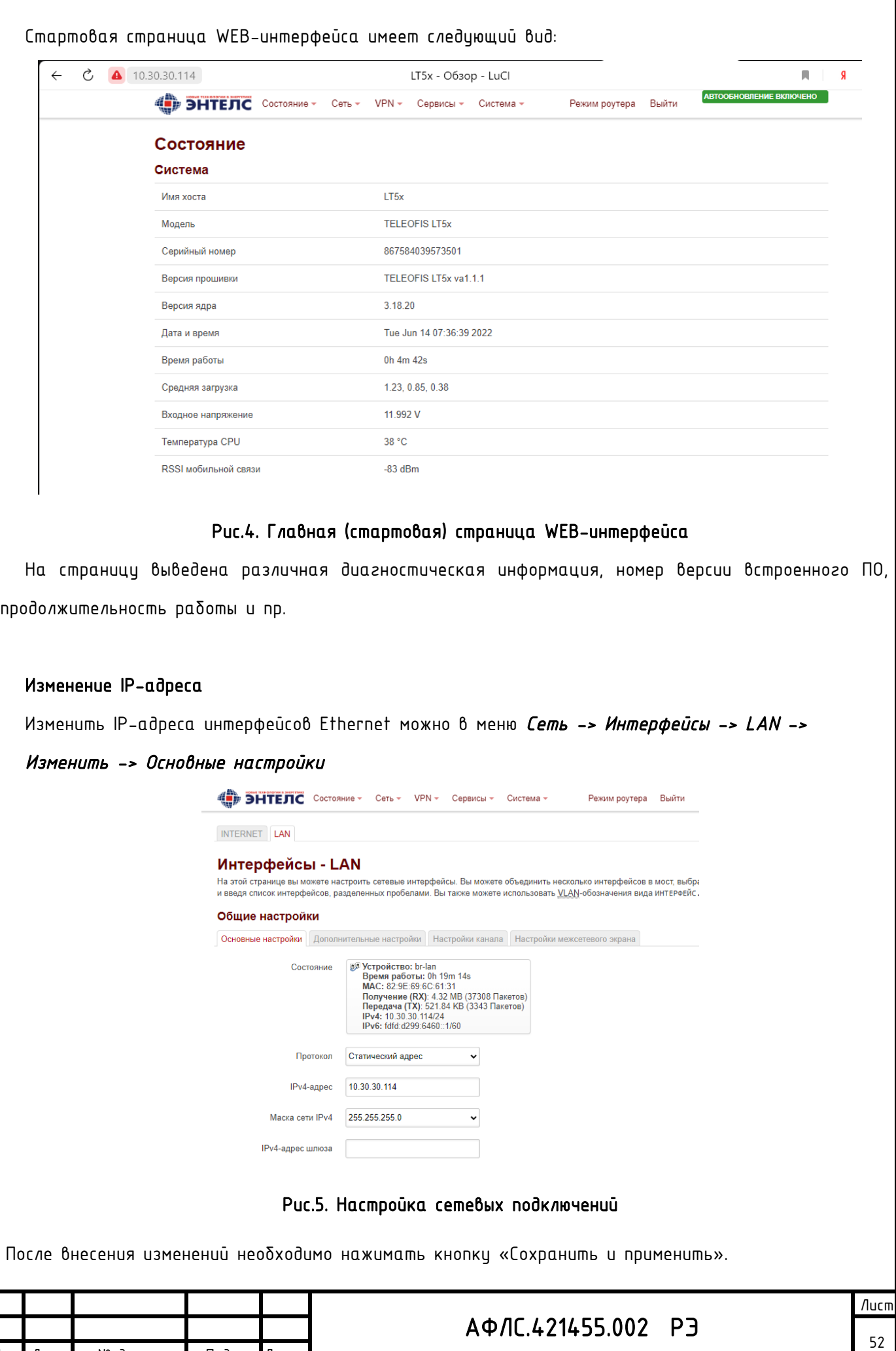

Изм. Лист № докум. Подп. Дата.

## Менеджер SIM-карт (Simman)

В КМ ЭНТЕК управление настройками SIM-карт осуществляется с помощью сервиса Simman, доступ

к которому осуществляется через меню веб-интерфейса: *Сервисы -> Менеджер SIM*.

- В разделе «Менеджер SIM» нам необходимо решить следующие задачи:
	- 1. Настроить GSM соединение;
	- 2. Настроить алгоритм контроля наличия связи;

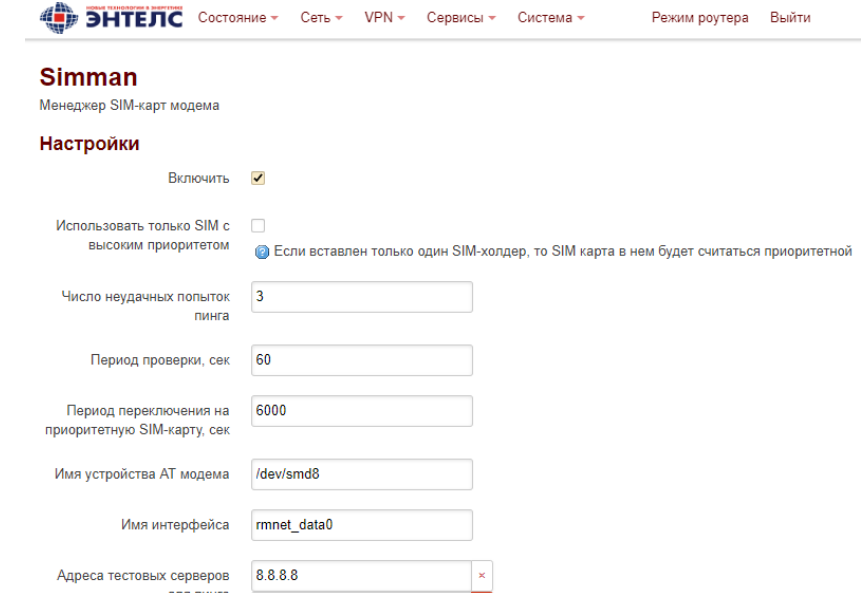

Рис.6. Настройка 4G подключения (WAN)

После внесения изменений необходимо нажимать кнопку «Сохранить и применить».

# Настройка межсетевого экрана

Межсетевой экран осуществляет защиту сетевых узлов (по умолчанию включен).

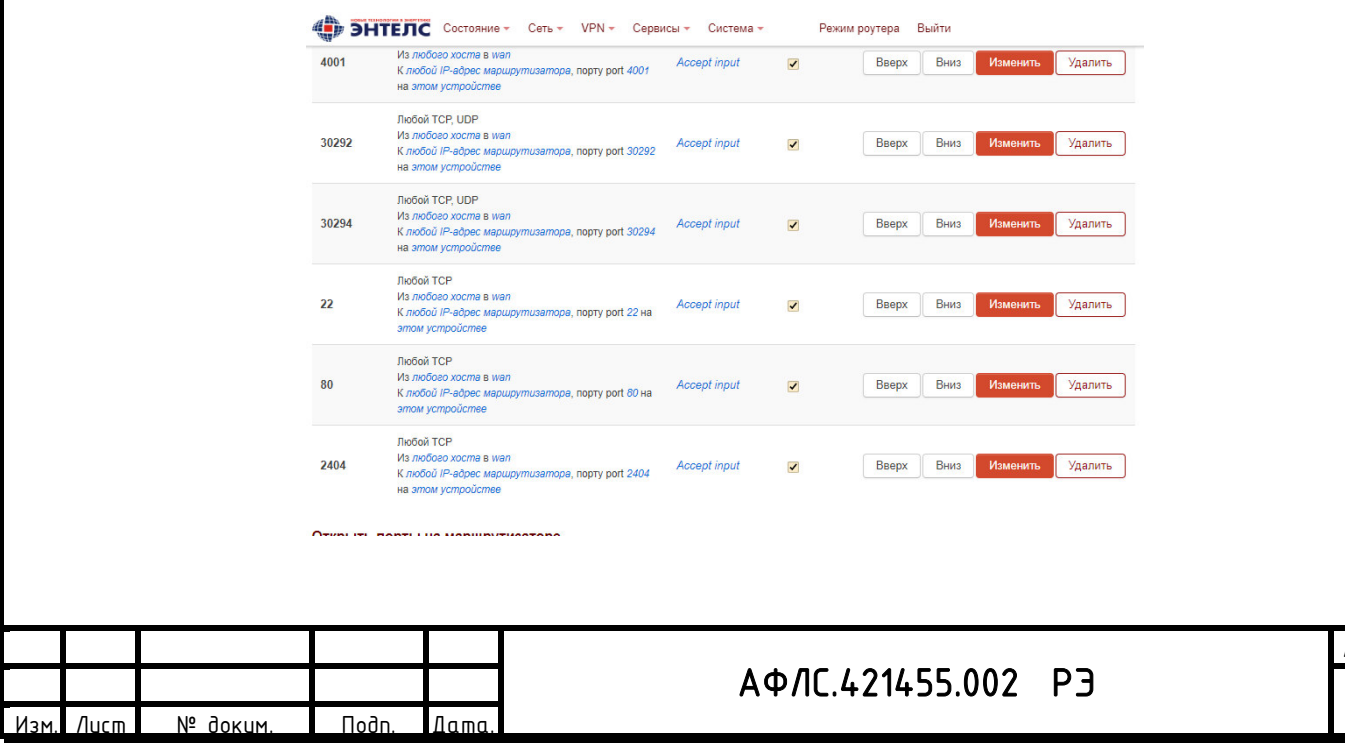

Лист

53

Рис.7. Правила для трафика

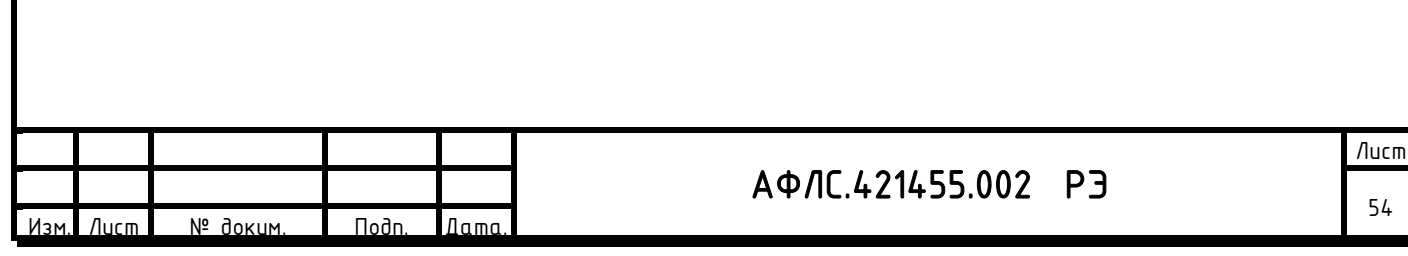

Настройка осуществляется через меню веб-интерфейса: Сеть - Межсетевой экран - Правила для

# трафика

Правила для трафика определяют политику прохождения пакетов между разными зонами, например, запрет трафика между некоторыми хостами или открытие WAN-портов. Если доступ к КМ Энтек осуществляется из GSM сети, необходимо проверить и, в случае необходимости, добавить к этому списку номера используемых портов: 80 (http), 443 (https), 2404 (МЭК-104), 30292 (Enlogic) и др.

После внесения изменений необходимо нажимать кнопки «Сохранить и применить».

#### Обновление прошивки и сброс на заводские настройки

Операции с прошивкой осуществляются со страницы: *Система -> Резервная копия/Перепрошивка*.

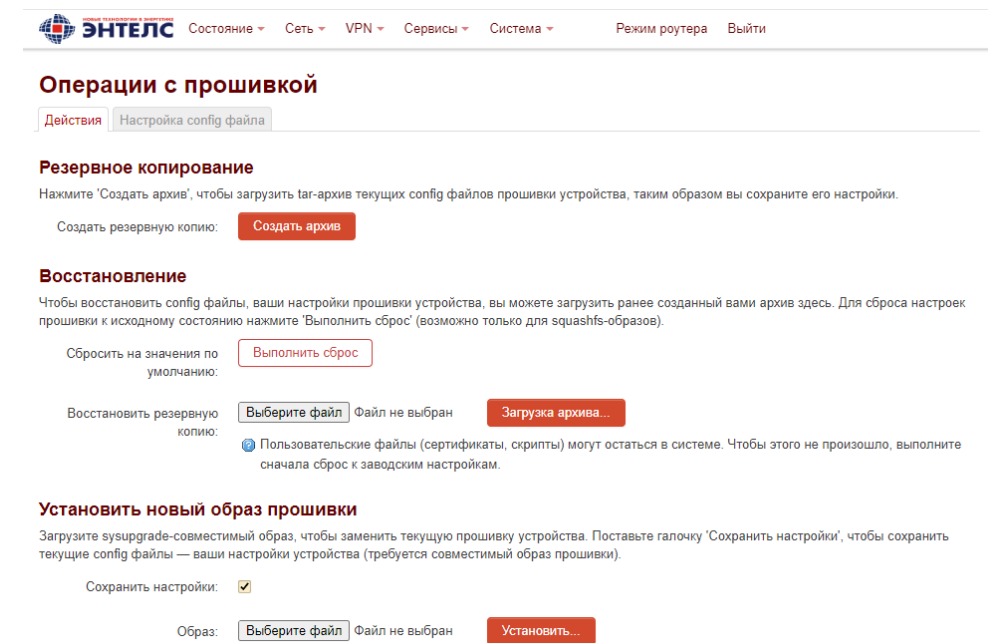

#### Рис.8. Обновление прошивки и сброс на заводские настройки через веб-интерфейс.

В веб-интерфейсе откройте меню: Система -> Резервное копирование / Перепрошивка.

В подменю Установить новый образ прошивки нажмите кнопку Выберите файл, укажите местоположение .gz архива с новой версией прошивки и нажмите Установить. Если вы хотите сохранить текущие настройки конфигурации, поставьте флажок Сохранить настройки, но обратите внимание, что для сохранения потребуется совместимый образ прошивки. Перед обновлением прошивки убедитесь, что устройство подключено к надежному источнику питания. Если в процессе обновления ОС произойдет отключение питания, система будет потеряна и ее обновление будет возможно только из консоли загрузчика (через интерфейс RS-232). Также при отключении питания возможны повреждения ПЗУ.

#### Сброс настроек

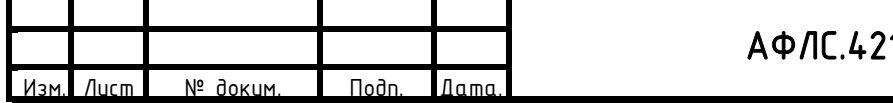

### Аппаратный сброс настроек

Чтобы сбросить настройки аппаратно, нажмите кнопку RESET и удерживайте в течение 10 секунд — при этом индикаторы NET и ACT одновременно начнут мигать красным и зеленым светом. Когда индикаторы NET и ACT перестанут мигать, отпустите кнопку.

# Сброс настроек через Веб-интерфейс

1. В меню Система -> Резервное копирование / Перепрошивка на вкладке Действия нажмите «Выполнить сброс».

2. В открывшемся окне нажмите ОК для подтверждения сброса. Сразу после этого начнется удаление раздела конфигурации с последующей перезагрузкой системы.

# Возврат к заводской конфигурации из командной строки

Сброс настроек из командной строки осуществляется двумя последовательно введенными командами:

```
firstboot -y
```
#### reboot

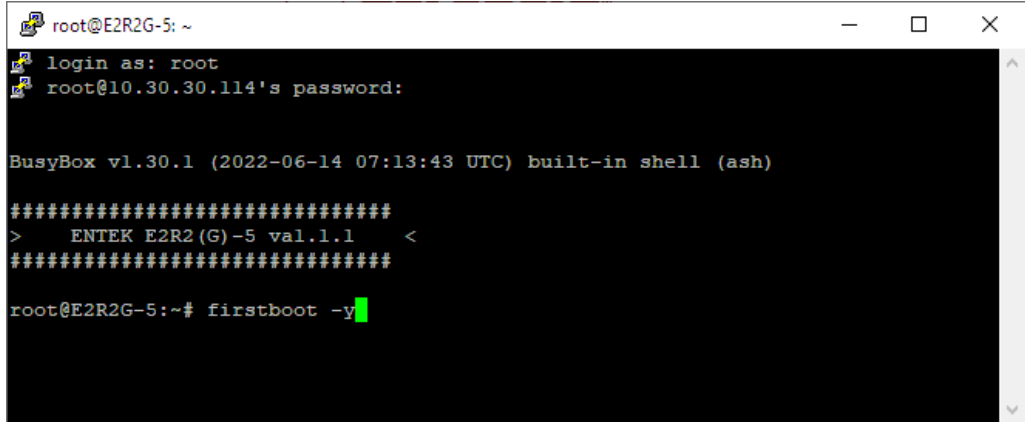

Рис.9. Возврат к заводской конфигурации из командной строки /

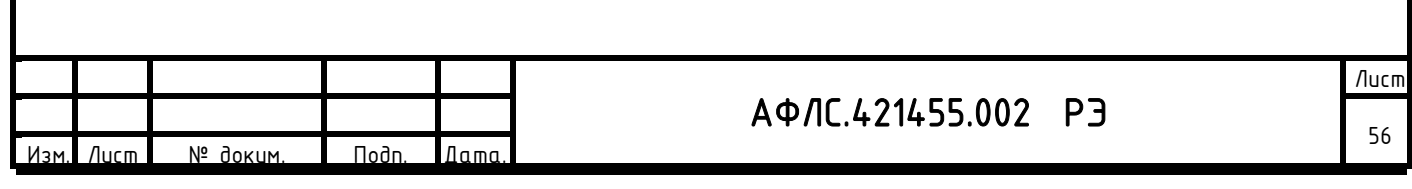

#### Утилита опроса КМ ЭНТЕК

Утилита опроса КМ ЭНТЕК входит в дистрибутив систем EnLogic и АИИС «Энтек». С ее помощью возможно производить опрос КМ ЭНТЕК по различным каналам связи, сохранять результаты опроса, корректировать параметры узлов учета, синхронизировать конфигурацию узлов учета в КМ ЭНТЕК.

Также утилита поддерживает прямой опрос счетчиков по различным каналам связи.

Для получения данных от КМ ЭНТЕК необходимо в программе через меню Правка или через контекстное меню в дереве объектов добавить объект учета. В свойствах добавленного объекта выбрать тип, определить тип канала связи и его параметры:

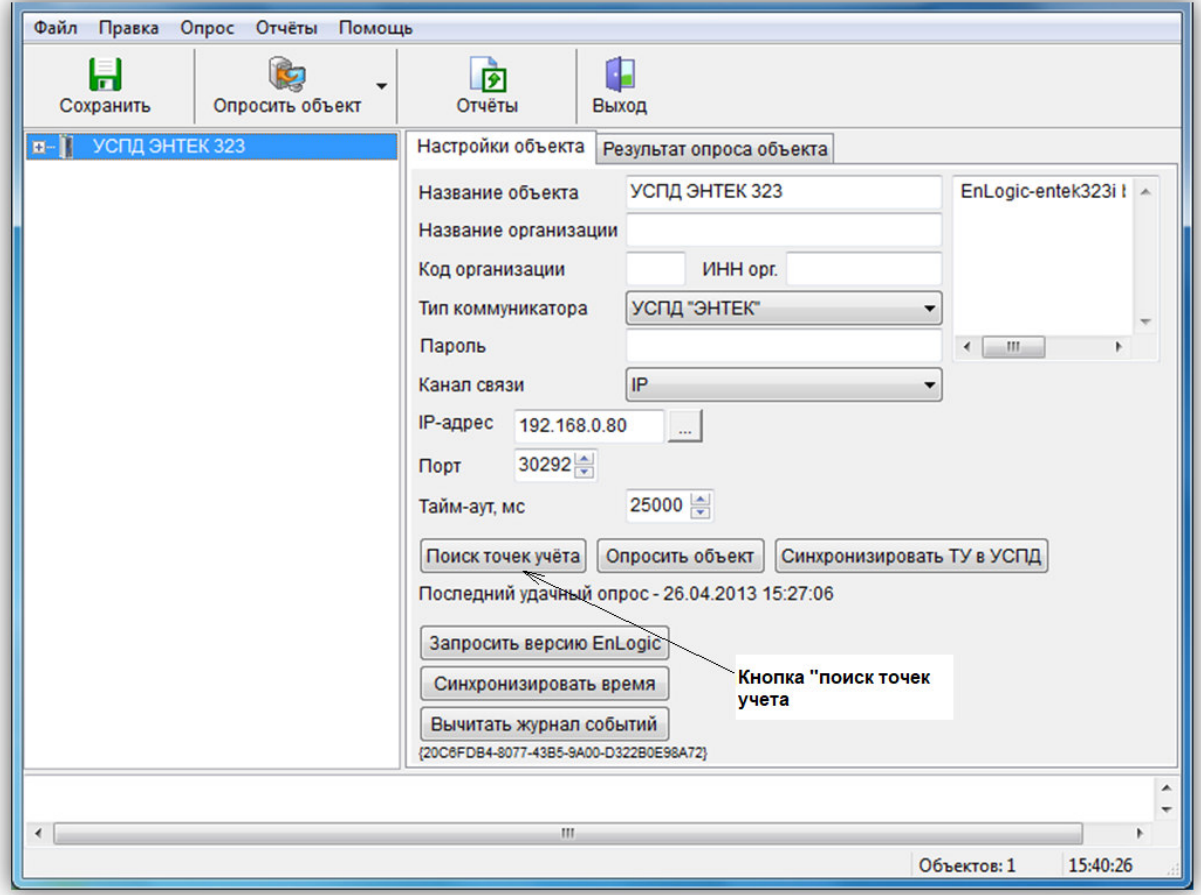

Рис.10. Вкладка «Настройки объекта» на уровне доступа «Узлы учета»

Затем нажать кнопку «Поиск точек учета», в результате чего программа соединиться с Устройством сбора и передачи данных КМ ЭНТЕК и запросит список точек учета.

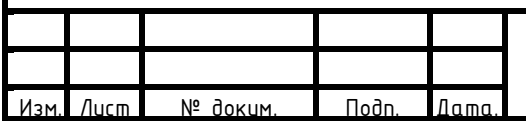

# АФЛС.421455.002 РЭ

Лист 57

| Н<br>Сохранить |                                                                                                    |                                           | Œ<br>阣<br>囪                                                                                                    |                                                  |                                                                                                    |                          |                          |  |  |
|----------------|----------------------------------------------------------------------------------------------------|-------------------------------------------|----------------------------------------------------------------------------------------------------|--------------------------------------------------|----------------------------------------------------------------------------------------------------|--------------------------|--------------------------|--|--|
|                |                                                                                                    | Пожалуйста, по в Добавление точек учёта   |                                                                                                    |                                                  | $\mathbf{x}$<br>$\begin{array}{c c c c c} \hline \multicolumn{3}{c }{\textbf{0}} & \multicolumn{3}{c }{\textbf{0}} \end{array}$                                                                                                    |                          |                          |  |  |
| ⊕- П УСПДЭ     | 26.04.2013 15:47<br>26.04.2013 15:47<br>26.04.2013 15:47<br>26.04.2013 15:47<br>26.04.2013 15:47<br>26.04.2013 15:47<br>26.04.2013 15:47 | Точка учёта                               | Тип                                                                                                    | Серийный номер                                   | Адрес                                                                                                    |                          |                          |  |  |
|                |                                                                                                    |                                           |                                                                                                    |                                                  |                                                                                                    |                          | $intek323i1 -$           |  |  |
|                |                                                                                                    |                                           |                                                                                                    |                                                  |                                                                                                    |                          |                          |  |  |
|                |                                                                                                    |                                           |                                                                                                    |                                                  |                                                                                                    |                          |                          |  |  |
|                |                                                                                                    |                                           |                                                                                                    |                                                  |                                                                                                    |                          |                          |  |  |
|                |                                                                                                    |                                           |                                                                                                    |                                                  |                                                                                                    |                          |                          |  |  |
|                |                                                                                                    |                                           |                                                                                                    |                                                  |                                                                                                    |                          |                          |  |  |
|                |                                                                                                    |                                           |                                                                                                    |                                                  |                                                                                                    |                          |                          |  |  |
|                |                                                                                                    |                                           |                                                                                                    |                                                  |                                                                                                    |                          |                          |  |  |
|                |                                                                                                    |                                           |                                                                                                    |                                                  |                                                                                                    |                          |                          |  |  |
|                |                                                                                                    |                                           |                                                                                                    |                                                  |                                                                                                    |                          |                          |  |  |
|                |                                                                                                    |                                           |                                                                                                    |                                                  | $\ddot{\phantom{a}}$                                                                                                    |                          |                          |  |  |
|                |                                                                                                    | V                                         |                                                                                                    |                                                  | $\overline{a}$                                                                                                    |                          |                          |  |  |
|                |                                                                                                    | $\overline{\mathbf{v}}$<br>РТП-99 фидер 3 |                                                                                                    |                                                  | $\blacksquare$                                                                                                    |                          |                          |  |  |
|                |                                                                                                    | $\overline{\mathbf{v}}$<br>РТП-99 фидер Х |                                                                                                    |                                                  |                                                                                                    |                          |                          |  |  |
|                |                                                                                                    | $\overline{\mathbf{v}}$<br>РТП-99 фидер 6 |                                                                                                    |                                                  |                                                                                                    |                          |                          |  |  |
|                |                                                                                                    | $\overline{\phantom{a}}$                  | m.                                                                                                    |                                                  |                                                                                                    |                          |                          |  |  |
|                | $\epsilon$                                                                                                    |                                           |                                                                                                    |                                                  |                                                                                                    |                          |                          |  |  |
|                |                                                                                                    |                                           |                                                                                                    |                                                  |                                                                                                    |                          |                          |  |  |
|                |                                                                                                    |                                           |                                                                                                    |                                                  |                                                                                                    |                          |                          |  |  |
|                |                                                                                                    |                                           |                                                                                                    |                                                  |                                                                                                    |                          |                          |  |  |
|                |                                                                                                    |                                           |                                                                                                    | OK                                               |                                                                                                    | Прервать                 |                          |  |  |
|                |                                                                                                    |                                           |                                                                                                    |                                                  |                                                                                                    |                          |                          |  |  |
|                |                                                                                                    |                                           | $\overline{\mathbf{v}}$<br>$\overline{\mathsf{v}}$<br>РП-80 ввод<br>РП-80 отх на Р<br>$\overline{\mathsf{v}}$<br>РТП-99 ввод<br>$\overline{\mathsf{v}}$<br>PTN-99 T-1<br>V<br>$\overline{\mathsf{v}}$<br>PTN-99 T-2<br>$\overline{\mathsf{v}}$<br>$\overline{\mathsf{v}}$<br>V<br>$\overline{\mathsf{v}}$<br>РТП-99 фидер 9<br>$\overline{\mathsf{v}}$<br>РТП-99 фидер 4<br>РТП-99 фидер 7 | ПС-836 фидер 53<br>Всего найдено ТУ: 31, из них: | Мерк 1111111<br>Мерк 1111112<br>Мерк 1111113<br>Мерк 1111114<br>Мерк 1111115<br>Мерк 1111116<br>РТП-99 Фидер 16 Мерк., 1111117<br>РТП-99 фидер 18 Мерк 11111118<br>РТП-99 фидер 13 Мерк 11111119<br>Мерк., 11111110<br>Мерк 11111111<br>Мерк 11111112<br>Мерк 11111113<br>Мерк 11111114<br>Мерк 11111130<br>уже имеющихся в конфигурации: 31<br>новых: 0 (из них неизвестного типа: 0) | $\overline{\phantom{a}}$ | ntek323i build<br>Отмена |  |  |

Рис.11. Вкладка «Добавление точек учета» на уровне доступа «Узлы учета»

После нажатия на «ОК» выбранные точки учета добавятся в объект в дереве. Программа на основании сравнения серийных номеров точек учета автоматически выбирает те точки, которые еще не были добавлены в объект.

Запрос данных по объектам осуществляется нажатием кнопки «Опросить объект» в свойствах объекта, или на основной панели:

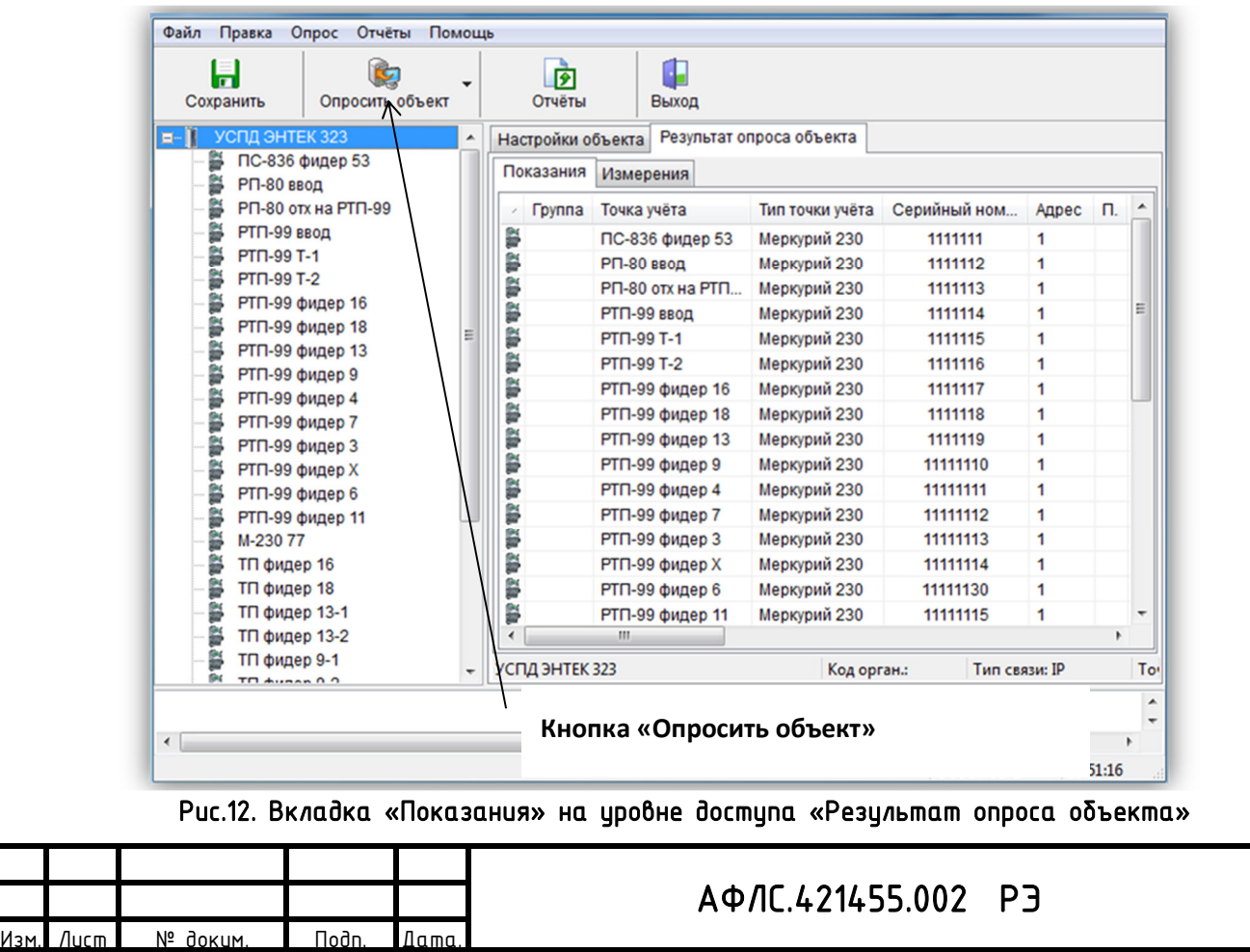

Лист 58

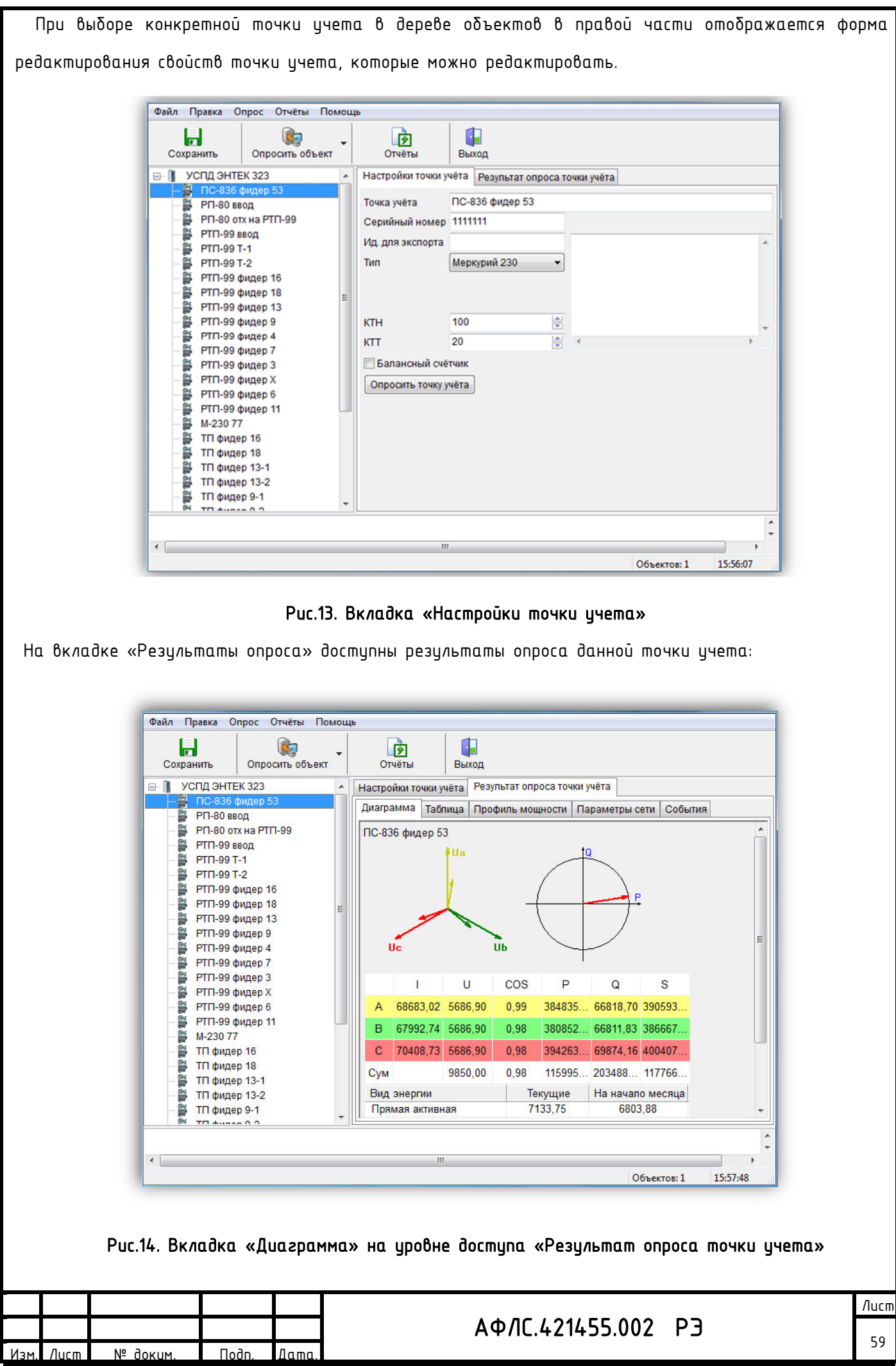

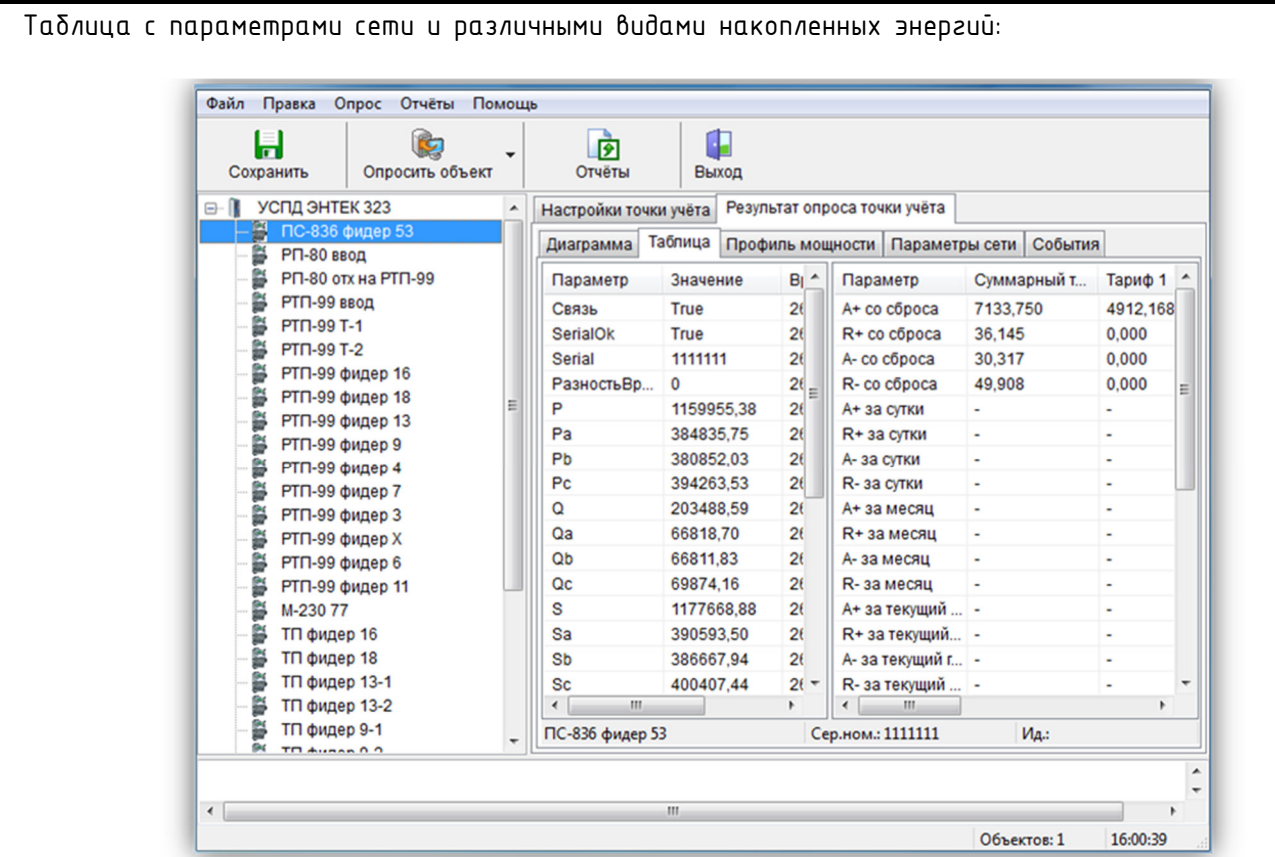

Рис.15. Вкладка «Таблица» на уровне доступа «Результат опроса точки учета»

На вкладке «Профиль мощности» имеется возможность произвести запрос получасовых профилей. Также возможно запрашивать данные за период, или использовать команду контекстного меню «Дозапросить недостающие данные».

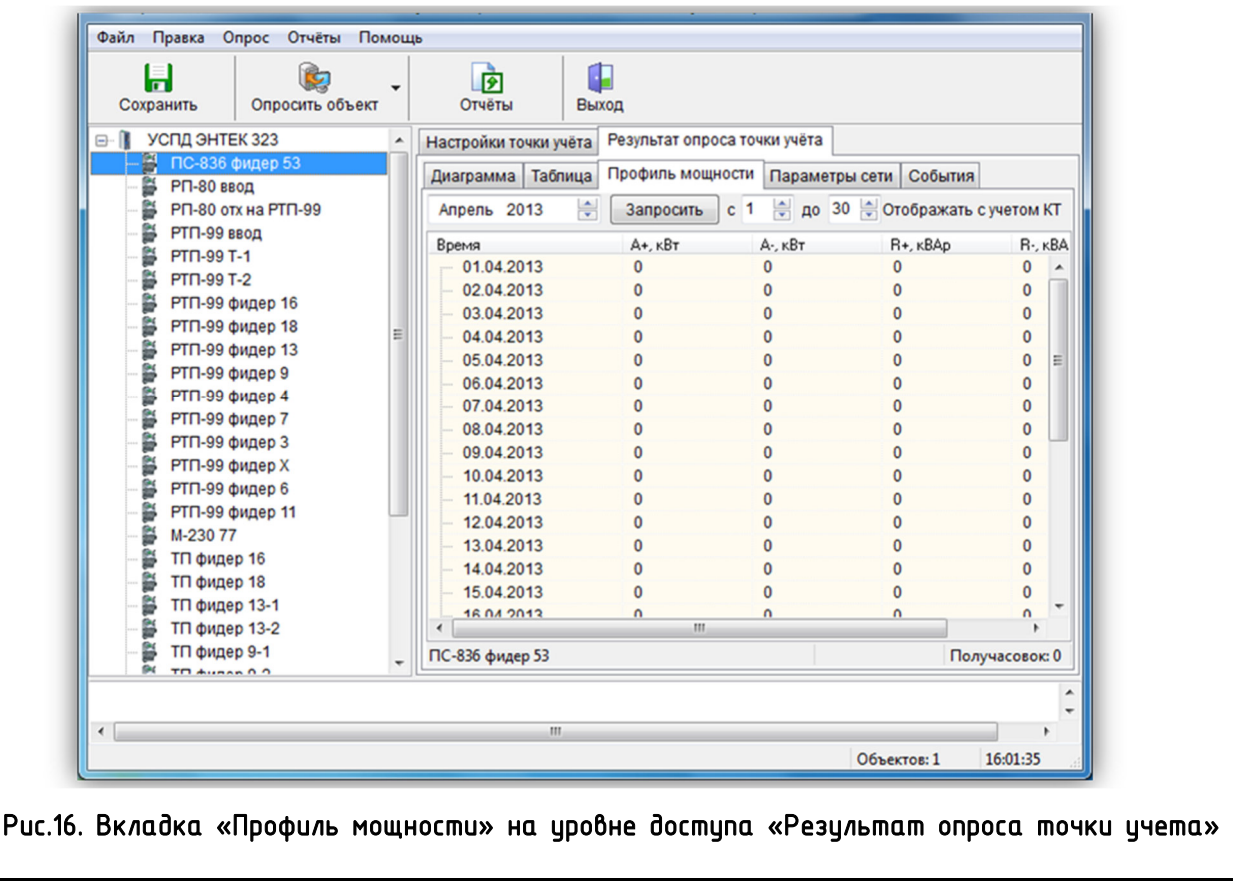

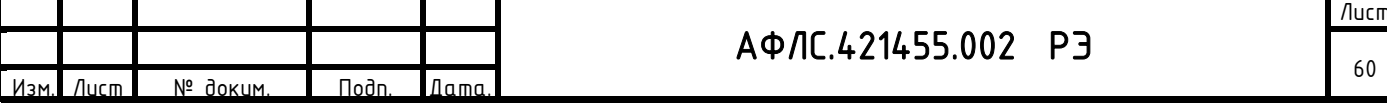

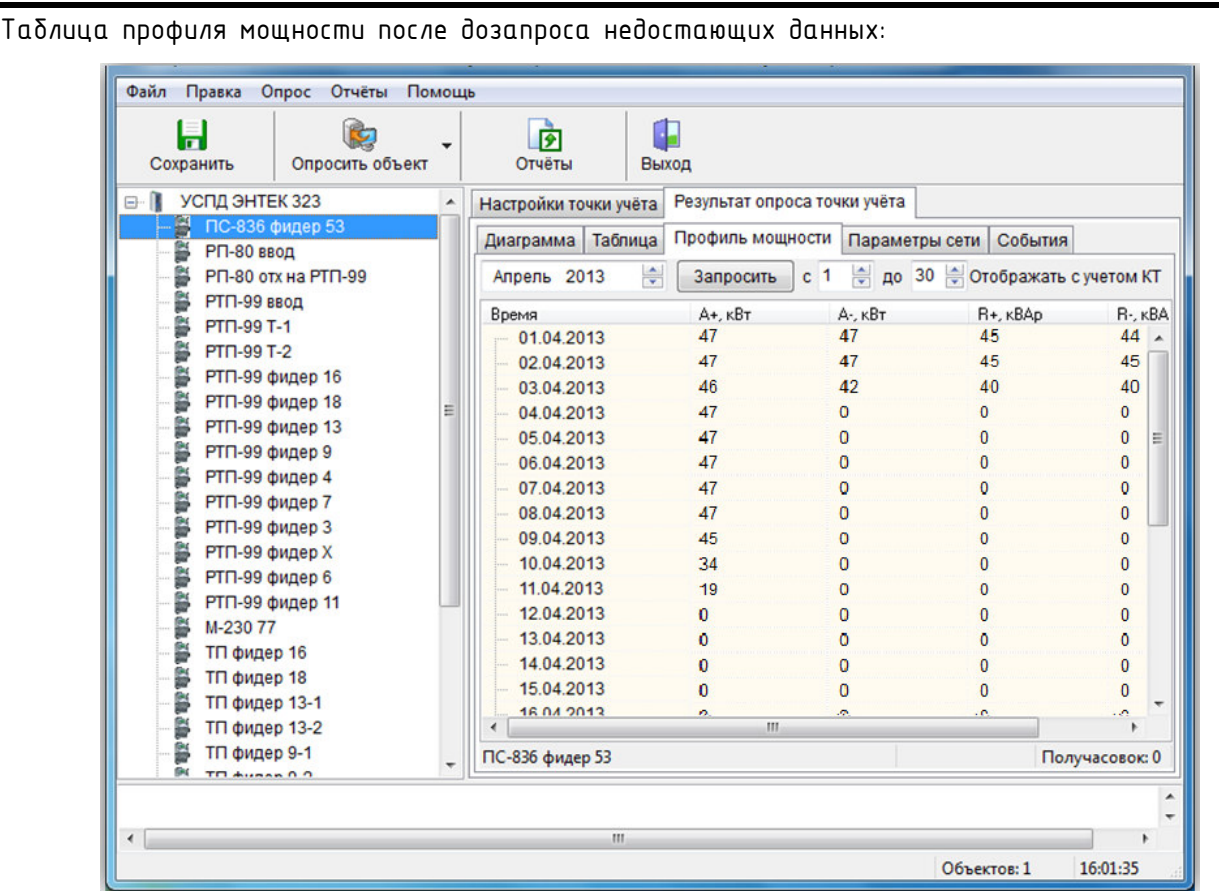

# Рис.17. Вкладка «Профиль мощности» на уровне доступа «Результат опроса точки учета»

На вкладке «Параметры сети» осуществляется запрос архивов параметров, которые ведет само изделие - оперативные параметры тока, показания:

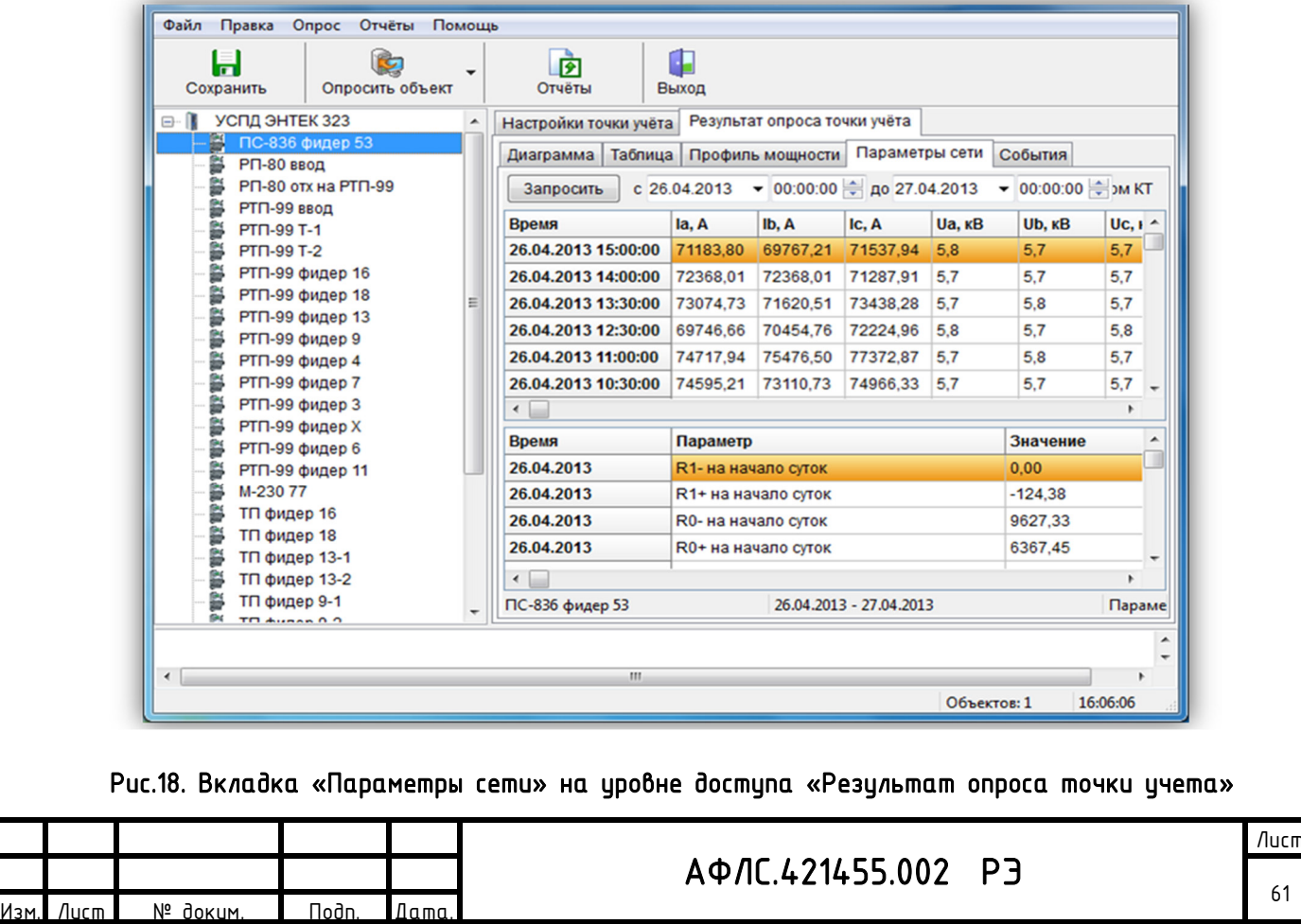

61

После различных действий, связанных с корректировкой параметров узлов учета - изменение названий, КТТ, КТН и пр. - если необходимо чтобы изменения вступили в силу, в самом Устройстве сбора и передачи данных КМ ЭНТЕК необходимо произвести синхронизацию конфигурации в изделии кнопка «Синхронизировать ТУ в УСПД» на вкладке свойств объекта учета.

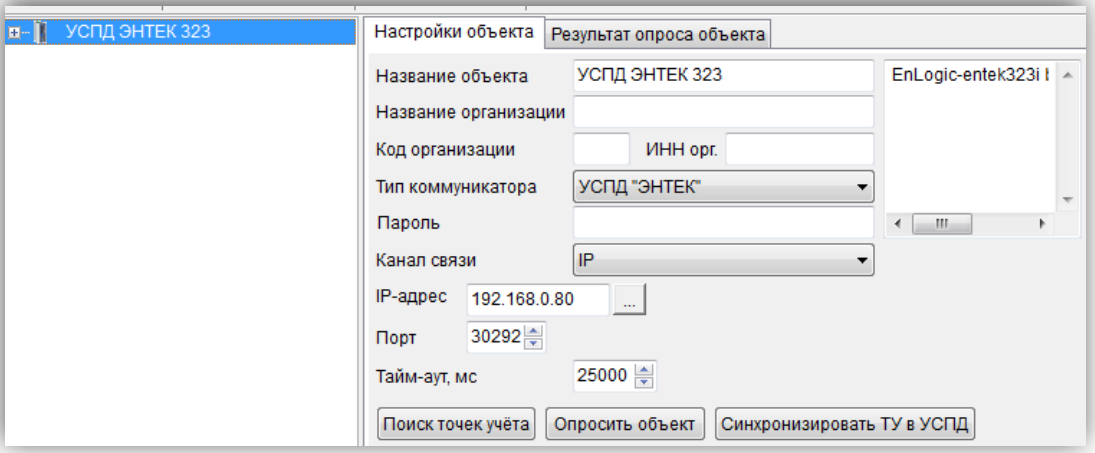

Рис.19. Вкладка «Настройки объекта»

| <b>Действие</b>   | Точка учёта         | Серийный номер | KTT          | <b>KTH</b> | Про <sub>Φ…</sub> | Теле.                    |
|-------------------|---------------------|----------------|--------------|------------|-------------------|--------------------------|
| ☑                 | ПС-836 фидер 53     | 1111111        | 20           | 100        |                   |                          |
|                   | РП-80 ввод          | 1111112        | 20           | 100        | ×.                |                          |
| $\Box$            | РП-80 отх на РТП-99 | 1111113        | 20           | 100        | ×.                | ٠                        |
| $\Box$            | РТП-99 ввод         | 1111114        | 20           | 100        | ×.                | ٠                        |
| $\Box$            | PTN-99 T-1          | 1111115        | 1            |            | ÷                 | $\overline{\phantom{a}}$ |
| $\Box$            | PTN-99 T-2          | 1111116        | 1            |            | ×.                | ٠                        |
| $\Box$            | РТП-99 фидер 16     | 1111117        | $\mathbf{1}$ |            | ÷                 | ٠                        |
| П                 | РТП-99 фидер 18     | 1111118        | 20           | 100        | ×.                | ٠                        |
| $\overline{\Box}$ | РТП-99 фидер 13     | 1111119        | 20           | 100        | ×.                | ٠                        |
| П                 | РТП-99 фидер 9      | 11111110       | 20           | 100        | ×.                | ×.                       |
| $\Box$            | РТП-99 фидер 4      | 11111111       | 20           | 100        | a.                | ٠                        |
| $\Box$            | РТП-99 фидер 7      | 11111112       | 20           | 100        | $\sim$            | $\overline{\phantom{a}}$ |
|                   | РТП-99 фидер 3      | 11111113       | 20           | 100        | ×.                | $\overline{\phantom{a}}$ |
| $\Box$            | РТП-99 фидер Х      | 11111114       | 20           | 100        | ÷.                | ٠                        |
| $\Box$            | РТП-99 фидер 6      | 11111130       | 20           | 100        | ¥.                | ٠                        |
| $\Box$            | РТП-99 фидер 11     | 11111115       | 20           | 100        | ٠                 | ٠                        |
| $\overline{\Box}$ | M-23077             | 7777777        | 1            |            | ٠                 | ٠                        |
| $\blacksquare$    | ТП фидер 16         | 11111116       | 1            |            | ×.                |                          |
| $\overline{4}$    | m.                  |                |              |            |                   |                          |

Рис.20. Окно «Синхронизация точек учета в УСПД»

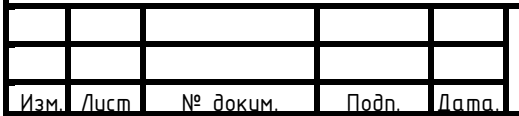

# АФЛС.421455.002 РЭ

### **7.2.8**Расширенная настройка с помощью EnLogic IDE

*Примечание: в данном руководстве рассматриваются некоторые основные процедуры по настройке контроллера КМ ЭНТЕК. Более подробные сведения приведены в руководстве пользователя на программное обеспечение EnLogic.* 

КМ ЭНТЕК поставляется с загруженной конфигурацией по умолчанию, с характеристиками, описанными в пункте СПО настоящего РЭ. В данном пункте эта конфигурация рассматривается подробно, с целью возможности ее корректировки под требования пользователя.

Конфигурацию, загруженную в КМ ЭНТЕК, необходимо импортировать в программу EnLogic. Для этого рекомендуется создать новый файл конфигурации, в который затем осуществлять импорт, выбором в выпадающем меню «Правка» пункт «Импортировать контроллер»:

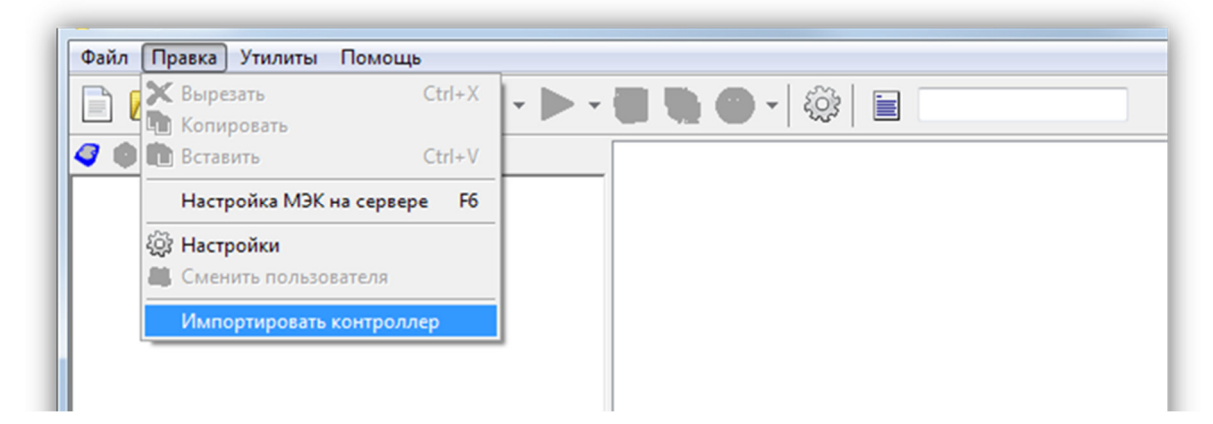

Рис.21. Команда «Импортировать контроллер» в меню «Правка»

В окне импорта ввести IP-адрес контроллера в поле «Ethernet», и нажать кнопку «Импорт»:

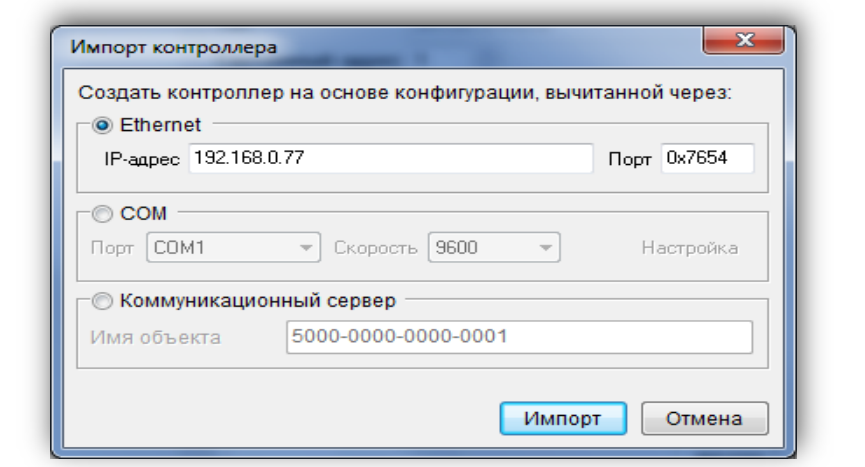

Рис.22. Окно «Импорт контроллера»

ВНИМАНИЕ: По умолчанию при поставке КМ ЭНТЕК имеет IP-адрес 192.168.0.77

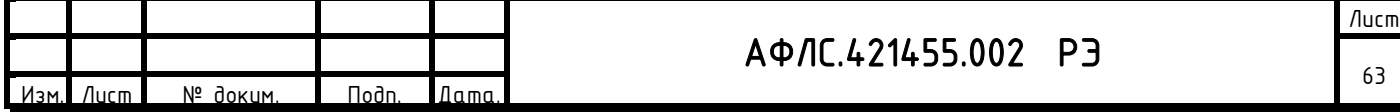

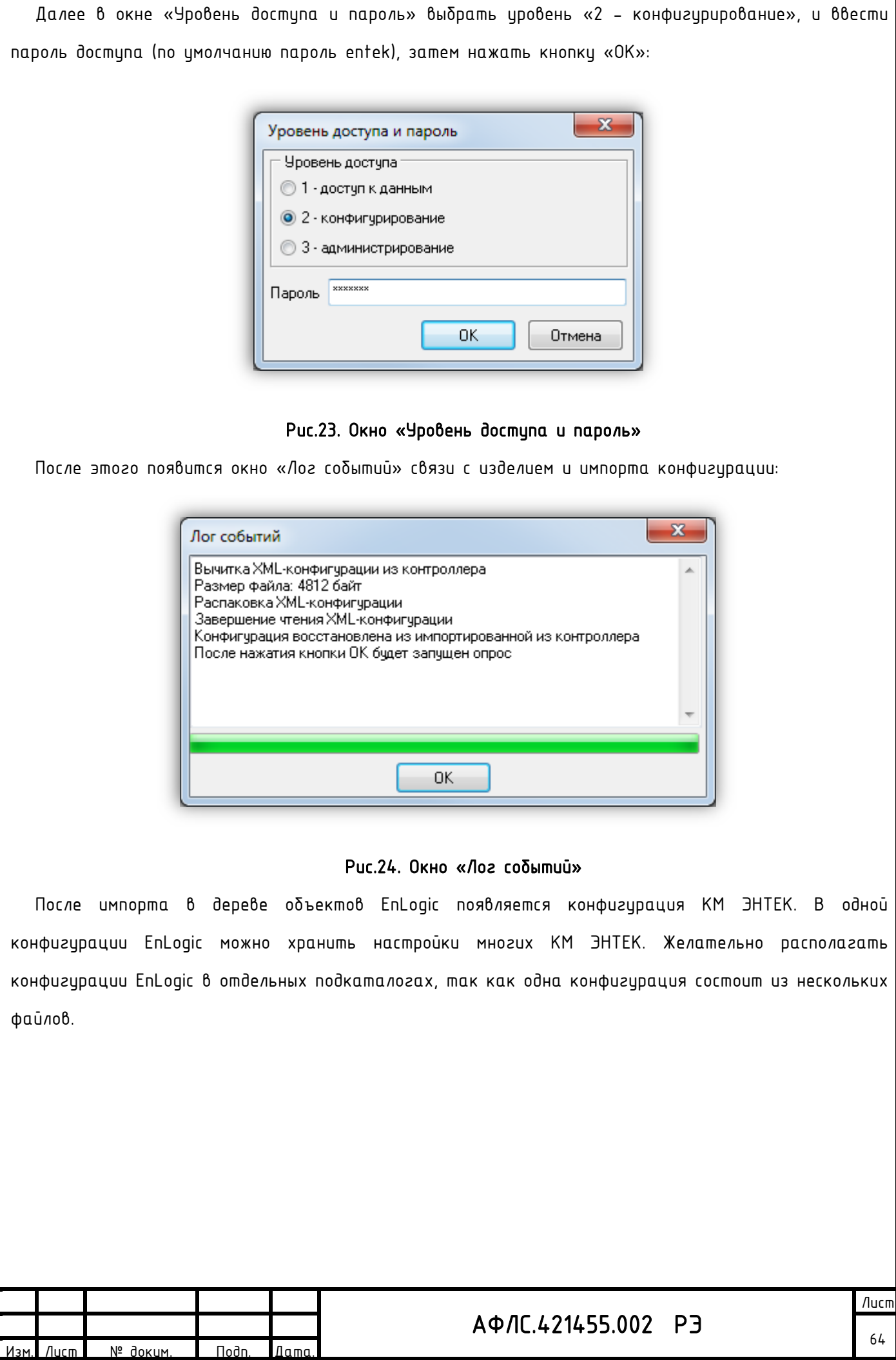

В конфигурации в дереве имеются следующие группы:

- Задачи пользователя группа используется для создания алгоритмов пользователя по обработке информации, а также для размещения служебных диагностических функциональных блоков (ФБ);
- Протоколы обмена группа используется для размещения протоколов опроса счетчиков, концентраторов PLC, модулей ввода вывода и пр.;
- группы Архивы и Переменные используются для создания архивов и групп переменных, которые применяются в проектах АСУТП, телемеханики, диспетчеризации. Для задач учета электроэнергии они не используются.

### Настройки протокола Меркурий

№ доким. | Подп. Дата

«Протокол опроса счетчиков Меркурий» применяется для реализации опроса счетчиков Меркурий серий 200 и 230 и их модификаций по проводным интерфейсам, а также по протоколу TCP/IP (например, через преобразователи Ethernet-RS485).

Добавляем протокол счетчиков электроэнергии Меркурий:

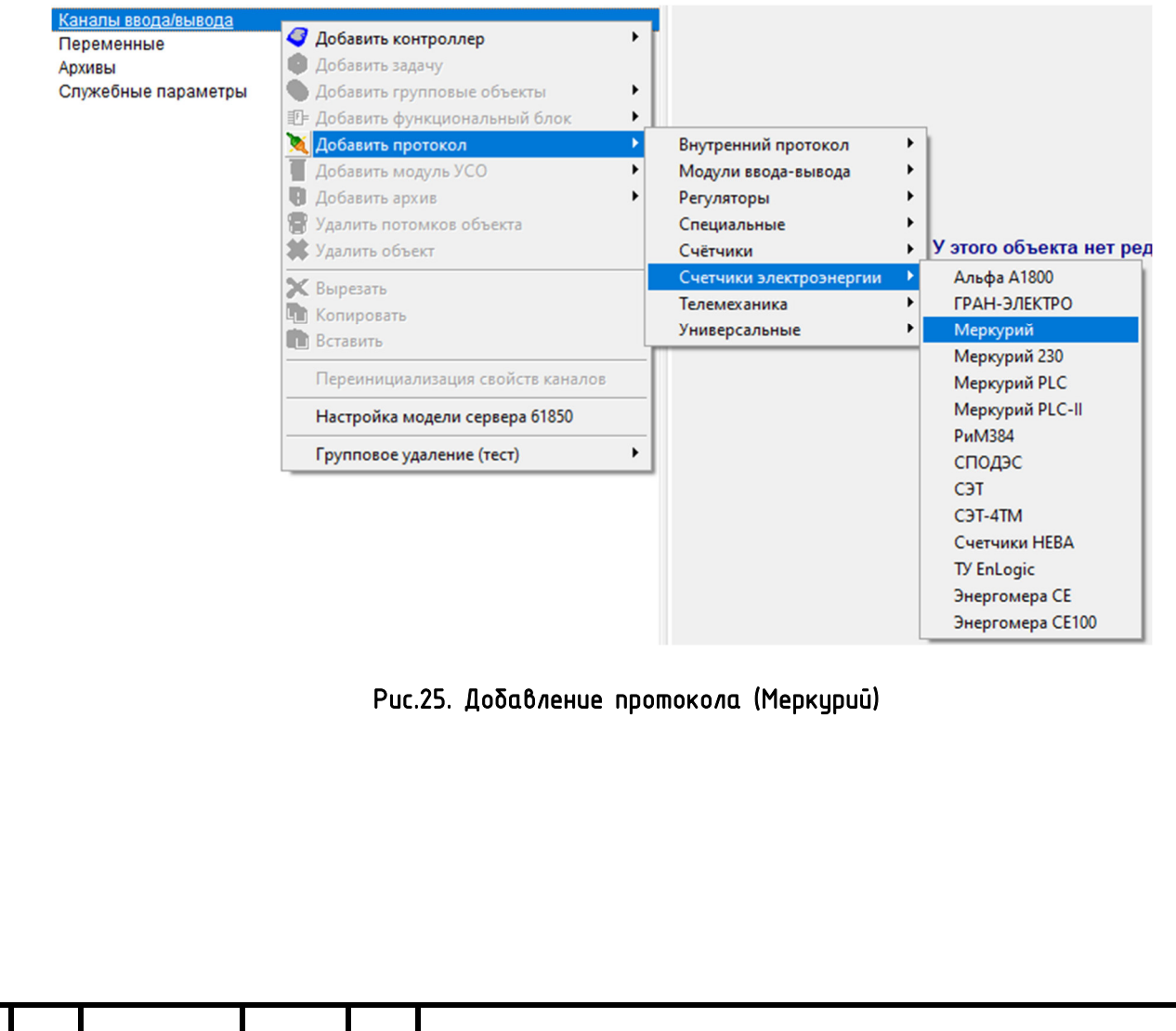

АФЛС.421455.002 РЭ

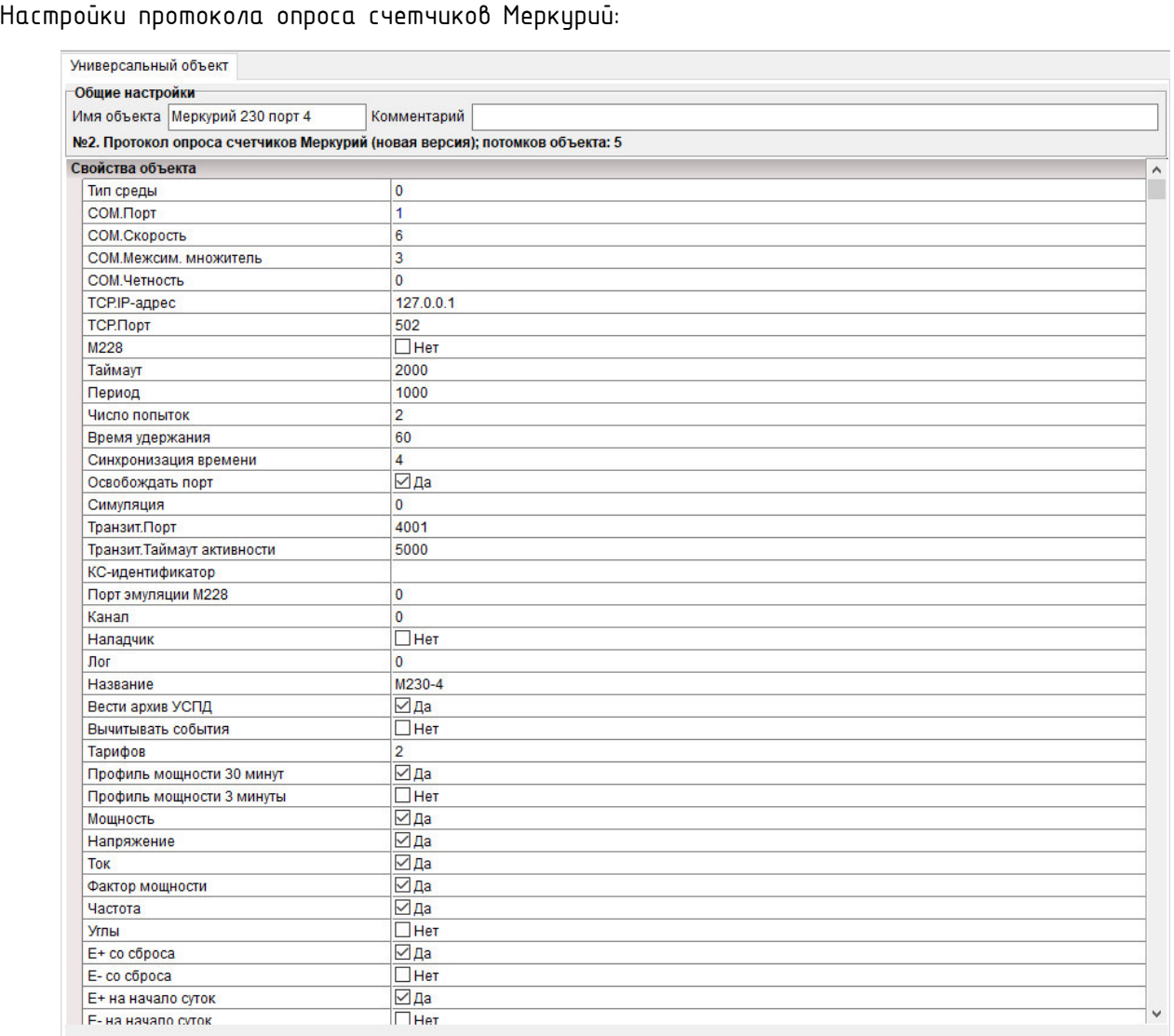

# Рис.26. Настройки протокола Меркурий

Протокол имеет следующие настройки:

1) «Тип среды» – определяет опрос по последовательному порту (значение 0), или по адресу TCP/IP (значение 1 по протоколу TCP для преобразователей Ethernet-RS485);

2) «COM-порт», «Скорость», «Межсим. множитель», «Четность» – настройки обмена по последовательному интерфейсу. Скорость задается как код, код 6 – скорость 9600 бод;

3) «Таймаут» - время ожидания ответа от счетчика, мс;

4) «IP-адрес», «Порт» - параметры для установления соединения по протоколу TCP (при опросе через преобразователи Ethernet-RS485 и выставлении «Тип среды» =1);

5) «Период» - желаемый период опроса счетчиков в данной группе протокола. Задание значения периода не означает, что он будет выполняться строго, а только при условии, что реальный цикл опроса всех счетчиков будет меньше, чем заданный период;

6) «Время удержания» - время фиксации данных по точке учета в случае пропадания связи по ней;

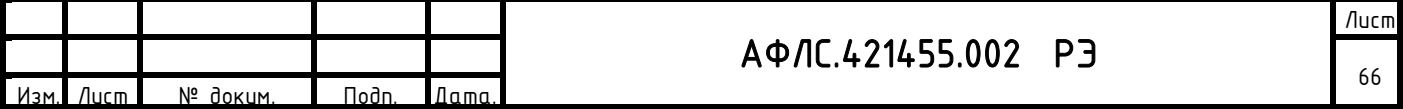

7) «Синхронизация времени» - значение расхождения времени между счетчиками КМ ЭНТЕК, в секундах, при котором КМ ЭНТЕК будет осуществлять коррекцию времени в счетчике;

8) «Освобождать порт» – освобождать COM-порт или закрывать ТСР-соединение, после очередного цикла опроса точек учета в данном протоколе. Данный режим позволяет, при необходимости, сконфигурировать в КМ ЭНТЕК несколько протоколов Меркурий, опрашивающих счетчики по одному порту. Например, для более удобного визуального разделения счетчиков на подъезды;

9) «Симуляция» - при выставлении значения в 1 или 2 по точкам учета в данном протоколе будут генерироваться демонстрационные значения. Режим используется для тестирования изделия и для демонстрационных и учебных целей;

10) «Транзитный порт» – при значении, большем 0, для данной группы счетчиков (протокола Меркурий) открывается ТСР-порт, работающий в режиме преобразователя Ethernet-RS485. При необходимости использования функции транзитного порта рекомендуется использовать порт 4001 аналогичное значение по умолчанию для преобразователей Ethernet-RS485 фирмы MOXA;

11) «Таймаут активности» - значение паузы, которая выдерживается после окончания обмена по транзитному порту, и восстанавливается режим опроса счетчиков самим КМ ЭНТЕК. Рекомендуемое значение - 2000-10000 мс. Следует понимать, что опрос по транзитному порту имеет более высокий приоритет, чем внутренний опрос КМ ЭНТЕК. Поэтому, если активность обмена по транзитному порту будет очень высокой и постоянной, сам КМ ЭНТЕК не сможет получить время для опроса счетчиков;

12) «Название» - важный параметр, используемый для различных целей, в первую очередь - для задания подкаталога внутри файловой системы КМ ЭНТЕК, в котором будут храниться архивы для точек учета по данной группе счетчиков. Необходимо, чтобы для всех протоколов, сконфигурированных в КМ ЭНТЕК, свойство «Название» имело различные значения. Рекомендуется для задания названия использовать латинские буквы и цифры;

13) «Вести архив» - определяет, что для всех точек в данной группе будет вестись архив. В большинстве случаев параметр должен быть включен (не используется в модели E2R2(G)-1 v.5);

14) «Вычитывать события» - задает необходимость чтения событий по точкам учета. Чтение событий происходит при старте изделия, обновление – раз в сутки после смены суток и первого цикла опроса за сутки. При большом числе точек учета чтение событий может занять длительное время. Вычитанные события хранятся только в оперативной памяти КМ ЭНТЕК, и доступны для чтения в программах АИИС;

15) «Тарифов» - задает количество тарифов, по которым возможно осуществлять чтение различных видов использованной энергии;

16) «Получасовки» – разрешает чтение получасовых профилей для данной группы счетчиков;

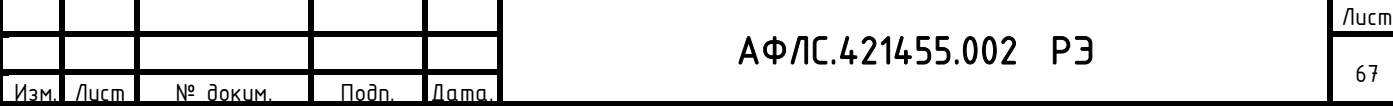

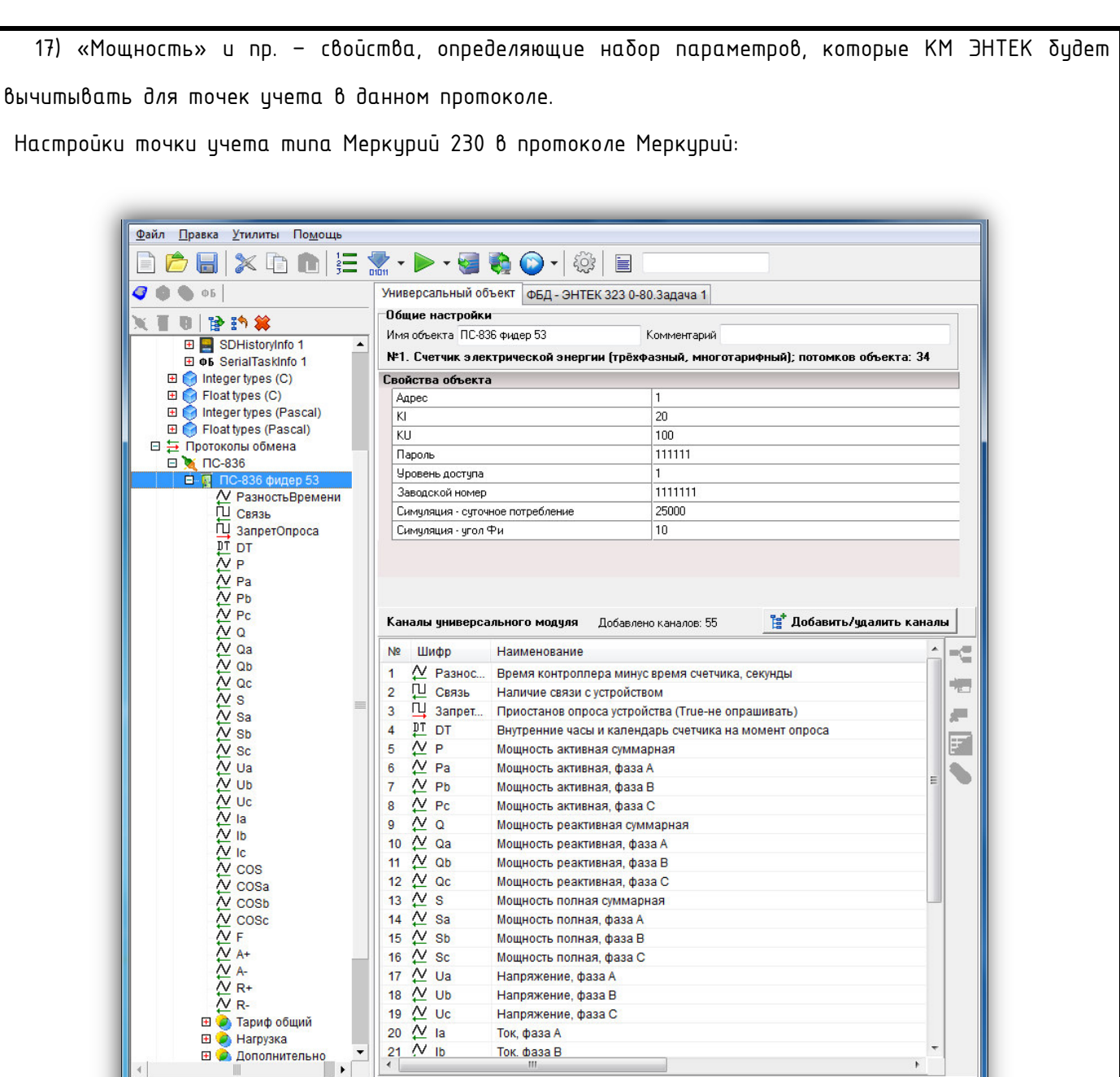

### Рис.27. Окно «Универсальный объект» Вкладка «Каналы универсального Модуля»

Параметры точки учета типа Меркурий 230 в протоколе Меркурий:

1) «Адрес» - сетевой адрес счетчика;

2) «KI, KU» – коэффициенты трансформации по току и по напряжению. Используются для получения измерений (токи, напряжения, мощности) в первичных значениях. Никакие виды энергий не умножаются;

3) «Пароль и Уровень доступа» – пароль и уровень доступа;

4) Заводской номер - при нулевом значении заводской номер счетчика будет вычитываться из него при опросе по сетевому адресу. Заводской номер используется далее для адресации и получения данных от КМ ЭНТЕК по данной точке учета. При задании значения заводского номера вручную опрос данной

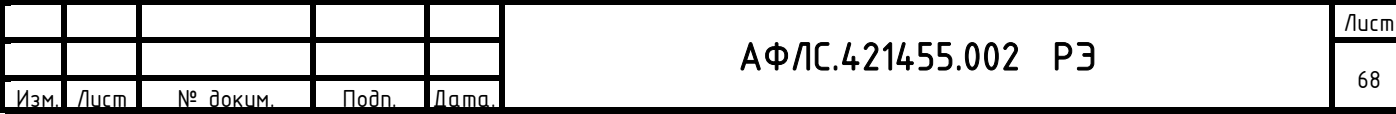

точки учета будет производиться по заданному номеру (используется при симуляции). Для реального счетчика при этом его заводской номер будет игнорироваться;

5) Симуляция суточное потребление и угол – параметры, определяющие значения параметров симуляции по данной точке учета;

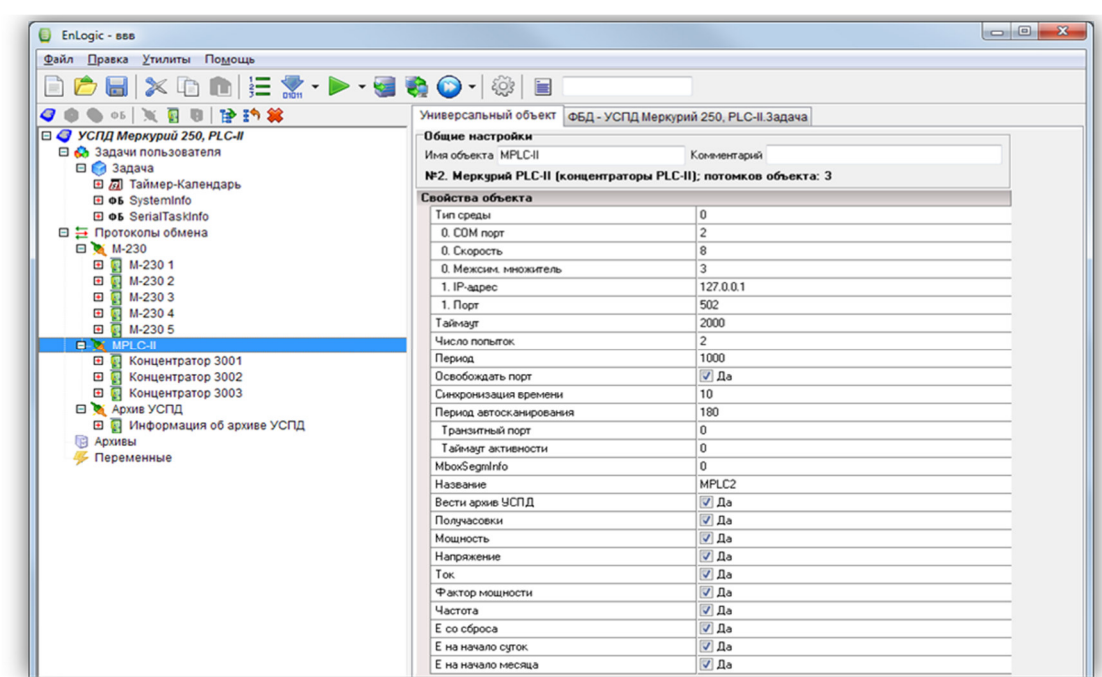

Настройки протокола опроса счетчиков Меркурий PLC-II

# Рис.28. Окно «Универсальный объект» Вкладка «Свойства объекта», MPLC-II

Большая часть свойств аналогична описанным для протокола Меркурий. Специфичное свойство -«Период автосканирования». Определяет периодичность, в минутах, с которой КМ ЭНТЕК будет осуществлять запрос списка узлов концентраторов PLC-II и искать в них новые узлы. В протоколе Меркурий PLC-II обычно используются только узлы-концентраторы, которые имеют

только свойство «Адрес»:

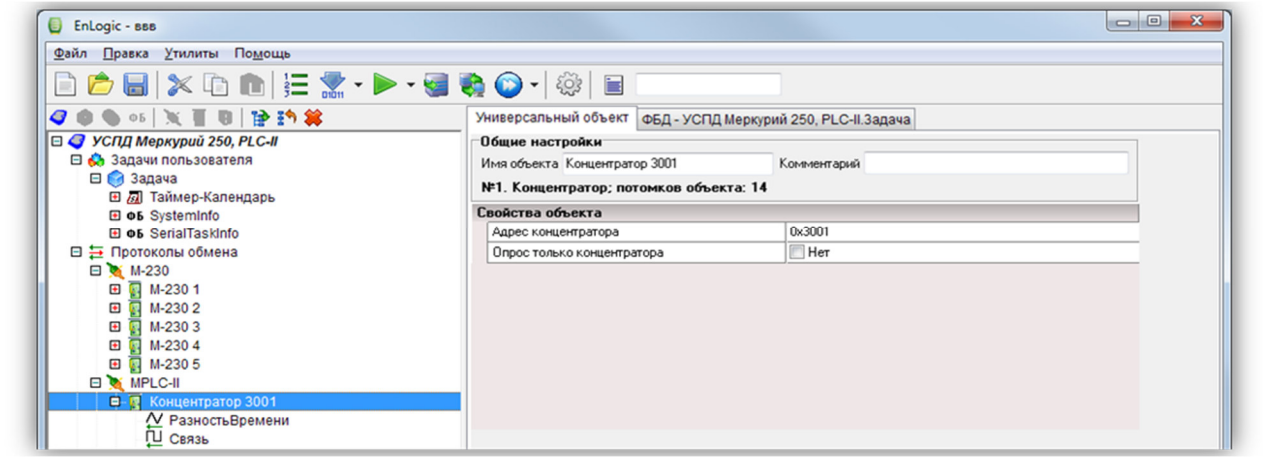

Рис.29. Окно «Универсальный объект» Вкладка «свойства объекта», Концентратор 3001

Свойство «Опрос» только концентратора используется для целей тестирования и отладки.

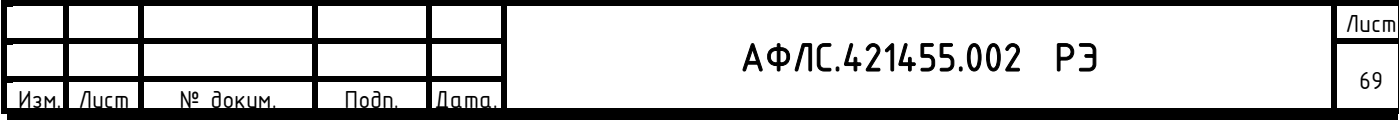

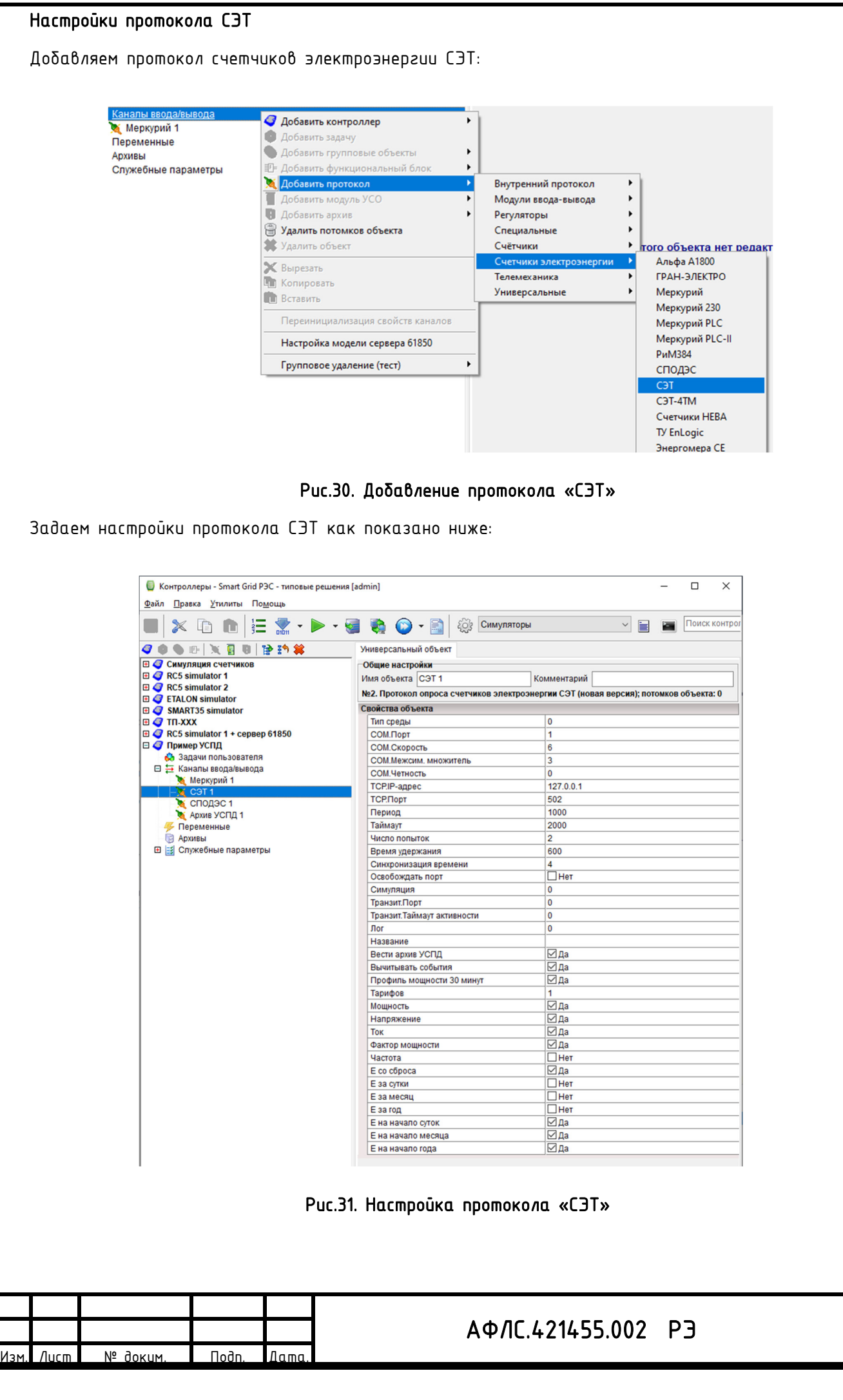

Лист 70

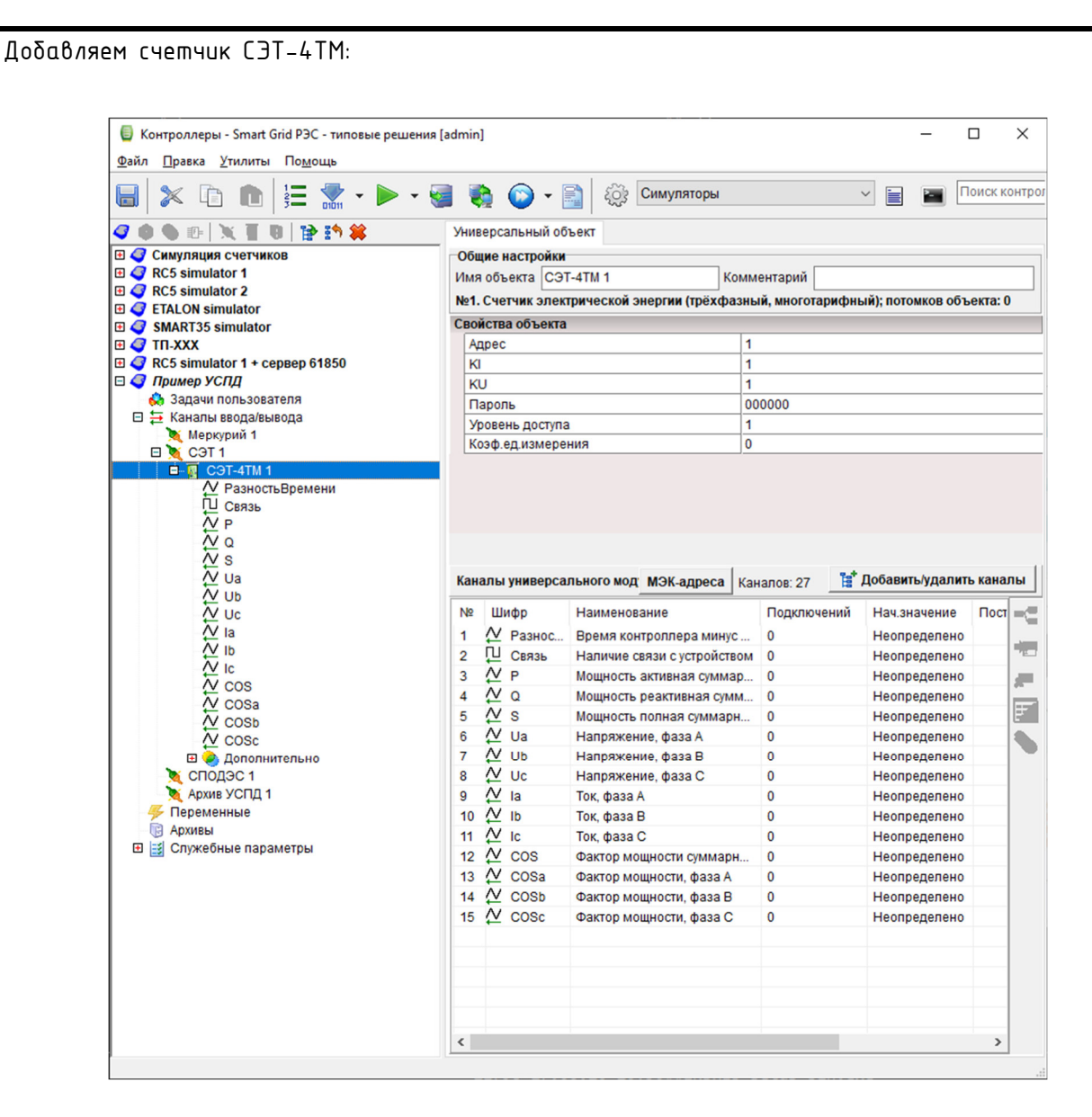

#### Рис.32. Настройка модуля УСО «Счётчик ээ трёхфазный многотарифный»

Внимание! Теги (каналы) счетчика добавляем только те, которые требуются для системы телемеханики и для дополнительной диагностики. Для системы АСКУЭ каналы не используются. Не стоит добавлять все возможные каналы и захламлять конфигурацию лишними каналами. Каналы, не нужные в телемеханике, но желаемые к наблюдению – лучше исключить из карты адресов контроллера, чтобы они не передавались по протоколу МЭК-104 от контроллера.

Настройки KI, KU и Коэф.ед.измерения позволяют задать масштаб передачи телеизмерений. При запросе данных контроллер получает их в единицах Вольты, Амперы, Ватты. С помощью настройки Коэф.ед.измерения можно изменить масштабирование значений - сделать перевод в кило или мега единицы.

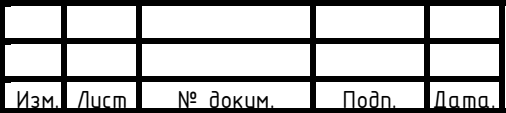

# АФЛС.421455.002 РЭ
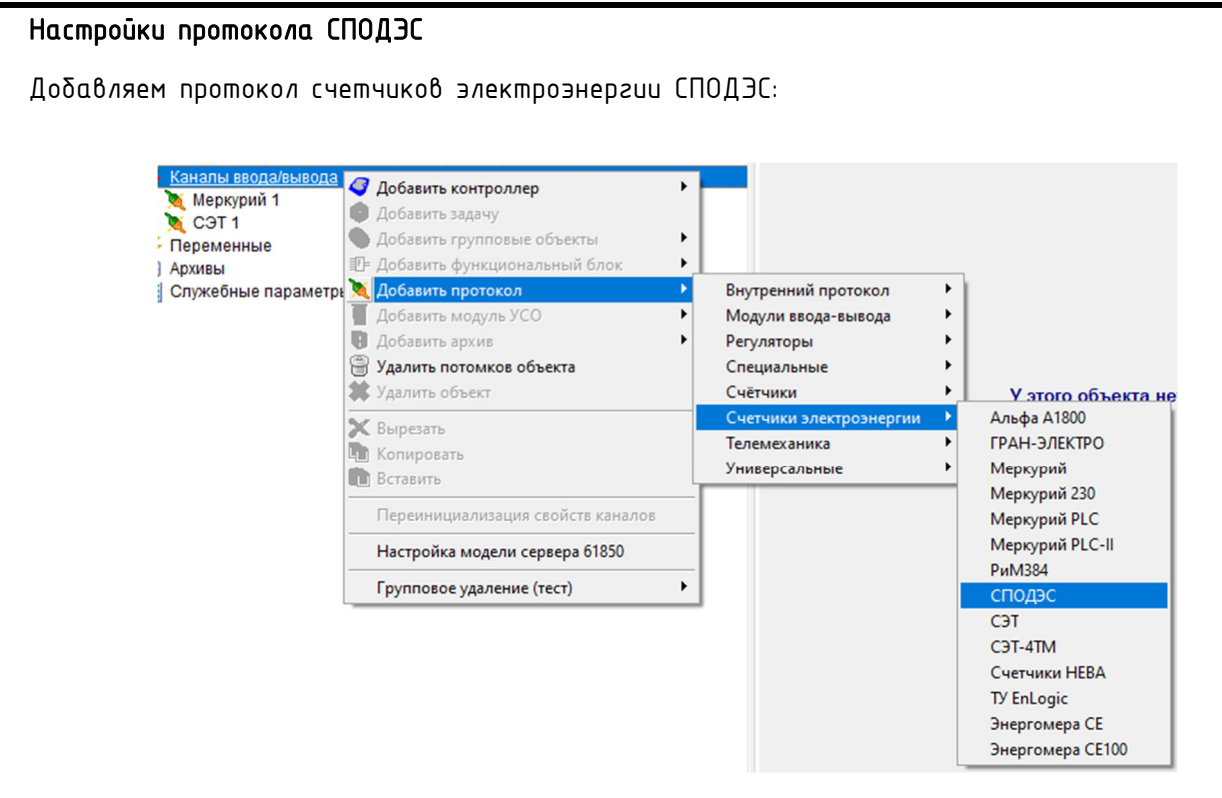

## Рис.33. Добавление протокола «СПОДЭС»

Задаем настройки протокола СПОДЭС как показано ниже:

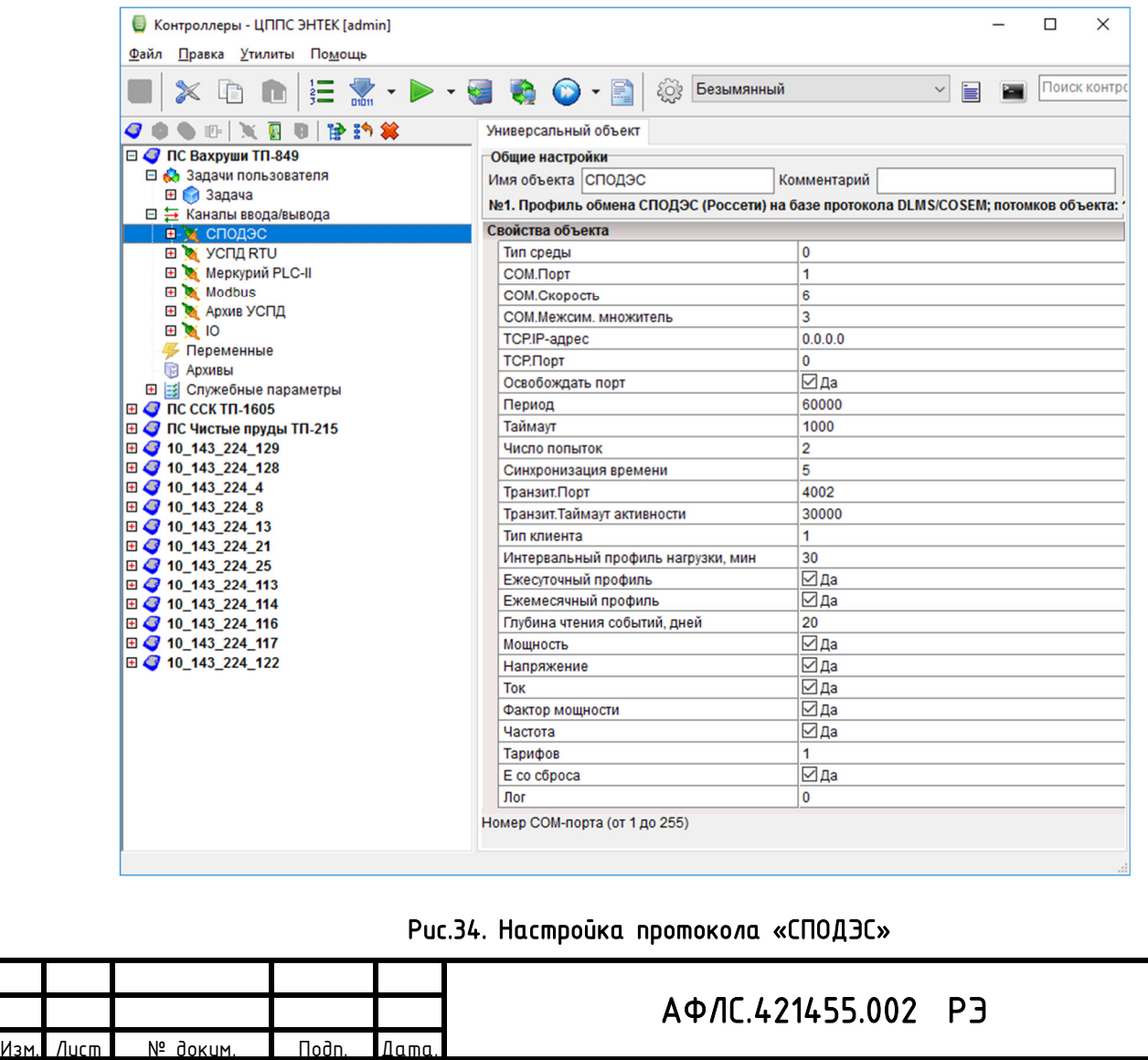

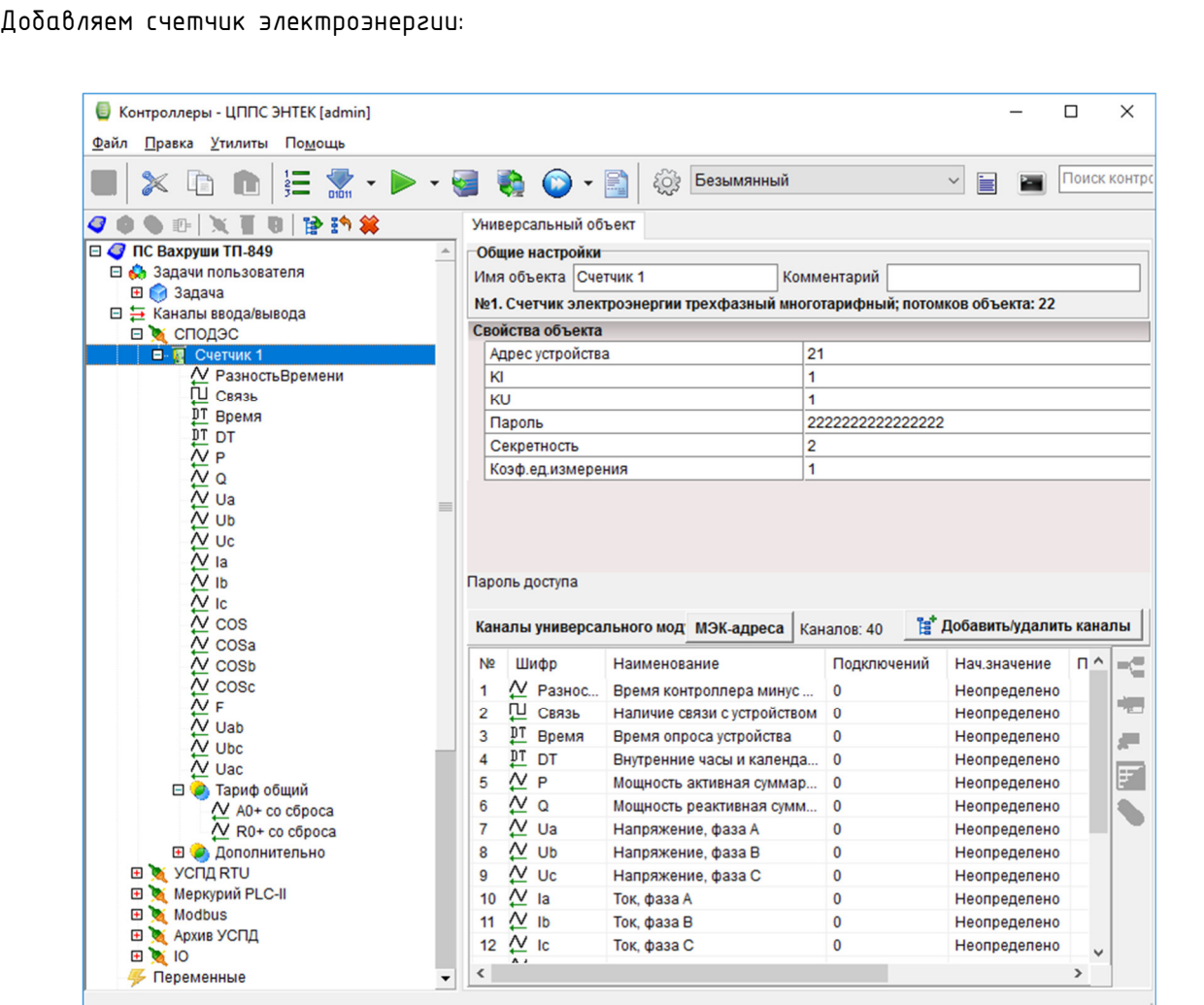

#### Рис.35. Настройка модуля УСО «Счётчик ээ трёхфазный многотарифный «СПОДЭС»

Внимание! Теги (каналы) счетчика добавляем только те, которые требуются для системы телемеханики и для дополнительной диагностики. Для системы АСКУЭ каналы не используются. Не стоит добавлять все возможные каналы и захламлять конфигурацию лишними каналами. Каналы, не нужные в телемеханике, но желаемые к наблюдению - лучше исключить из карты адресов контроллера, чтобы они не передавались по протоколу МЭК-104 от контроллера.

Настройки KI, KU и Коэф.ед.измерения позволяют задать масштаб передачи телеизмерений. При запросе данных контроллер получает их в единицах Вольты, Амперы, Ватты. С помощью настройки Коэф.ед.измерения можно изменить масштабирование значений - сделать перевод в кило или мега единицы.

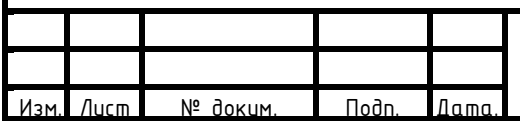

# АФЛС.421455.002 РЭ

## **7.2.9**Порядок выключения изделия

После окончания работы с изделием необходимо завершить работу используемого прикладного ПО. Проконтролировав (визуально) процесс завершения работы ПО, снять напряжение питания с КМ ЭНТЕК, после чего проконтролировать выключение индикатора «Питание».

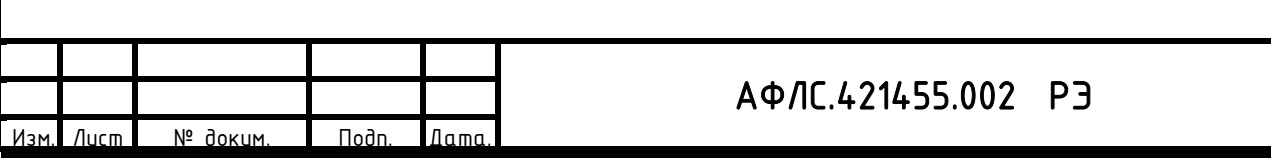

#### 8 ХРАНЕНИЕ

КМ ЭНТЕК следует хранить в невскрытых упаковках предприятия-изготовителя в сухом отапливаемом и вентилируемом помещении, при этом в атмосфере помещения должны отсутствовать пары агрессивных жидкостей и агрессивные газы в соответствии ГОСТ 15150-69 группа 5.

КМ ЭНТЕК выдерживает хранение в упаковке предприятия-изготовителя при условиях:

- $-$  температура окружающей среды от 50 °С до + 50 °С;
- − относительная влажность воздуха 80 % при температуре 25 ºС.

Расстояние между отопительными устройствами хранилища и изделиями должно быть не менее 0,5 м.

Средний срок сохранности изделий в потребительской таре в отапливаемом помещении, без переконсервации – не менее 2 лет.

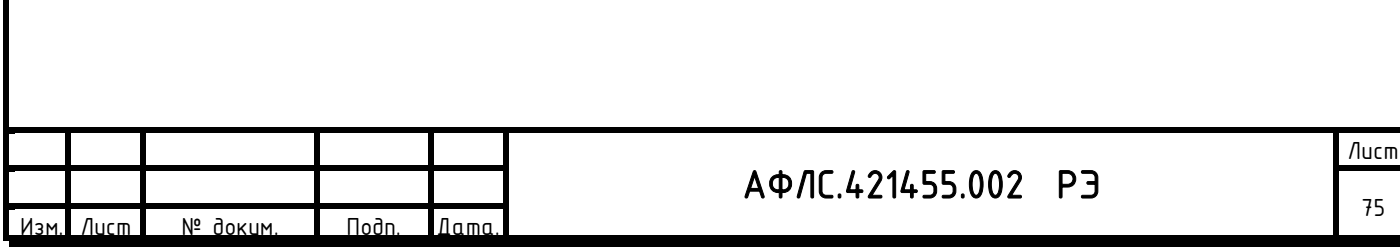

### 9 ТРАНСПОРТИРОВАНИЕ

Транспортирование КМ ЭНТЕК производится в упаковке предприятия-изготовителя любым видом транспорта, защищающим от влияний окружающей среды, в том числе авиационным в отапливаемых герметизированных отсеках самолетов.

Условия транспортировки – группа 5 по ГОСТ 15150.

Предельные условия транспортирования от − 50 °С до + 70 °С.

Размещение и крепление в транспортных средствах упакованных изделий обеспечивает их устойчивое положение, исключает возможность ударов друг о друга, а также о стенки транспортных средств.

Укладывают упакованные изделия в штабели в соответствии с правилами и нормами, действующими на соответствующем виде транспорта, чтобы не допускать деформации транспортной тары при возможных механических перегрузках.

При погрузке и выгрузке запрещается бросать и кантовать изделия.

После продолжительного транспортирования при отрицательных температурах изделия должны быть выдержаны не менее трех суток в нормальных условиях.

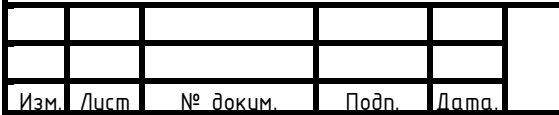

# АФЛС.421455.002 РЭ

## 10 УТИЛИЗАЦИЯ

Утилизация КМ ЭНТЕК производится на специализированных предприятиях по переработке вторичного сырья с сортировкой материалов. Отдельно утилизируются блоки аккумуляторов.

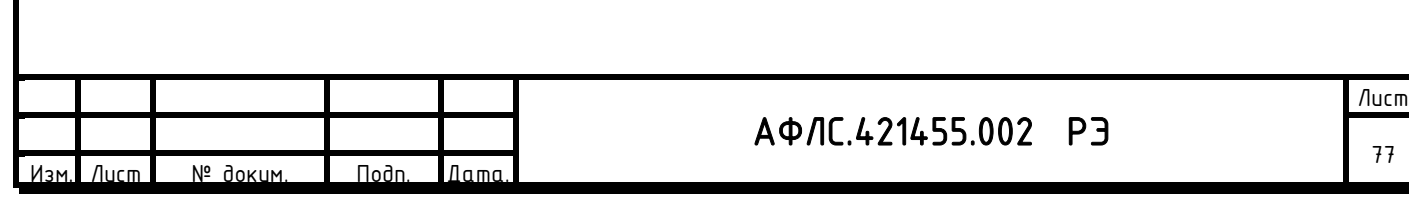

### 11 ТЕХНИЧЕСКОЕ ОБСЛУЖИВАНИЕ И РЕМОНТ

Устройство обеспечивают функционирование в непрерывном круглосуточном режиме в течении установленных сроков службы, при условии проведения требуемых производителем технических мероприятий по обслуживанию.

Техническое обслуживание модулей заключается в профилактических осмотрах.

При профилактическом осмотре должны быть выполнены следующие работы:

- − проверка обрыва или повреждения изоляции проводов и кабелей;
- − проверка надежности присоединения проводов и кабелей;
- − проверка отсутствия видимых механических повреждений, а также пыли и грязи на корпусе.

Эксплуатация с повреждениями категорически запрещается.

Рекомендуемое техническое обслуживание - не чаще 1 раза в год.

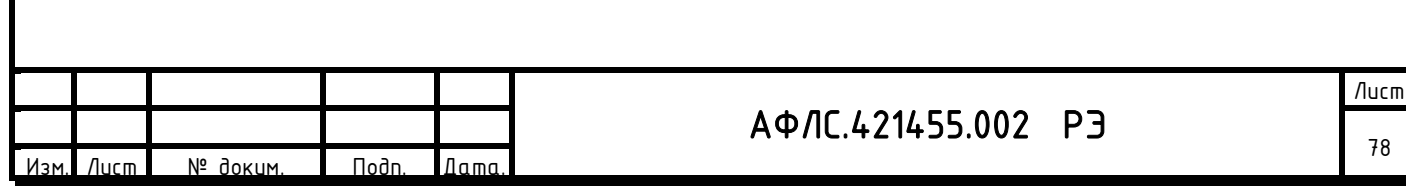

### 12 ЗАВОД ИЗГОТОВИТЕЛЬ

#### 12.1 Производство

Изготовитель для постоянного повышения качества продукции организовал, контролирует и совершенствует:

- − систему входного и промежуточного контроля качества;
- − системы выходного контроля качества готовой продукции;
- − участок метрологии;
- − системы подготовки персонала;

Наличие приспособленных и оснащенных техническими средствами помещений для изготовления, наладки и хранения готовой продукции и запасных частей позволяет организовать бесперебойную поставку оборудования.

### 12.2 Сервис

Производитель обладает помещением склада запасных частей и ремонтной базы (приборы и соответствующие инструменты) для осуществления гарантийного и послегарантийного ремонта, что позволяет организовать качественный ремонт.

Всегда в наличии «горячий резерв» запчастей для оперативного истранения дефектов оборудования.

Наличие аккредитации сервисного центра и аттестованных предприятием-производителем оборудования специалистов для осуществления ремонтов. Производитель обеспечивает поддержку оборудования и ПО (поставку любых запасных частей, ремонт и/или замену любого блока) в течение 20 лет после истечения гарантийного срока.

Производитель имеет консультационное подразделение, работающее в режиме «on-line» по адресу в сети Intenet: https://support.entels.ru/

Производитель обеспечивает срочный выезд специалистов для выполнения ремонтов на месте.

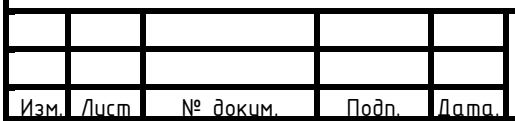

# АФЛС.421455.002 РЭ

Лист 79

### 13 ТЕХНИЧЕСКАЯ ПОДДЕРЖКА

Техническая поддержка осуществляется on-line через портал технической поддержки https://support.entels.ru/.

Телефон:

8-499-110-31-79

Предприятие - изготовитель обеспечивает срочный выезд специалистов для выполнения ремонта на месте. Перечень работ по выполняемым ремонтам оговаривается отдельно.

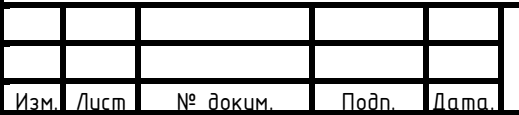

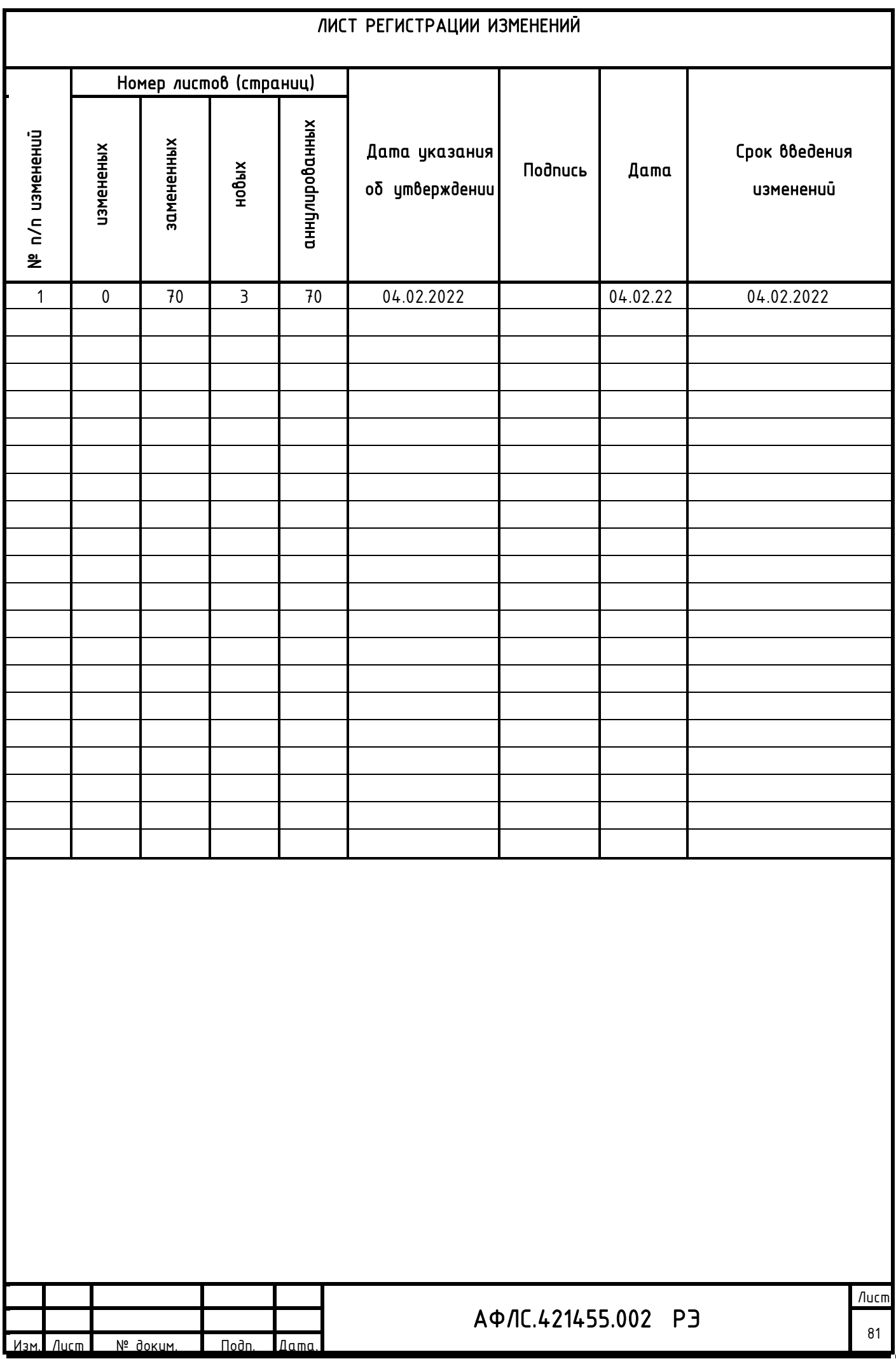